الجمهورية الجزائرية الديمقراطية الشعبية

## REPUBLIQUE ALGERIENNE DEMOCRATIQUE ET POPULAIRE

وزارة التعليم العـالي و البـحث <mark>العـل</mark>مي

Ministère de l'Enseignement Supérieur et de la Recherche Scientifique

جـامعة أيب بـكـر بـلـقـايـد– تـلمسـان –

Université Aboubakr Belkaïd– Tlemcen –

#### **THESE**

Présentée pour l'obtention du **grade** de **Master2**

**En** : Génie biomédicale

**Spécialité** : Télémédecine

**Par** : Mlle. **Zatla Assia**

Sous la direction du Pr. Benabdellah Mohamed.

**Sujet** 

## **Etude et réalisation d'une plateforme Télémédicale sous protocol Arduino, Bluetooth et Androïde, Application en Télé cardiorespiratoire**

Soutenue le 17/ 06 /2015, devant le jury composé de :

Dr.Habibes.N Univ. Tlemcen Présidente Dr.Baakek Yettou.N.H Univ. Tlemcen Examinatrice Mr.Nasr Kaid Ali Univ. Tlemcen Co-Encadreur

# Remercîments

Je tiens tout d'abord à remercier l'ensemble des enseignants, qui nous ont apporté leur aide et qui ont ainsi contribué à l'élaboration de ce mémoire.

Spécialement à mon encadreur le professeur Benabdellah .M que je remercie vivement de m'avoir honoré de diriger ce travail ; sans oublier la confiance et les conseils de mon Coencadreur Dr. Moulhi.N.K.A qui ont été pour moi un précieux encouragement.

Je remercie Dr.Habibes.N d'avoir accepté de présider le jury, ainsi que Dr.Baakek Yettou.N.H d'en être membre.

À mon Cher père,

أصبح تطوير تطبيقات وبخدمات الطب عن بعد قضية رئيسية في عالم الاتصالات اللاسلكية. و تؤثر جميع هذه الخدمات في المدى القصير على شيخوخة السكان وأولئك المعرضين لخطر الحوادث في حياتهم اليومية أو تضر بصحتهم. في هذا السياق، ف إننا نقترح منصة متنقلة مصممة للمراقبة الطبية للمرضى الخين لحيمو أمراض في القلب أو جماز التنفس. تعمل مذه الأخيرة على تطوير خدمة الماتفء الذكيى لنقل فوري من إشارة الصورة البيانية الكمربائية للقلب و مخطط التحجو الضوئيي عند بعد ن بعد بين مختلف الجماره الفاعلة في مجال الرعاية الطبية للأشخاص المعرضين للخطر . هذا ما يسمل عمل الطبيب كونه يوفر معلومات وقواعد بيانات .للمراحل التحليل والتشخيص

#### Résumé

Le développement d'applications et services de la télémédecine sont devenus un enjeu majeur dans le monde des communications sans fil. L'ensemble de ces services touchera à court terme le vieillissement de la population et les personnes exposées à des risques d'accidents dans leur vie quotidienne ou de dégradation de leur état de santé. Dans ce contexte, nous proposons une plateforme androïde de la télésurveillance médicale destinée aux patients qui ont une anomalie cardiaque ou respiratoire. Il s'agit de développer un service sur Smartphone permettant un transfert immédiat des signaux ECG et PPG à distance entre les différents acteurs médicaux pour une prise en charge des personnes à risque. Ce qui facilite le travail d'un médecin traitant, on lui offert des informations et des données de bases pour les étapes d'analyse et de diagnostic.

# **SOMMAIRE**

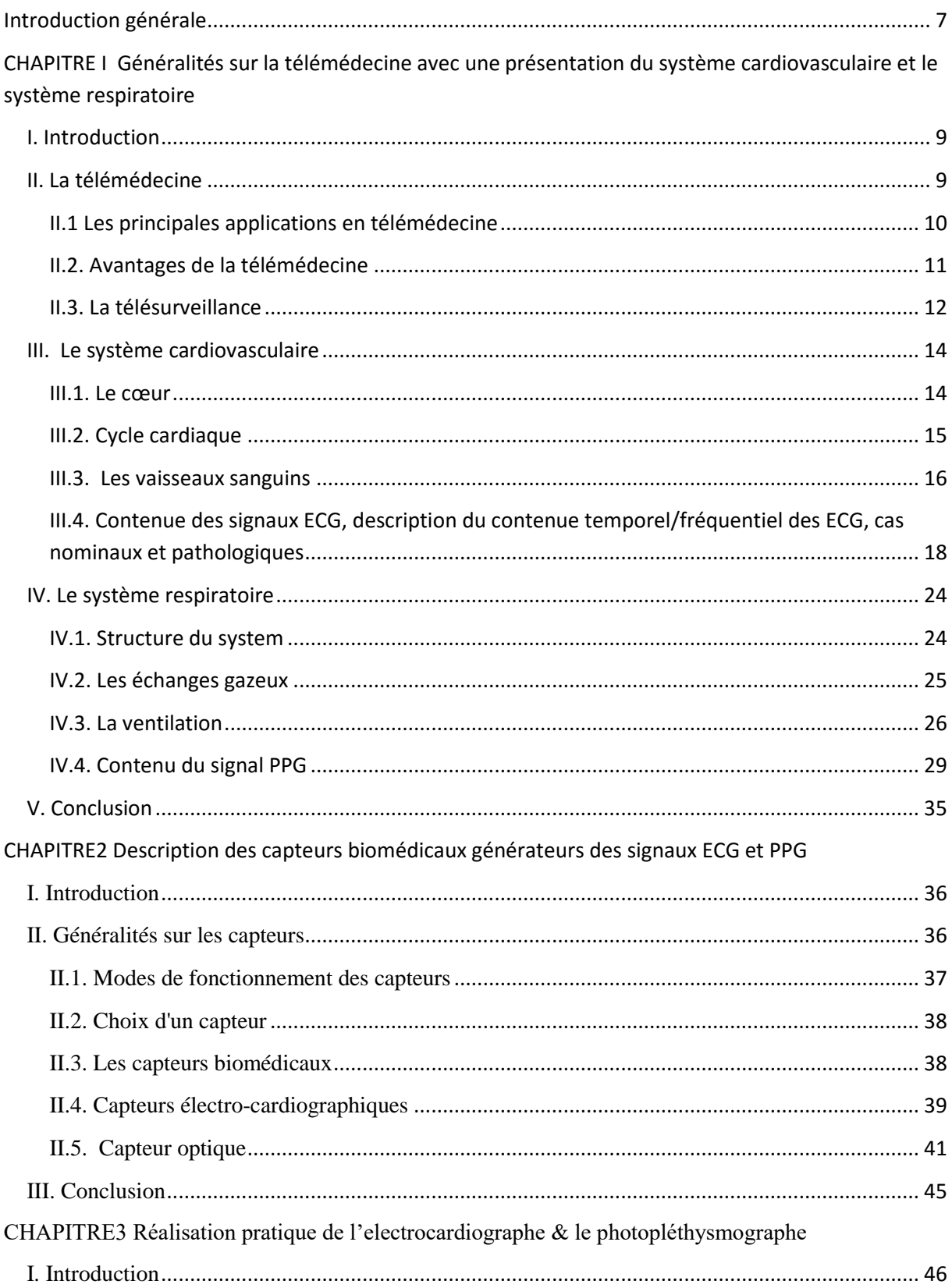

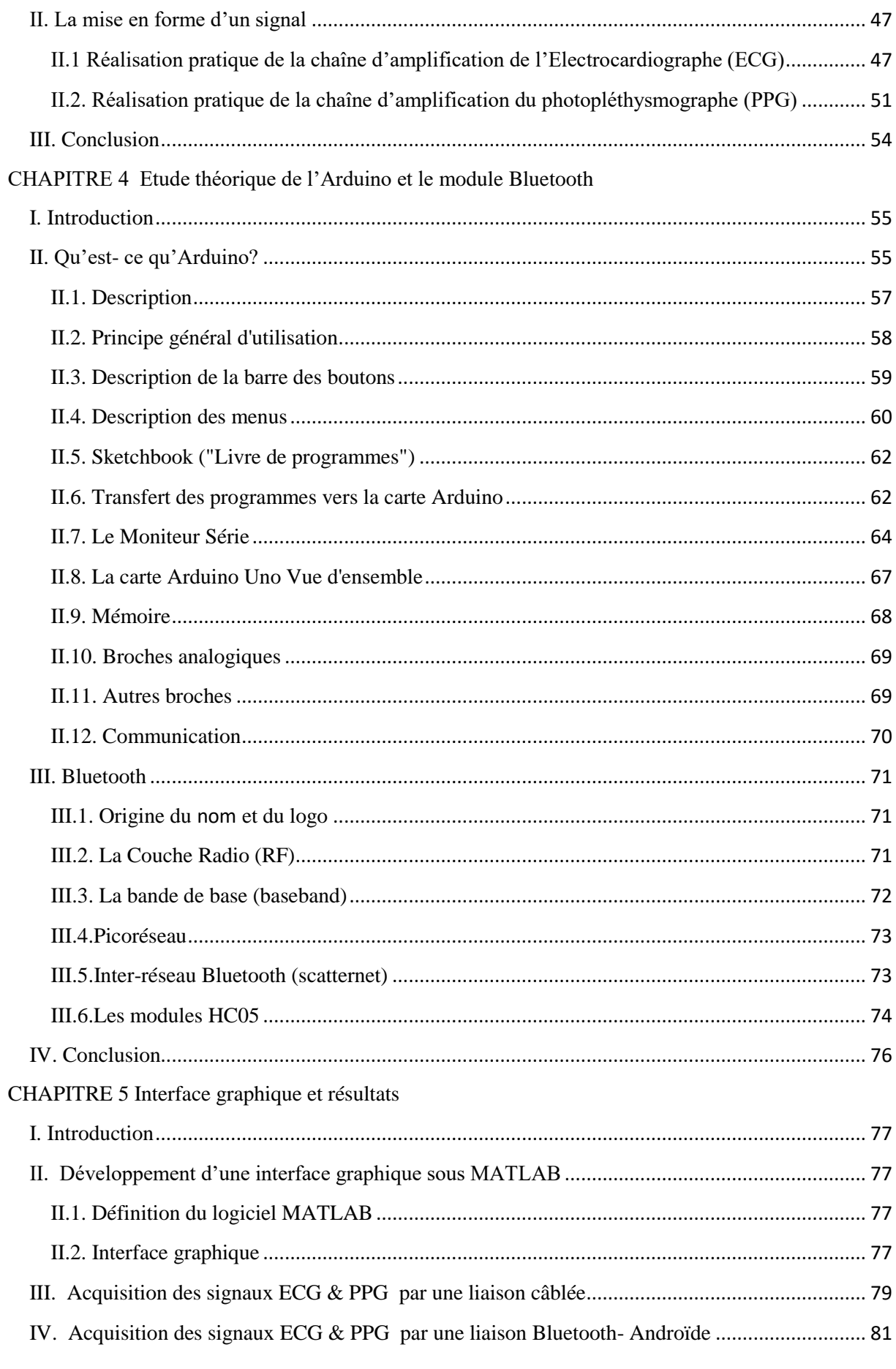

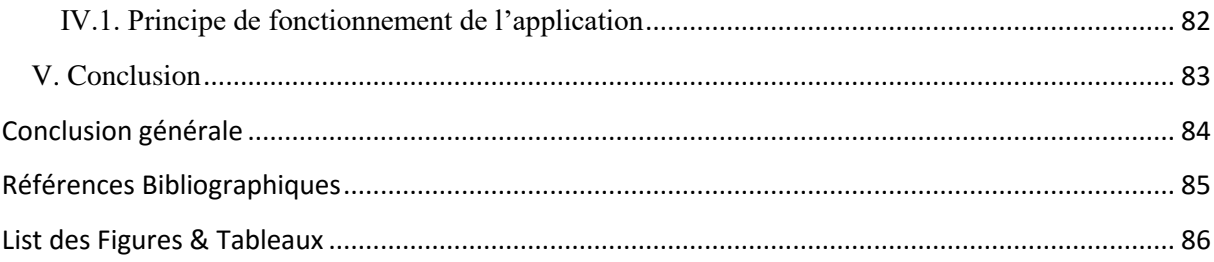

# <span id="page-6-0"></span>**Introduction générale**

Au sens large, la télémédecine est le transfert électronique des données médicales (c. à-d. images à haute résolution, des vidéo en direct, et les dossiers des patients) d'un endroit à un autre. Elle favorise la collaboration internationale, regroupe les pratiques médicales et facilite l'intégration de l'e-Health dans les systèmes de santé.

Les progrès technologiques récents (les lignes téléphoniques fixes et mobiles, internet et satellite, etc.) permettent la prestation de soin de santé à distance et l'échange de l'information médicale s'y rapportant.

Ce développement des TICs associées à la santé permet une prise en charge médicale et sociale des personnes dépendantes comme les personnes âgées, les handicapés, les malades chroniques…, afin d'adapter leur environnement domestique et palier leurs incapacités tout en assurant l'efficacité, la réduction des coûts et un diagnostic en temps réel.

Le travail effectué dans le cadre de ce projet de fin d'études se situe autour des recherches dédiées aux personnes atteints d'insuffisance cardio-respiratoire . L'objectif principal est de permettre au patients d'être en contact permanent avec leurs médecins traitants. Il s'agit de développer un service de transfert des signaux ECG & PPG à distance sur le mobile pour la télésurveillance médicale permettant au médecin d'avoir les données relatives à ces signaux par le moyen d'une liaison sans fil. Ce qui facilite fortement son travail pour poser un diagnostic et conduire une thérapeutique.

Les supports technologiques qui nous permis la mise en œuvre du plateau technique sont :

- L'environnement Eclipse pour l'interface graphique du Smartphone (Androïde)
- L'environnement Arduino pour programmer le module Bluetooth et aussi la programmation de microcontrôleur de l'Arduino (ATmega 328) chargé de la numérisation des signaux et de leurs transferts sous protocole Bluetooth.

Ce mémoire est organisé comme suite :

- Le chapitre I est consacré à une présentation générale de la Télémédecine avec ces aspects technologiques et médicaux.
- Dans Le chapitre II nous procédons à la description des différents capteurs avec les principes physiques de leur mise en œuvre.
- La réalisation pratique des circuits d'amplification, de mise en forme et de, filtrage des différents signaux est abordés dans le chapitre III.
- Les plateaux techniques conçus au tour de l'environnement Arduino et du protocole Bluetooth sont présentés au niveau du chapitre IV.
- Les résultats obtenus font l'objet du chapitre V.

Enfin une conclusion générale est donnée pour synthétiser les travaux effectués dans le cadre de ce PFE en énonçant les perspectives à développer.

# <span id="page-8-0"></span>**CHAPITRE I Généralités sur la télémédecine avec une présentation du système cardiovasculaire et le système respiratoire**

# <span id="page-8-1"></span>**I. Introduction**

Les travaux effectués au cours de ce projet de fin d'étude se situent dans le cadre des services de télémédecine sur des terminaux mobiles et plus particulièrement la télésurveillance médicale. Ce chapitre a ainsi pour objectif principal de situer le contexte de la Télémédecine et la Télésurveillance et ses différents enjeux.

La fonction cardiorespiratoire assure l'apport et la distribution du dioxygène  $(O_2)$  à toutes les [cellules](http://www.cnrs.fr/cnrs-images/sciencesdelavieaulycee/lexique.htm#cellule) d'un organisme ainsi que le rejet du dioxyde de carbone  $(CO<sub>2</sub>)$ , déchet du [métabolisme](http://www.cnrs.fr/cnrs-images/sciencesdelavieaulycee/lexique.htm#metabolisme) cellulaire. Les activités des systèmes respiratoire et circulatoire sont couplées : le dioxygène consommé par les cellules provient de la respiration et est distribué à l'ensemble de l'organisme par le système circulatoire.

# <span id="page-8-2"></span>**II. La télémédecine**

La télémédecine est une remarquable application des nouvelles technologies de l'information visant à améliorer l'accessibilité aux soins de santé spécialisée, qui va des transferts de données (imagerie médicale, enseignement à distance, données sur des patients) à l'action directe du praticien sur le malade[1] .

Elle constitue aujourd'hui un facteur important d'amélioration de la performance de système de santé.

Son usage apporte en effet une réponse organisationnelle et technique aux défis épidémiologiques, démographiques et économiques auxquels fait face le système de santé de nos jours .

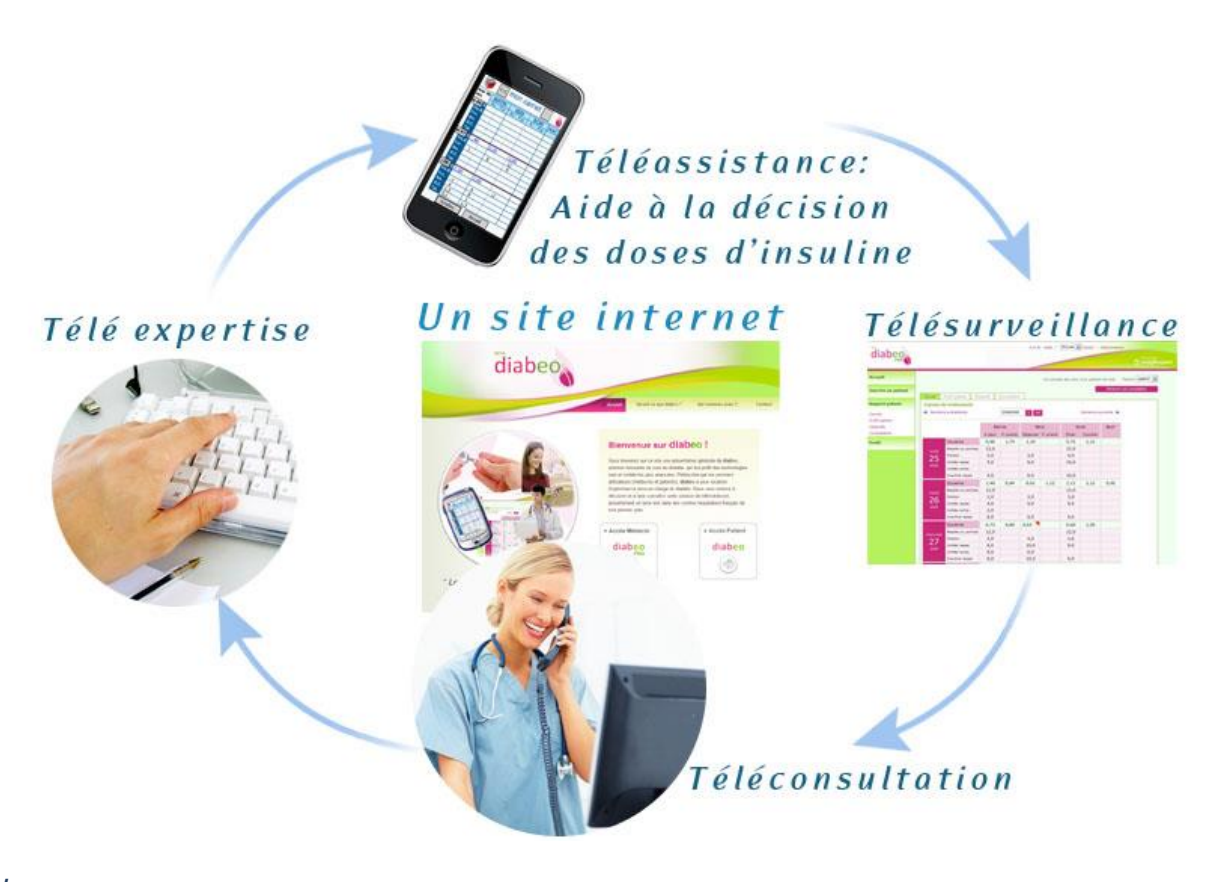

 *Figure I.1. Les principales applications en télémédecine*

#### <span id="page-9-0"></span>**II.1 Les principales applications en télémédecine**

Parmi les applications les plus importantes en télémédecine figure I.1, on peut citer :

- La téléconsultation et le télédiagnostique ;
- la télésurveillance ;
- la télé-expertise ;

- la téléformation : consultation des informations médicales (bases de données, imagerie, cours de formation)

- la téléchirurgie qui permet de manipuler du matériel médical à distance et d'avoir une action directe du praticien sur le patient[2].

#### <span id="page-10-0"></span>**II.2. Avantages de la télémédecine**

Elle présente en effet plusieurs avantages :

• elle permet de développer les soins à domicile, pour améliorer le suivi des patients et prévenir les complications

- elle permet de limiter les déplacements (notamment pour les patients âgés ou handicapés)
- elle facilite l'accès aux soins dans les zones d'accès difficile
- elle raccourcit les délais d'attente
- elle facilite la concertation entre médecins généralistes et spécialistes[3]

Sur le plan purement organisationnel, cette pratique a surtout permis à la plupart des établissements hospitaliers de remédier au problème de la désertification médicale et d'offrir ainsi aux patients la possibilité d'accéder à des soins appropriés sans avoir nécessairement besoin de se déplacer physiquement ni patienter longuement pour recevoir le premier praticien disponible. En effet, la maîtrise du coût et la maximisation du gain de temps constituent également l'un des avantages directement procurés par cette nouvelle pratique.

Bien que la télémédecine puisse constituer une pratique avantageuse, elle comporte toutefois des limites. Elle ne pourrait donc se suffire à elle-même et doit être complétée par des soins réalisés directement en face à face. La raison en est simple, la médecine repose sur 4 principes majeurs : l'interrogatoire, l'observation, la palpation et l'auscultation. Si l'interrogatoire peut être réalisé à distance à l'aide du téléphone, et l'observation (à la limite à l'aide de la visioconférence), la palpation et l'auscultation ne peuvent malheureusement pas être effectuées à distance[3].

#### <span id="page-11-0"></span>**II.3. La télésurveillance**

La télésurveillance (ou télévigilance) médicale vise le maintien à domicile de personnes souffrant de maladies chroniques ou de personnes dites « fragiles ». Le terme « fragile », volontairement général, englobe des populations présentant des aptitudes physiques ou psychologiques dégradées par le vieillissement, des personnes présentant un handicap exigeant des moyens et une organisation adaptés à leurs besoins ou encore des sujets atteints d'une maladie neurodégénérative (maladie d'Alzheimer par exemple).

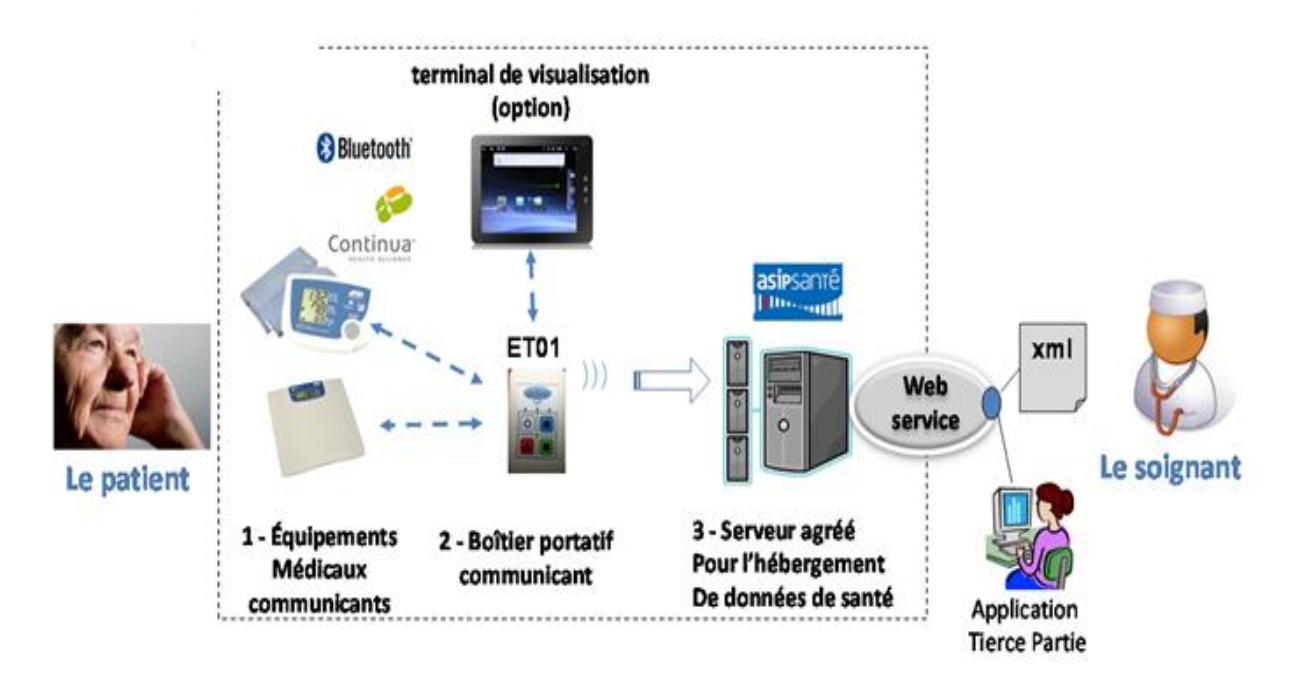

 *Figure I.2. Les principes acteurs de la Télévigilance.*

La télésurveillance médicale présente aussi des enjeux politiques et de santé publique puisqu'elle répond au souhait des patients de réduire les temps d'hospitalisation, tout en promettant des économies d'échelles par la prise en charge extrahospitalière. En même temps, notre vision de la télévigilance n'est plus de « surveiller » mais de « veiller sur » les personnes prises en charge. Il s'agit donc de mesurer et contrôler à distance des paramètres essentiels pour le diagnostic de la bonne santé physique, éventuellement mentale, du sujet en respectant les règles de confidentialité, de retour d'information vers la personne suivie (accès aux informations mais aussi intelligibilité de cette information), mais aussi de maintien de l'intégrité des informations pendant leur transfert et/ou leur traitement automatisés. Ce suivi,

plus ou moins régulier, des signaux et paramètres de la personne dans son environnement, est parfois simplement baptisé « monitorage à distance » ou « télémonitorage ». Depuis une dizaine d'années, la recherche s'est intensifiée dans le domaine de la télésurveillance médicale, à cause de la prise de conscience collective de ses enjeux mais aussi parce que des avancées technologiques l'ont permis :

• les micro- et nanotechnologies offrent de nouvelles possibilités de miniaturisation des capteurs et de leur instrumentation.

• les techniques de traitement du signal permettent d'extraire à la source les paramètres essentiels de l'information.

• les techniques de télécommunications se sont démocratisées et les coûts, en particulier pour le « sans fil », ont chuté.

• la production de masse permet d'atteindre des coûts acceptables pour des produits pourtant complexes et sophistiqués. Au tout début de la chaîne d'information, les capteurs et instruments servent à acquérir les signaux physiologiques « généraux » (poids, tension artérielle, fréquence cardiaque [Fc]) ou spécifiques à une pathologie (taux de glycémie, taux d'oxygène dans le sang, ultrafiltration...). Ils permettent ausside prendre en compte les conditions environnementales (température, hygrométrie, luminosité, niveau sonore...) du sujet puisque le domicile n'est plus « sous contrôle » comme c'est le cas d'une chambre hospitalière. Ils permettent enfin de qualifier, dans son environnement familier, les déplacements et mouvements de la personne, ce qui nous renseigne sur ses aptitudes et dépenses physiques, mais aussi sur l'accomplissement des principales activités de la vie quotidienne (lever, coucher, toilette, prises des repas, élimination..).Les techniques de traitement des signaux issus des capteurs, qu'elles soient fréquentielles (transformée de Fourier [TF]), temporelles (ondelettes) ou combinées (analyse temps-fréquence) peuvent être intégrées aux capteurs permettant ainsi d'extraire au plus tôt l'information transportée par le signal. Cela autorise des temps de réaction plus courts, la fusion de données hétérogènes pour opérer une classification contextuelle, mais aussi un diagnostic intégré (autotests) sur la qualité de l'information à la source. [6]

## <span id="page-13-0"></span>**III. Le système cardiovasculaire**

Le système cardiovasculaire permet l'irrigation de tous les organes de l'organisme. Il est composé du cœur et des vaisseaux et forme deux circulations disposées en série : la circulation pulmonaire et la circulation générale.

#### <span id="page-13-1"></span>**III.1. Le cœur**

C'est l'organe moteur du système circulatoire. Il est organisé en deux parties, droite et gauche comprenant chacune deux cavités, une oreillette et un ventricule, communicant par une [valvule](http://www.cnrs.fr/cnrs-images/sciencesdelavieaulycee/lexique.htm#valvule) auriculo-ventriculaire. Les valvules situées entre oreillettes et ventricules ainsi que celles entre ventricules et [artères o](http://www.cnrs.fr/cnrs-images/sciencesdelavieaulycee/lexique.htm#artere)rientent l'écoulement du sang de l'oreillette vers le ventricule et du ventricule vers l'artère en empêchant son reflux. Le myocarde, muscle constituant la paroi du cœur, se contracte de façon autonome et propulse le sang sous pression dans les vaisseaux de façon rythmique : c'est l['automatisme cardiaque.](http://www.cnrs.fr/cnrs-images/sciencesdelavieaulycee/lexique.htm#automatisme) Son fonctionnement décrit un cycle appelé révolution cardiaque. Ce cycle, réalisé lors d'un battement du coeur, comprend la contraction des oreillettes ou systole auriculaire suivie de celle des ventricules ou systole ventriculaire et enfin une phase de relâchement du myocarde ou diastole.

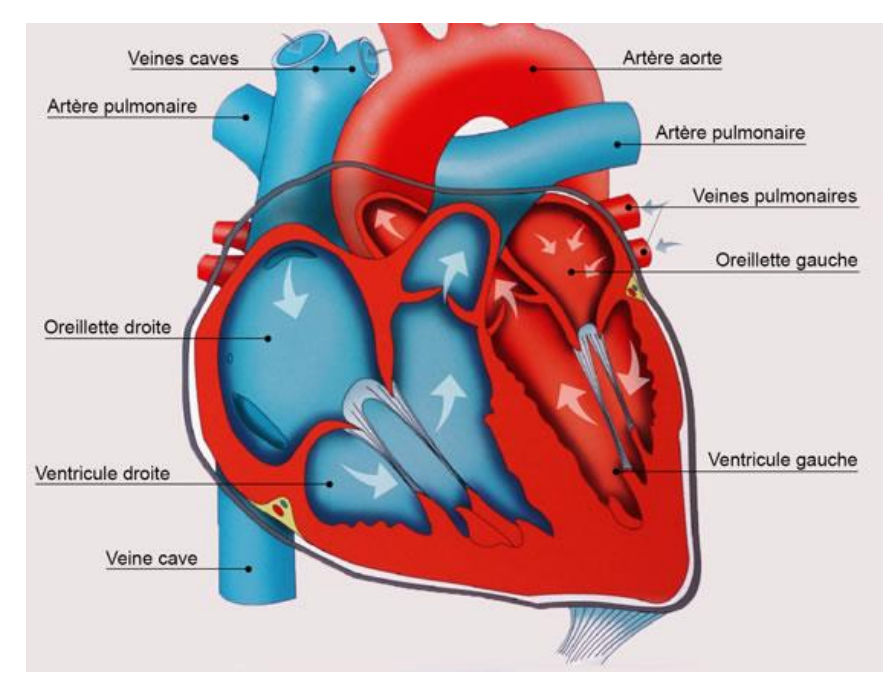

*Figure I.3 : Les zones du cœur*

#### <span id="page-14-0"></span>**III.2. Cycle cardiaque**

Chaque battement du cœur entraine une séquence d'événements mécaniques et électriques collectivement appelés cycle cardiaque.

#### *III.2.1. Activité mécanique cardiaque*

Celle-ci consiste en trois étapes majeures: la systole auriculaire, la systole ventriculaire et la diastole.

Dans la systole auriculaire, les oreillettes se contractent et projettent le sang vers les ventricules. Une fois le sang expulsé des oreillettes, les valvules auriculo-ventriculaires entre les oreillettes et les ventricules se ferment. Ceci évite un reflux du sang vers les oreillettes.

La systole ventriculaire implique la contraction des ventricules expulsant le sang vers le système circulatoire. Une fois le sang expulsé, les deux valvules, pulmonaire à droite et aortique à gauche se ferment.

Enfin, la diastole est la relaxation de toutes les parties du cœur, permettant le remplissage passif des ventricules et l'arrivée de nouveau sang.

Les phases de contractions harmonieuses des oreillettes et des ventricules sont commandées par la propagation d'une impulsion électrique. Lorsque la fréquence cardiaque change, la diastole est raccourcie ou rallongée tandis que la durée de la systole reste relativement stable

#### *III.2.2. La conduction électrique du cœur*

La contraction du muscle cardiaque (ou myocarde) a pour origine la propagation d'une onde électrique qui excite les cellules musculaires dans un ordre bien établi afin que la contraction soit la plus efficace possible. Le système spécialisé d'excitation/conduction électrique comprend le nœud sinusal, les voies spécialisées inter nodales, le nœud auriculo-ventriculaire (NAV), le faisceau de His, appelé nœud pacemaker dominant du cœur, les branches droite et gauche et les fibres de Purkinje, comme le montre la Figure I.3 [4].

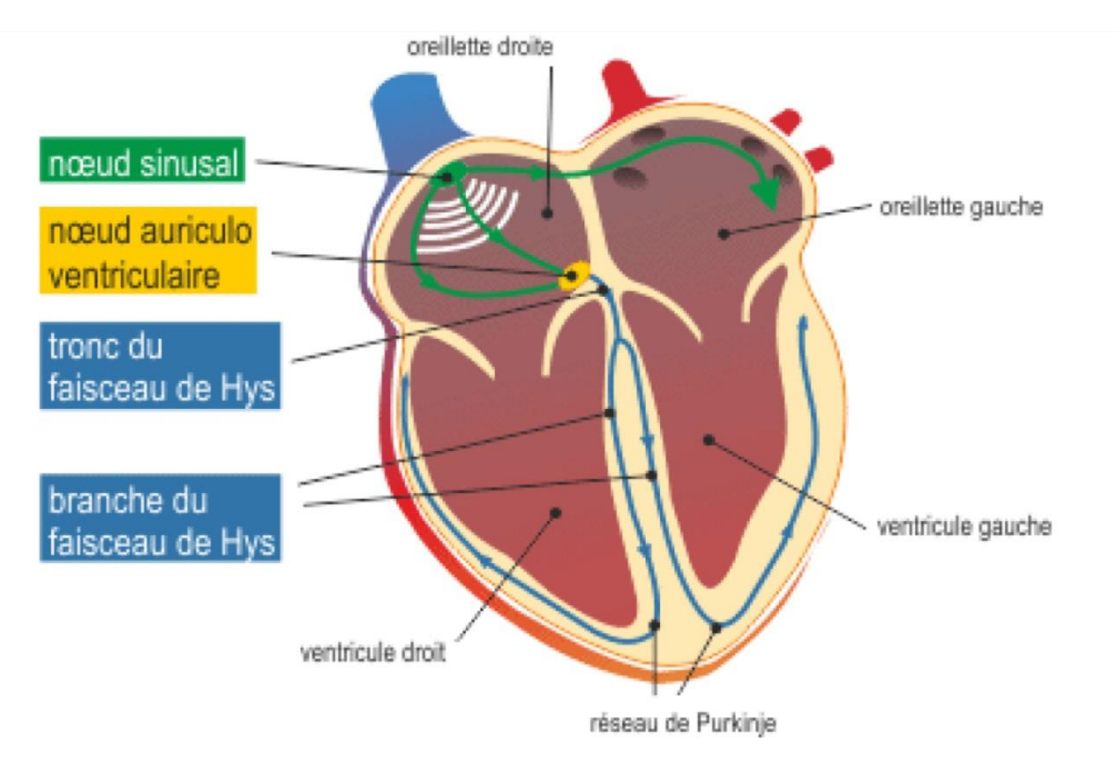

 *Figure I.4 : Nœuds et faisceau de propagation de l'onde électrique dans le cœur.*

#### <span id="page-15-0"></span>**III.3. Les vaisseaux sanguins**

Le sang circule dans tout l'organisme à travers un vaste réseau de vaisseaux sanguins. Trois types de vaisseaux assurent le transport du sang : les artères, les capillaires et les veines. Les contractions rythmiques du cœur propulsent le liquide rouge dans les artères. Celles-ci acheminent le sang du cœur à toutes les régions de l'organisme. Les capillaires, de minuscules vaisseaux, permettent ensuite les échanges entre le sang et les cellules grâce à leur paroi extrêmement fine. Le sang est ensuite réacheminé vers le cœur par les veines.

Les vaisseaux sanguins forment un réseau dont la longueur totale atteint 150 000 km, Ils se répartissent en deux circuits distincts : la circulation pulmonaire et la circulation systémique. La circulation pulmonaire assure les échanges gazeux entre le sang et l'air contenu dans les poumons. La circulation systémique assure l'irrigation sanguine de tous les organes et tissus. Lorsque le cœur se contracte, ses deux ventricules éjectent simultanément le sang dans les deux circuits [5].

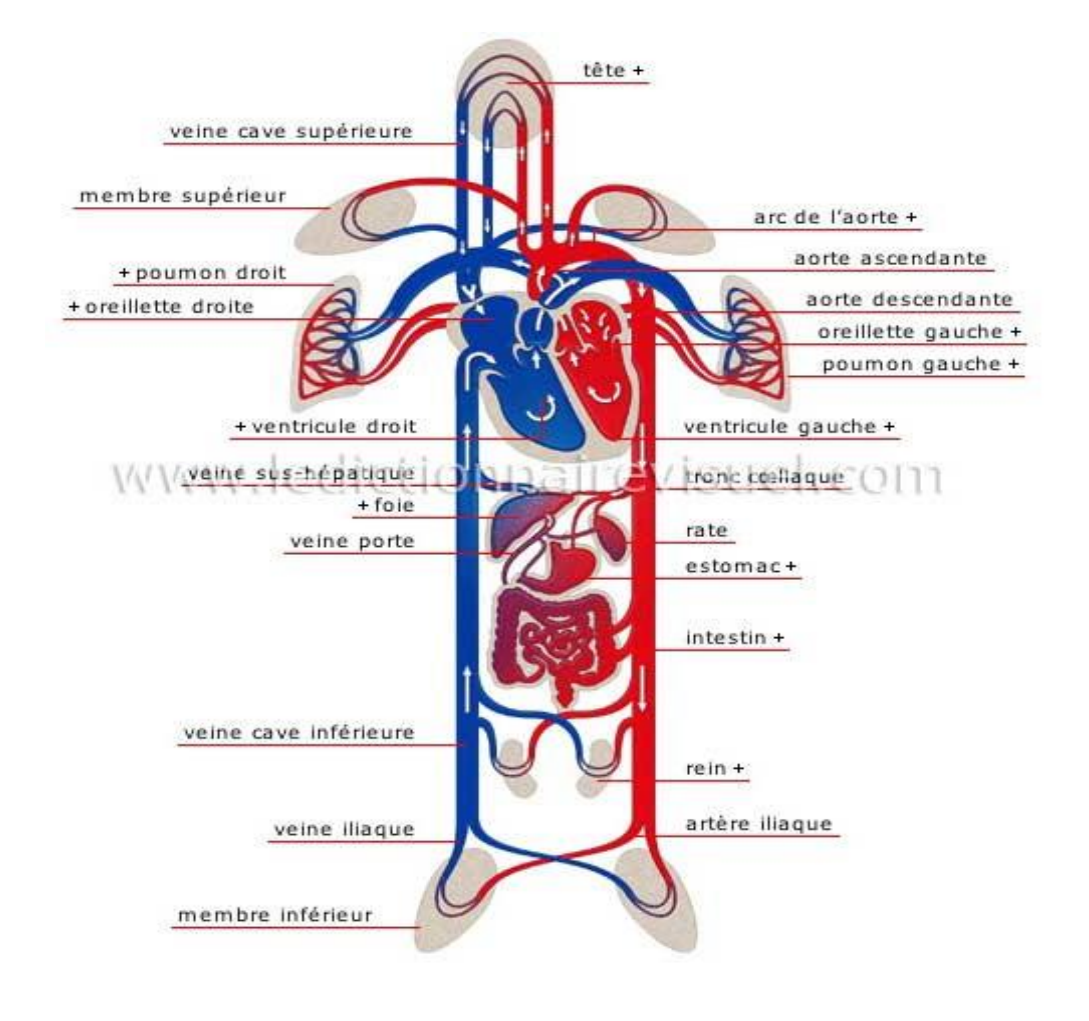

 *Figure I.5 : [Schéma de la circulation du sang.](http://www.ikonet.com/fr/ledictionnairevisuel/etre-humain/anatomie/circulation-sanguine/schema-de-la-circulation.php)* 

.

## <span id="page-17-0"></span>**III.4. Contenue des signaux ECG, description du contenue temporel/fréquentiel des ECG, cas nominaux et pathologiques**

#### *III. 4.1. Contenu temporel de l'ECG et les différents artefacts*

L'électrocardiogramme (ECG) est un signal qui représente l'activité électrique du cœur.

L'ECG est un élément essentiel que ce soit dans la surveillance des patients ou dans le diagnostic des maladies cardiovasculaires. Les bases théoriques et pratiques de l'enregistrement de l'activité électrique cardiaque ont été énoncées par Einthoven en 1901 et, même si les postulats proposés sont très discutables, ils sont encore utilisés dans l'électrocardiographie. Dans les paragraphes qui suivent, nous décrivons brièvement l'onde d'activation du cœur, les modes d'enregistrement de cette activité électrique et les principales caractéristiques fréquentielles présentées par l'ECG.

#### A -Génération de l'ECG

La figure I.6 ci-dessous représente le chemin parcouru par l'onde d'activation de l'ECG.

Celle-ci naît dans l'oreillette droite dans le nœud dit de Keith et Flack (aussi appelé nœud sino-auriculaire noté KF sur la figure I.5) situé au pied de la veine cave supérieure. Cette onde s'étale sur les deux oreillettes et arrive jusqu'au nœud d'Aschoff-Tawara (aussi appelé nœud auriculo-ventriculaire, AT sur la figure II.3) pour emprunter la voie de His et pour atteindre finalement les deux ventricules (VD et VG).

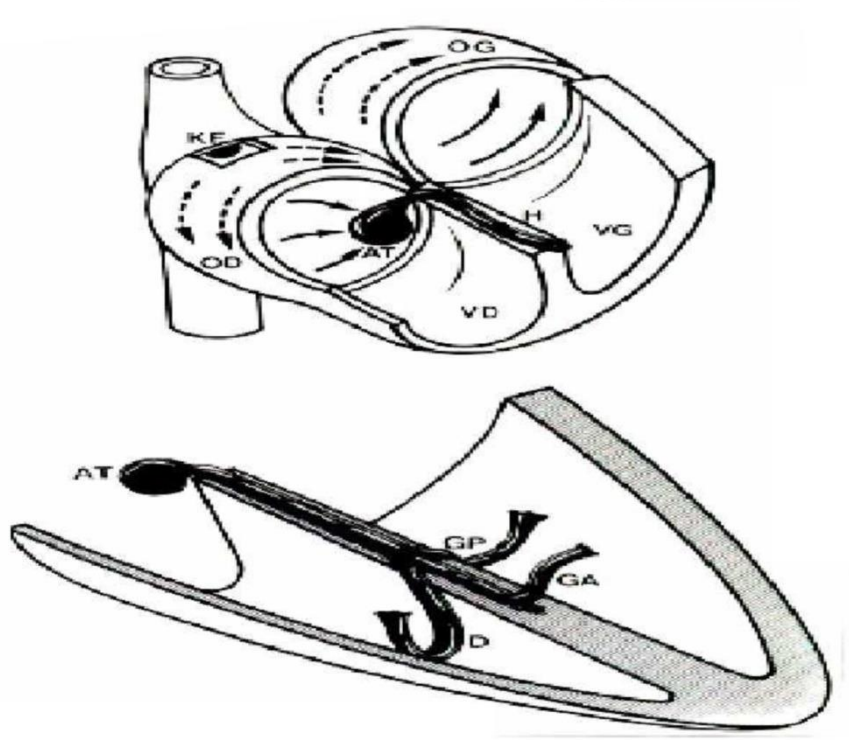

 *Figure I. 6. Les chemins électriques empruntés par l'onde d'activation ECG.*

Cette onde d'activation permet l'apparition de processus de dépolarisation et de repolarisation des cellules du cœur qui peuvent être recueillis par des électrodes placées dans des endroits précis. Ces processus donnent lieu à la forme d'onde globale d'un ECG dit normal, illustré sur la figure I.7 ci-dessous :

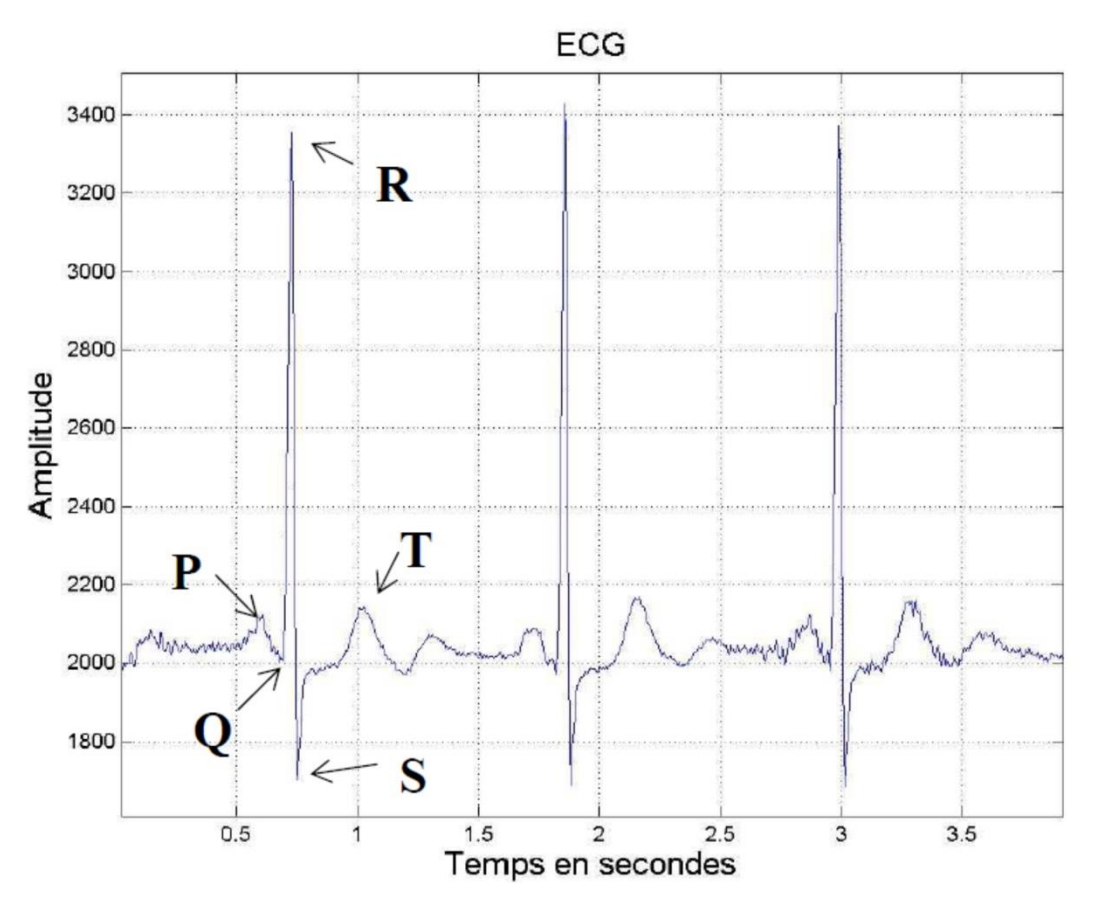

 *Figure I.7. Le signale ECG.*

Les principales formes d'ondes qui constituent l'ECG global sont décrites ci-après :

- 1- L'onde P est une déflexion correspondant à la dépolarisation des oreillettes droite et gauche,
- 2- L'onde Ta, déflexion correspondant à la repolarisation des oreillettes, est habituellement non visible,
- 3- Le complexe QRS correspond à un ensemble de déflexions dues à la dépolarisation des ventricules,
- 4- L'onde T est une déflexion correspondant à la repolarisation ventriculaire.

Les valeurs normales des durées des déflexions sont :

- 1- Onde P : inférieure ou égale à 0,11s
- 2- Onde Q : inférieure à 0,04s

3-Complexe QRS : inférieur à 0,1s, habituellement compris entre 0,06 et 0,08s.

Onde QT : sa durée varie selon la fréquence cardiaque, elle s'allonge quand la fréquence se ralentit, et se raccourcit quand la fréquence s'accélère. Pour une fréquence de 60 cycles par minute, la durée de l'onde QT se situe dans un intervalle [0.35s, 0.43s] et pour une fréquence cardiaque de 80 cycles par minute, elle se situe plutôt entre 0.31s et 0.39s.

#### B- Les artefacts de l'ECG

Divers bruits sont présents dans l'ECG de routine. Parmi les plus importants, on peut citer :

1) La dérive de la ligne de base (fréquence < 5Hz),

2) Les artefacts dus aux mouvements (fréquence 1-10Hz),

3) Le secteur et ses harmoniques (fondamental 50 ou 60Hz),

4) L'EMG (fréquence 25-100Hz).

#### III. 4.2. Contenu spectral de l'ECG

Le signal ECG est un signal riche par la variété des ondes qui le constitue (ondes P,

QRS et T). Ainsi, il présente une densité spectrale de puissance qui varie en fonction de la morphologie du signal (dérivations) et d'un sujet à un autre. La densité spectrale de puissance des signaux ECGs a été étudiée dans les cas suivants :

1) ECG normaux de personnes saines au repos,

2) ECG avec des bruits musculaires engendrés par des actions des bras et des muscles de la poitrine,

3) Les artefacts dus aux mouvements de personnes sur tapis roulant.

4) ECG anormaux de personnes souffrant d'arythmies.

Les densités spectrales de puissance ainsi obtenues en utilisant la méthode du périodogramme moyenné sur 150 battements sont illustrées sur Figure I.6 ci-dessous :

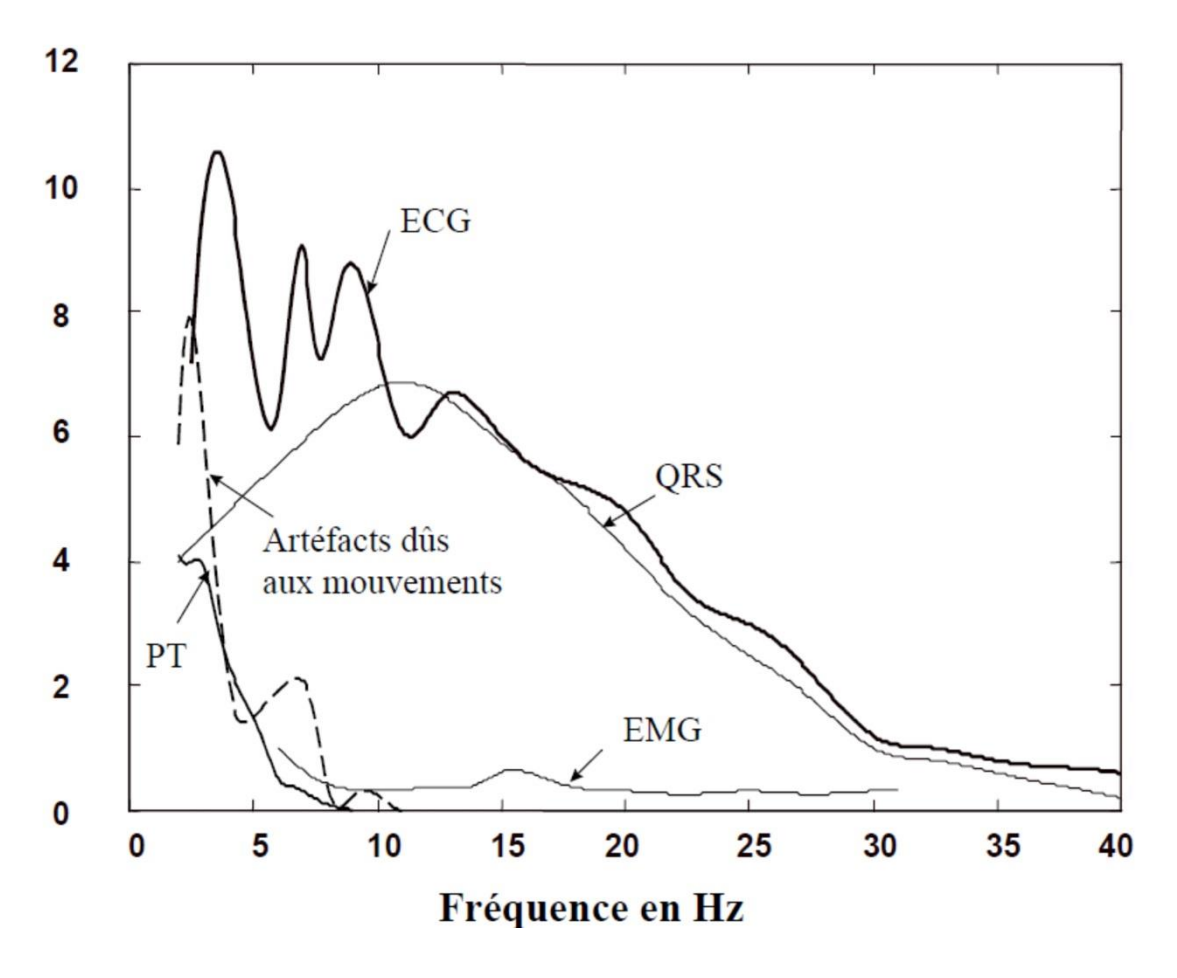

 *Figure I.8. La fréquence de différents artefacts.*

Les densités spectrales de puissance des complexes QRS et des ondes PT ont été aussi calculées. On y observe le comportement passe-bas de l'ECG dont l'énergie est comprise entre 1 et 30Hz. Dans le cas des ondes PT, le contenu spectral se limite aux très basses fréquences, tandis que pour le complexe QRS ce contenu a une tendance vers les plus ``hautes'' fréquences.

De plus, les bruits des muscles captés par des électrodes suffisamment séparées peuvent être supposés non corrélés. Ainsi, les signaux EMG superposés aux dérivations de l'ECG peuvent être considérés comme des bruits non corrélés entre eux si les électrodes exploratrices sont suffisamment séparées.

- Intérêt d'une analyse automatique d'un ECG

L'exploitation médicale courante d'un enregistrement ECG se fait selon l'une des modalités suivantes :

- Un enregistrement périodique (3 mois) chez son médecin traitant. Cet enregistrement a une durée de 30s à 1min pour vérifier le comportement général du rythme cardiaque. La notion médicale de « rythme cardiaque » englobe l'ensemble du comportement de l'activité électrique du cœur (forme du cycle, agencement des différentes ondes et des différents cycles les uns par rapport aux autres) et pas seulement la fréquence cardiaque.

- Un enregistrement continu, sur plusieurs jours, nécessitant l'hospitalisation du patient pour observer le comportement à plus long terme du fonctionnement du cœur (cette phase d'analyse pouvant avoir été mise en œuvre suite a des doutes provenant de la première expertise).

Cependant, cette façon de procéder n'est pas optimale ; ni sur le plan médical, la première expertise se faisant sur des durées trop courtes pour mettre en évidence des troubles du rythme sur le long terme, ni sur le plan des coûts, la seconde exploitation impliquant la mise en œuvre de moyens lourds pour la surveillance du patient.

De plus en plus, des enregistreurs d'ECG portatifs permettant aux patients d'effectuer leur propre enregistrement dont utilisés. Ces enregistrements sont alors régulièrement communiqués à un centre médical pour analyse. Cependant l'analyse automatique d'un ECG, qui pourrait être par exemple implantée sur ces enregistreurs portatifs, offrirait un compromis encore plus intéressant, tant au niveau de la qualité de vie du patient, que du dérangement du corps médical, puisque l'analyseur pourrait alors ne demander une expertise qu'en cas de détection d'une pathologie (potentielle).

- Origine et manifestation des pathologies

L'analyse automatique des ECG n'est pas simple (de la même manière que son expertise médicale), du fait de la variabilité des enregistrements d'un patient à un autre et de leur variabilité interne, en fonction de l'état physiologique d'un patient (au repos, en mouvement, stress... Qui plus est, l'expertise médicale d'un enregistrement d'ECG est souvent complétée par l'analyse de l'histoire clinique du patient, difficile à exploiter dans la mise en œuvre d'une expertise automatique.

Les troubles du rythme cardiaque trouvent principalement leurs origines dans des problèmes de conduction (chemin suivi par l'onde de dépolarisation a partir de son point d'activation électrique), des troubles de la fréquence cardiaque (fonction du pacemaker naturel (nœud) qui initie la dépolarisation) ou encore de la forme des différentes ondes composant le cycle cardiaque (déformation onde P, segment ST…).

Parmi les pathologies les plus courantes nous citerons :

- les bradycardies et tachycardies (resp. ralentissement et accélération de la fréquence cardiaque)

- les fibrillations auriculaires et ventriculaires (contractions indépendantes et désordonnées (asynchrone) des fibres musculaires entrant dans la propagation de l'onde de dépolarisation)

- les blocs auriculo-ventriculaires (défauts de cheminement de l'onde de dépolarisation suivant la voie courante de propagation)

- les extrasystoles (ou rythmes d'échappement), qui ne sont pas à proprement parlé des « pathologies », mais qui peuvent indiquer des évolutions vers des états pathologiques ou bien des problèmes situés en amont de la voie de conduction. (les extrasystoles sont des battements initiés par des foyers différents du nœud courant de dépolarisation).

Ainsi les troubles du rythme cardiaque ont des manifestations nombreuses, qui résultent le plus souvent d'une combinaison de ces divers troubles élémentaires (conduction, fréquence cardiaque, formes des ondes). Tout l'objet d'un analyseur, ou détecteur de pathologie serait donc d'exploiter un grand nombre de paramètres (statistiques, caractéristiques des différentes ondes) extraits de l'ECG et de les combiner pour effectuer un pré-diagnostic [7].

# <span id="page-23-0"></span>**IV. Le système respiratoire**

## <span id="page-23-1"></span>**IV.1. Structure du system**

La respiration est l'ensemble des mécanismes de ventilation et d'échanges des gaz respiratoires  $(O_2 \text{ et } CO_2)$  entre l'air atmosphérique et le sang. Le système respiratoire est composé des voies aériennes : à partir du nez et de la bouche jusqu'aux poumons droit et gauche situés dans la cage thoracique, elles sont de plus en plus ramifiées (trachée, bronches, bronchioles, alvéoles). Le dioxygène est prélevé dans l'air atmosphérique entré par les voies respiratoires grâce à l'inspiration. De l'air enrichi en CO<sub>2</sub> est rejeté dans l'air atmosphérique lors de l'expiration.

Le système respiratoire est composé de haut en bas :

- du nez (narines)
- de la bouche
- du pharynx
- du larynx
- de la trachée
- des deux bronches primaires (droite et gauche) qui rentre dans les poumons
- des bronchioles
- des conduits puis des sacs alvéolaires.

Ce système est donc un ensemble de passages qui filtre l'air et qui le transporte à l'intérieur du poumon où les échanges gazeux vont s'opérer au niveau des sacs alvéolaires.

Le diaphragme est le muscle principal de la respiration [8].

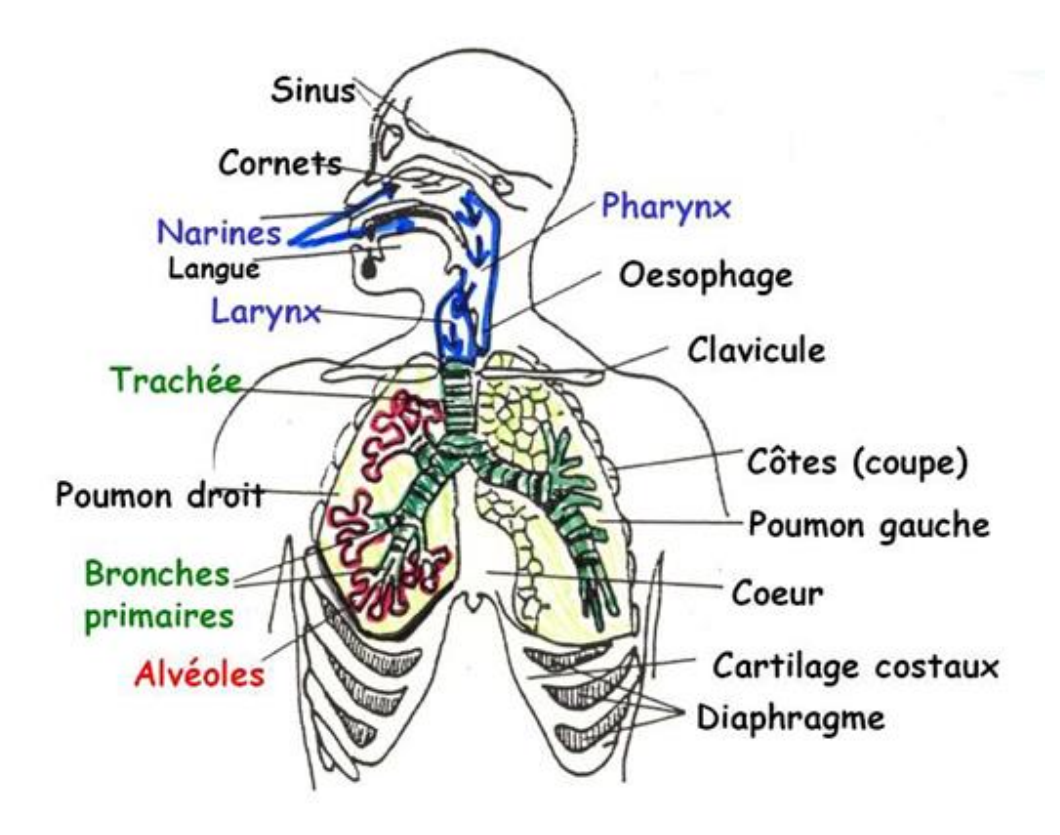

 *Figure I.9. La structure du système respiratoire.*

#### <span id="page-24-0"></span>**IV.2. Les échanges gazeux**

Au niveau des poumons, les échanges des gaz respiratoires ont lieu entre l'air contenu au niveau des alvéoles pulmonaires et le sang et le sang qui circule au niveau des capillaires : le sang se charge en  $O_2$  et se décharge du  $CO_2$  qui est rejeté dans l'air alvéolaire.

Situés au plus profond des [poumons,](http://www.futura-sciences.com/magazines/sante/infos/dico/d/biologie-poumon-7024/) aux extrémités des [bronchioles,](http://www.futura-sciences.com/magazines/sante/infos/dico/d/medecine-bronchiole-4249/) les alvéoles sont de petits sacs (0,1 millimètres) aux parois très minces pour faciliter les échanges gazeux (0,2 micromètres).Il y en a 300 millions par poumon, montant à 130 mètres carrés la surface totale des échanges gazeux des poumons. Ils sont entourés de capillaires qui apportent le sang pauvre en oxygène et qui renvoient vers le cœur le sang ré oxygéné.

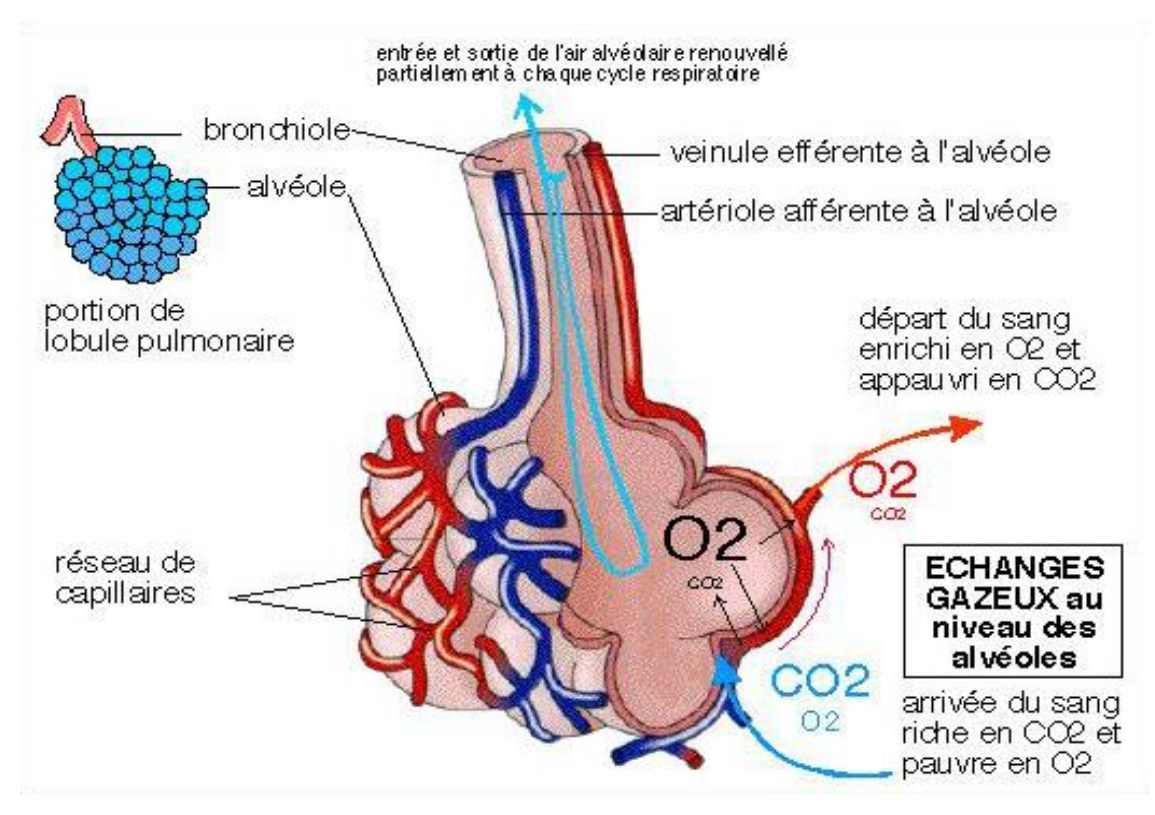

 *Figure I.10. L'échange gazeux au niveau d'une alvéole.*

Au niveau des organes, les échanges gazeux sont inversés et ont lieu entre le sang et le milieu intracellulaire : le dioxygène du sang artériel passe des capillaires vers les cellules tandis que le CO2, déchet du métabolisme cellulaire est rejeté dans le sang veineux [8].

#### <span id="page-25-0"></span>**IV.3. La ventilation**

La ventilation est l'ensemble des mouvements respiratoires (inspiration et expiration) qui permettent l'entrée et la sortie d'air plus ou moins riche en  $O_2$  et  $CO_2$ . Sous l'action du diaphragme et des muscles intercostaux, la cage thoracique est le siège de mouvements mécaniques. La contraction de ces muscles respiratoires permet l'augmentation de volume de la cage thoracique et provoque l'entrée d'air, c'est l'inspiration. Le relâchement de ces muscles entraîne l'abaissement de la cage thoracique ce qui diminue son volume et chasse l'air qui sort, c'est l'expiration.

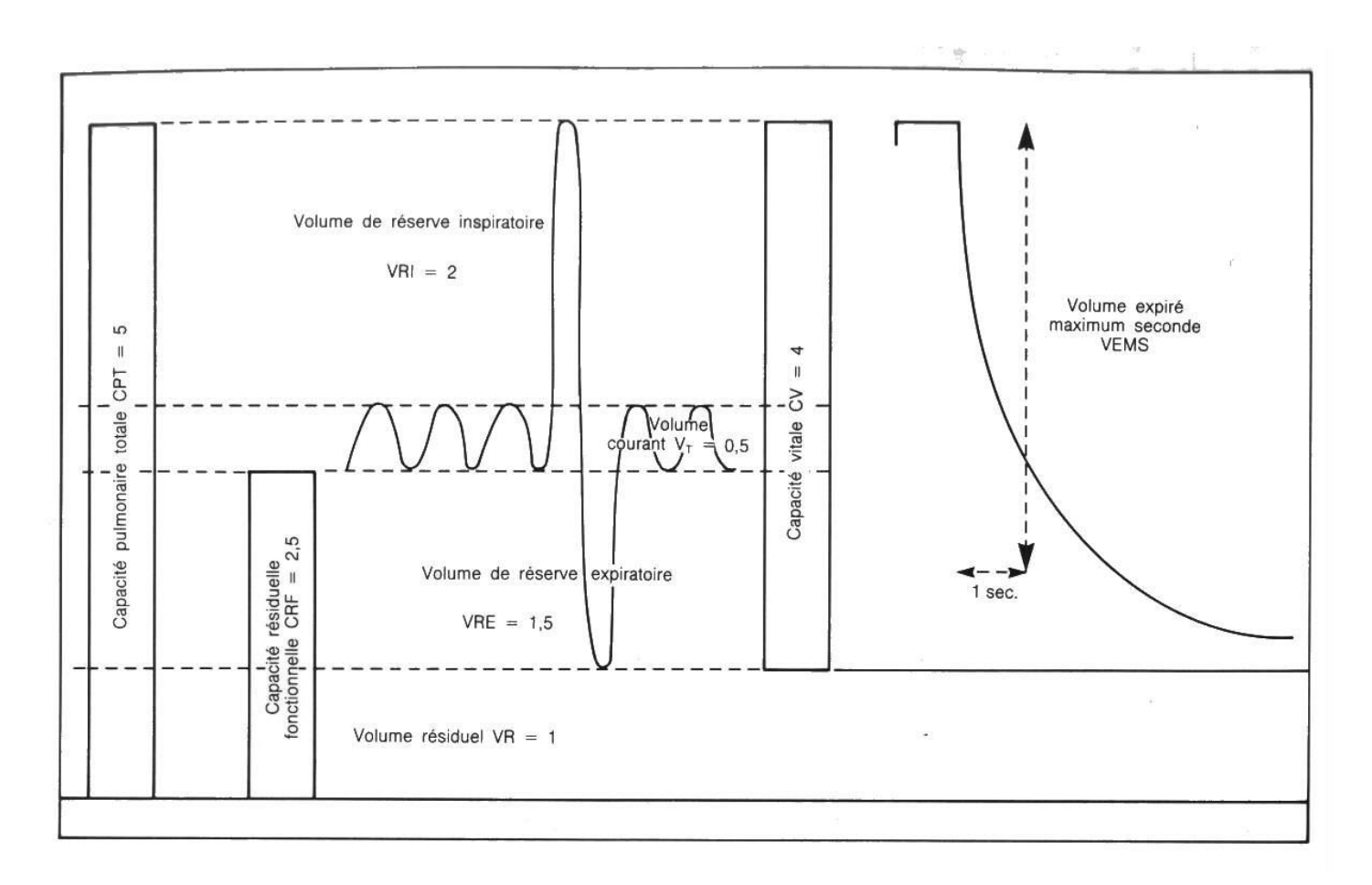

 *Figure I.11. Les volumes respiratoires de la ventilation.*

A l'inspiration de repos on inhale en moyenne 500 ml d'air. Seulement 350 ml parviennent aux alvéoles, En effet, 150 ml ne participe pas aux échanges alvéolo-capillaires. On dit alors qu'il existe un espace mort (ou volume mort) qui ne participe pas aux échanges.

Au repos le débit ventilatoire se traduit par la formule suivante :

$$
\mathring{\mathsf{V}}_{\mathsf{E}} = \mathsf{V}_{\mathsf{C}} \times \mathsf{fr}
$$

Ce qui sert aux échanges et qui va donc apporter l'O2, ce n'est pas tout ce volume mais c'est ce que l'on appelle la ventilation alvéolaire.

La ventilation alvéolaire se calcule suivant la formule suivante :

$$
\mathring{V}_{A} = (V_{C} - V_{D}) \times \text{fr}
$$

VA = Ventilation alvéolaire

VC = Volume courant (500 ml) ou volume tidal

VD = Volume mort (150 ml)

Fr = Fréquence respiratoire (environ 12 à 16 cycles)

VE = débit ventilatoire de repos

 $VC = Volume$  courant (500 ml)

Fr = fréquence respiratoire (environ 12 à 16 cycles/min)

Le débit ventilatoire au repos est environ de 6 à 8L.min-1.

La ventilation alvéolaire est la seule qui est efficace dans les échanges alvéolo-capillaires.

Le volume courant (il est parfois appelé volume tidal : VT) représente l'amplitude de respiration.

La fréquence respiratoire représente la rapidité de respiration. A l'exercice c'est la même chose. Lors de l'effort il est alors préférable d'adopter une respiration ample et lente pour avoir un apport d'oxygène plus important que si l'on respire rapidement, de manière superficielle. En effet le volume mort (ou espace mort) étant constant, si l'on augmente le volume courant c'est la ventilation alvéolaire qui va beaucoup augmenter et qui va donc permettre un apport efficace (puisque c'est la ventilation alvéolaire qui est la seule efficace dans les échanges alvéolo-capillaires).

Ces volumes dépendent de l'âge, du sexe et de la taille.

Valeurs moyennes des différents volumes :

- VC  $\approx$  500 ml
- $\bullet$  VRI  $\approx 2.51$
- VRE  $\approx 1,51$
- $\bullet$  CV  $\approx$  4,5 l
- $\bullet$  VR  $\approx$  11
- $\bullet$  CPT  $\approx$  5.5 l
- VEMS  $\approx$  3,41

 Avec le spiromètre on ne peut mesurer que des volumes mobilisables (VC, VRE, VRI) [8].

#### <span id="page-28-0"></span>**IV.4. Contenu du signal PPG**

En plus de la fréquence cardiaque, la pression sanguine, le rythme respiratoire et la température, oxymètre de pouls (PO) est considéré comme le «cinquième signe vital» de l'état de santé. De nombreux organes vitaux deviennent irréversiblement endommagés lorsqu'ils ne sont pas fournis avec bonne quantité d'oxygène, même pour une courte période. Parmi les organes du corps, la brainis de loin le plus sensible à déficit en oxygène. Le principal avantage de capteurs optiques pour des applications médicales est leur sécurité intrinsèque car il n'y a pas de contact électrique entre le patient et l'équipement. Un autre avantage est qu'ils sont aussi moins suspects aux interférences électromagnétiques. Cela a donné lieu à une variété de techniques optiques pour surveiller des paramètres physiologiques: par exemple, la technique l'oxymétrie de pouls pour la mesure non -invasive de la saturation artérielle en oxygène dans le sang.

Un oxymètre de pouls est un dispositif médical qui surveille indirectement la saturation en oxygène du sang d'un patient (par opposition à la mesure de la saturation en oxygène directement à travers un échantillon de sang) et les changements du volume sanguin dans la peau, produisant une photopléthysmographie

Le PPG est utilisé pour estimer le flux sanguin de la peau en utilisant une lumière infrarouge. Des chercheurs de différents domaines de la science sont devenus de plus en plus intéressé par PPG en raison de ses avantages comme outil de diagnostic non invasive, peu coûteuse et commode. Traditionnellement, on mesure la saturation en oxygène, la pression artérielle, du débit cardiaque, et pour l'évaluation de fonctions autonomes. Par ailleurs, PPG est une technique prometteuse pour le dépistage précoce de diverses pathologies athérosclérotiques et pourrait être utile pour les GP-évaluation régulière, mais une compréhension complète de la valeur diagnostique des différentes fonctionnalités manquent encore. Des études récentes soulignent le potentiel d'information intégré au signal de forme d'onde PPG et il mérite davantage d'attention pour ses applications possibles au-delà de l'oxymétrie de pouls et le calcul de la fréquence cardiaque. Par conséquent, cet aperçu aborde différents types

d'artefacts ajouté à un signal PPG, des caractéristiques de forme d'onde, PPG et index existants à évaluer pour les diagnostics.

L'apparition de l'impulsion PPG est généralement divisée en deux phases: la phase anacrotic est le front montant de l'impulsion, tandis que la phase catacrotic est le front descendant de l'impulsion comme représenté sur la Fig. I.12 La première phase est principalement liée à la systole et la diastole est la deuxième phase avec les réflexions de vagues et de la périphérie. Une encoche dicrote, représenté sur la Fig. I.12, est habituellement vu dans la phase catacrotic de sujets dont les artères saines conformes. Un certain nombre de fonctions sur la base du PPG ont été décrits dans la littérature

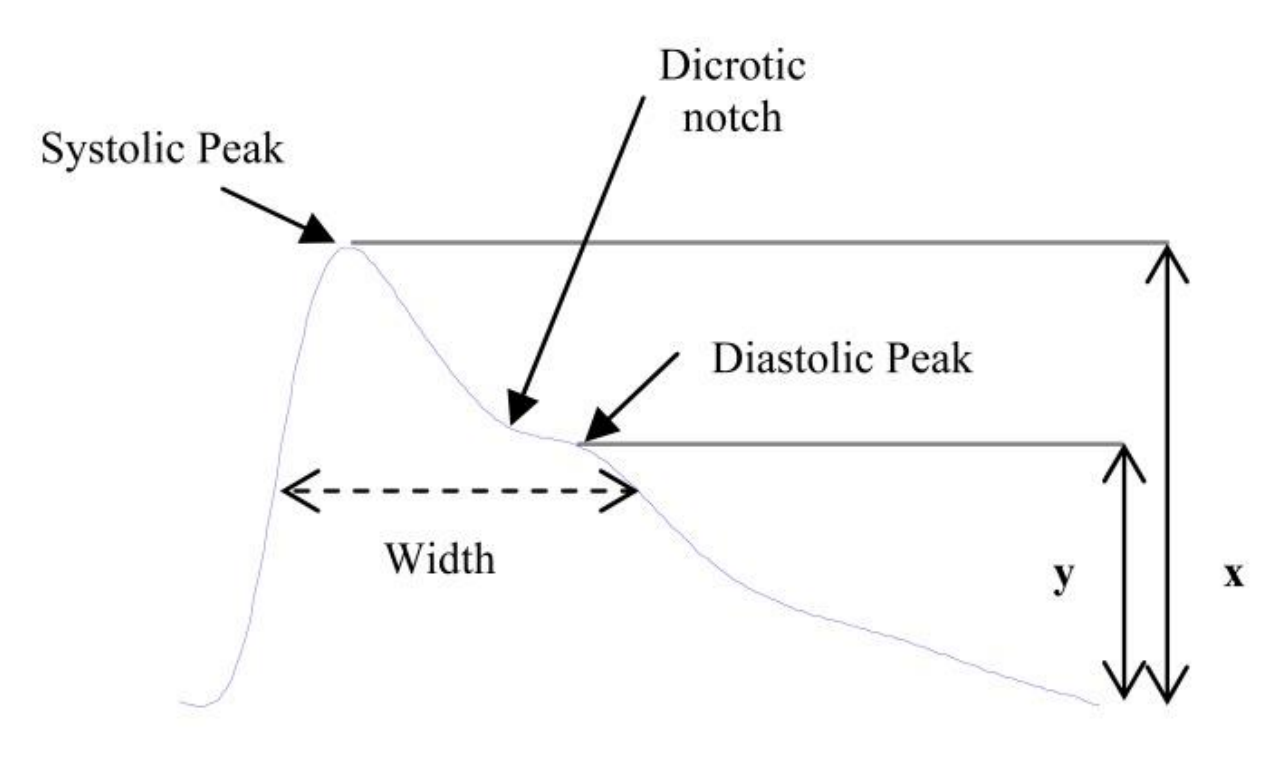

*Figure I.12 [: Impulsion PPG](http://www.ncbi.nlm.nih.gov/core/lw/2.0/html/tileshop_pmc/tileshop_pmc_inline.html?title=Click%20on%20image%20to%20zoom&p=PMC3&id=3394104_CCR-8-14_F9.jpg)*.

### *IV.4.1. Amplitude Systolique*

Comme le montre la Fig I.12, l'amplitude de la pression systolique (x) est un indicateur des changements pulsatiles du volume sanguin provoqués par l'écoulement du sang artériel à travers le site de mesure. Amplitude systolique a été liée au volume de course. Dorlas et Nijboer ont constaté que l'amplitude systolique est directement proportionnelle à

la distensibilité vasculaire locale sur une gamme très étendue de débit cardiaque. Il est également a été suggéré que l'amplitude systolique est potentiellement une mesure plus appropriée de l'impulsion de temps d'arrivée pour estimer en continu la pression artérielle. Tableau IIII résume les plusieurs facteurs physiologiques et pharmacologiques, qui influent sur l'amplitude systolique signaux PPG.

#### *IV.4.2.Largeur d'impulsion (Pulse Width)*

La largeur d'impulsion de l'onde PPG est représentée sur la Fig. I.12. Awad et al ont utilisé la largeur d'impulsion que la largeur d'impulsion à la moitié de la hauteur du pic systolique. Ils ont suggéré que la largeur d'impulsion est en corrélation avec la résistance vasculaire systémique mieux que l'amplitude systolique.

### *IV.4.3. Zone d'impulsion (Pulse Area)*

La zone d'impulsion est mesurée comme la superficie totale sous la courbe PPG. Wang et al. ont divisé la zone d'impulsion en deux zones à l'encoche dicrotic. Ils ont constaté que le rapport entre les deux zones, voir Fig. I.13, peut être utilisé comme un indicateur de la résistance périphérique totale. Ce rapport est appelé le ratio inflexion de la zone du point (IPA) et est défini comme : *IPA*=*A2/A1*

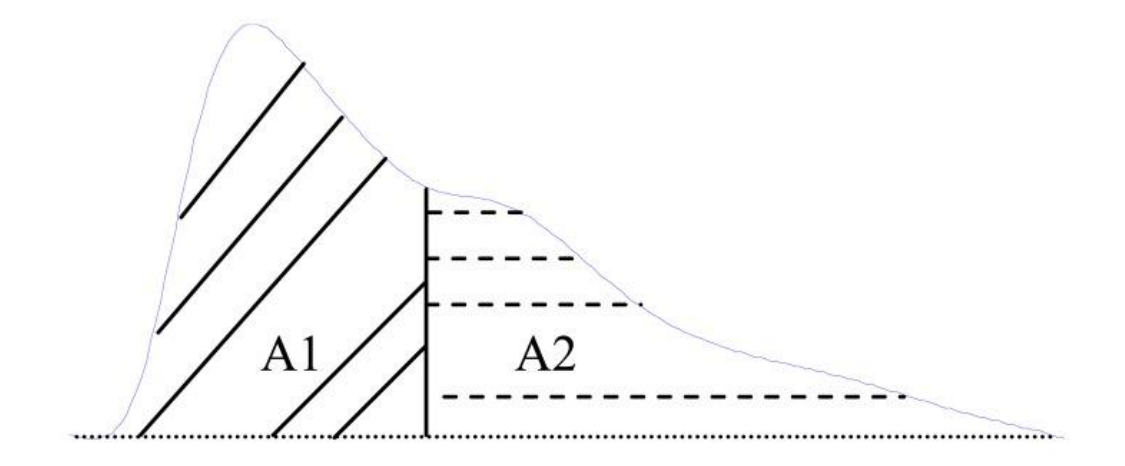

 *Figure I.13. La zone d'impulsion.*

#### *IV.4.4. Intervalle crête à crête (Peak to Peak Interval)*

La distance entre deux pics consécutifs systolique sera appelé intervalle que crête à crête, comme le montre la Fig. I.14.

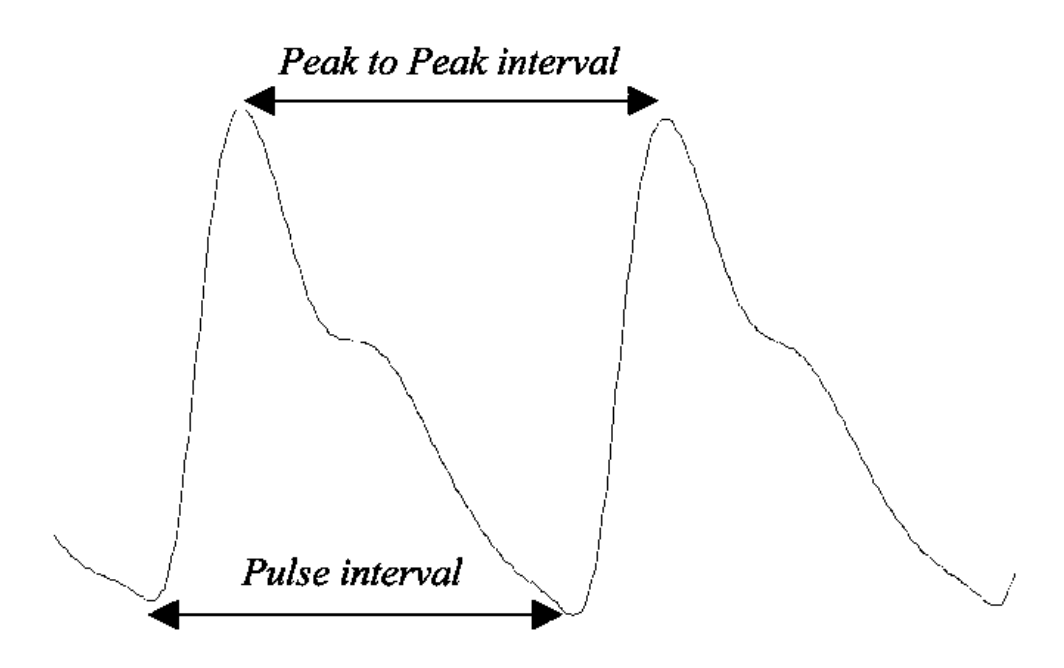

 *Figure I.14. Les intervalles du signal PPG.*

L'intervalle de RR dans le signal ECG est étroitement corrélé avec le signal d'intervalle APG crête à crête que représentent tous deux un cycle cardiaque terminé. L'intervalle crête à crête a été utilisé pour détecter le rythme cardiaque dans les signaux PPG.

#### *IV.4.5. Intervalle d'impulsion (Pulse Interval)*

La distance entre le début et la fin de la forme d'onde PPG, comme le montre la Fig.I.14. L'intervalle d'impulsion est généralement utilisé à la place de l'intervalle d'impulsions lorsque les pics diastoliques sont plus claires et plus faciles à détecter par rapport au pic systolique.

Poon et al. ont suggéré que le rapport de l'intervalle d'impulsion à son amplitude systolique pourrait fournir une compréhension des propriétés du système cardiovasculaire d'une personne. En 2008, Lu et al. ont comparé la VRC en utilisant l'intervalle d'impulsions dans les signaux PPG avec le VRC utilisant intervalles RR en signaux ECG. Leurs résultats ont démontré que le VRC en signaux ECG PPG et sont fortement corrélés.

Ils suggèrent fortement que les signaux PPG pourraient être utilisés comme une alternative mesure de HRV.

#### *IV.4.6. Index d'augmentation*

L'augmentation de pression (AG) est la mesure de la contribution que la réflexion de l'onde permet à la pression artérielle systolique, et elle est obtenue par la mesure de l'onde réfléchie provenant de la périphérie vers le centre. Réduction de la conformité des artères élastiques provoque un retour plus rapide de l''onde réfléchie", qui arrive en systole plutôt que dans la diastole, provoquant une hausse disproportionnée de la pression systolique et une augmentation de la pression d'impulsion, avec une augmentation conséquente du ventricule gauche après la charge et une diminution de la pression artérielle diastolique et la perfusion coronaire avec facultés affaiblies.

Takazawa et al ont défini l'indice de renforcement (AI) comme le rapport de y à x comme suit: *AI*=*y/x*

Comme le montre la Figure I.11, y est la hauteur du pic systolique tardif et x est le pic systolique précoce dans l'impulsion.

Padilla et al a utilisé le RI comme un indice de réflexion de la manière suivante:  $RI = y/x$ 

Rubins et al. ont utilisé l'indice de réflexion comme dans l'équation 3 et introduit un indice d'augmentation de remplacement comme suit :

 $AI = (x-y)/x$ 

## *IV.4.7. Index de Rigidité de la grande artère (Large Artery Stiffness Index)*

Le composant de la forme d'onde systolique résulte principalement d'une onde de pression vers l'avant en cours transmis le long d'un trajet direct depuis le ventricule gauche pour le doigt. Le composant diastolique provient essentiellement des ondes de pression transmises le long de l'aorte à petites artères dans le corps inférieur, d'où ils sont ensuite réfléchis le long de l'aorte comme une onde réfléchie qui se déplace alors sur le doigt. Le membre supérieur fournit un conduit commun pour l'onde transmise directement de la pression et l'onde réfléchie et, par conséquent, a peu d'influence sur leur chronologie relative. Comme le montre la Fig.I.15, le retard temporel entre les pics de pressions systolique et diastolique (ou, en l'absence d'un second pic, le point d'inflexion) est en relation avec le temps de transit des ondes de pression à partir de la racine de l'artère sous-clavière du site apparent de réflexion et de retour à l'artère sous-clavière. Cette longueur de trajet peut être considérée comme étant proportionnelle à l'objet hauteur (h).

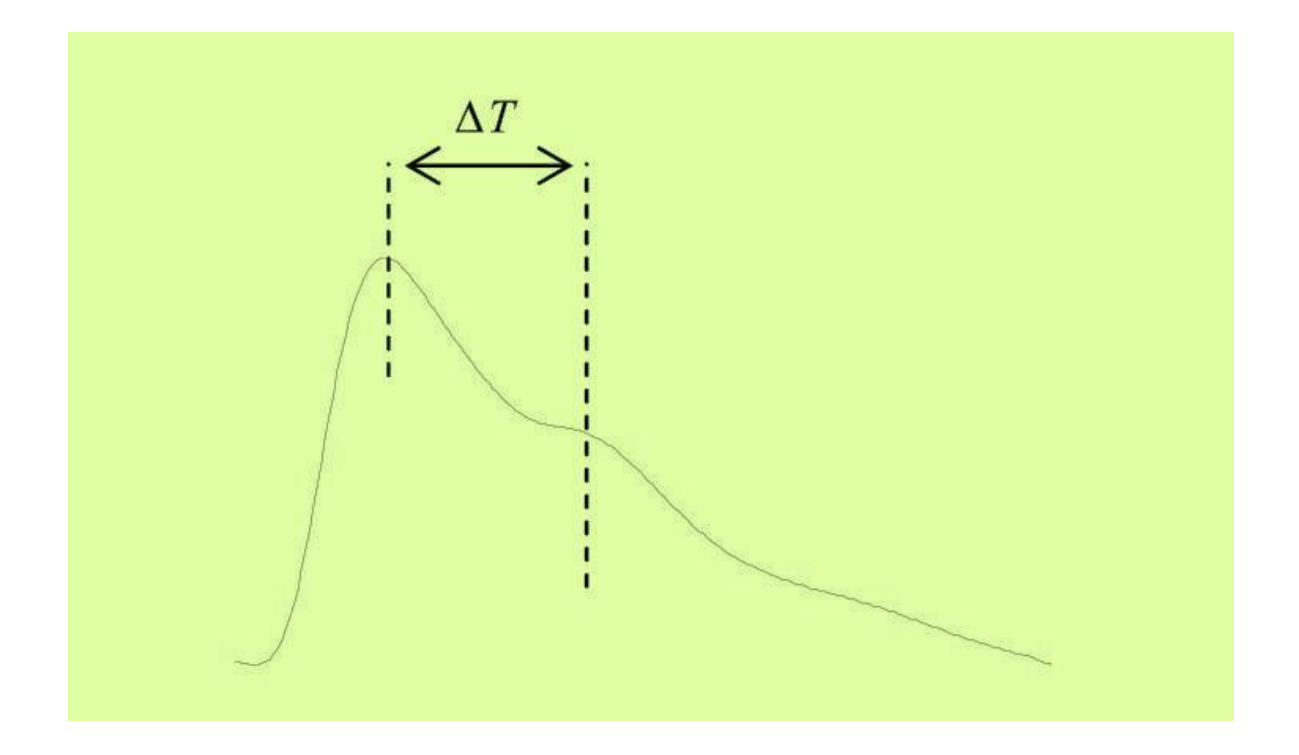

#### *Figure I.15. Le calcul de ΔT.*

Par conséquent, Millasseau et al. ont formulé un indice du contour du PPG (SI) qui se rapporte à la rigidité des grosses artères. *SI*=*h/Δ*T

Ils ont examiné la synchronisation de composants discrets de la PPG pour formuler un index de contour de la PPG devrait se rapporter à la rigidité des grosses artères SI. Comme le montre la Figure I.16, le retard de temps entre les pics systoliques et diastoliques diminue avec l'âge à la suite de l'augmentation de la rigidité des grosses artères et une augmentation de vitesse de l'onde d'impulsion d'ondes de pression dans l'aorte et les grosses artères. Par conséquent, Millasseau et al ont montré que le SI augmente avec l'âge [9].

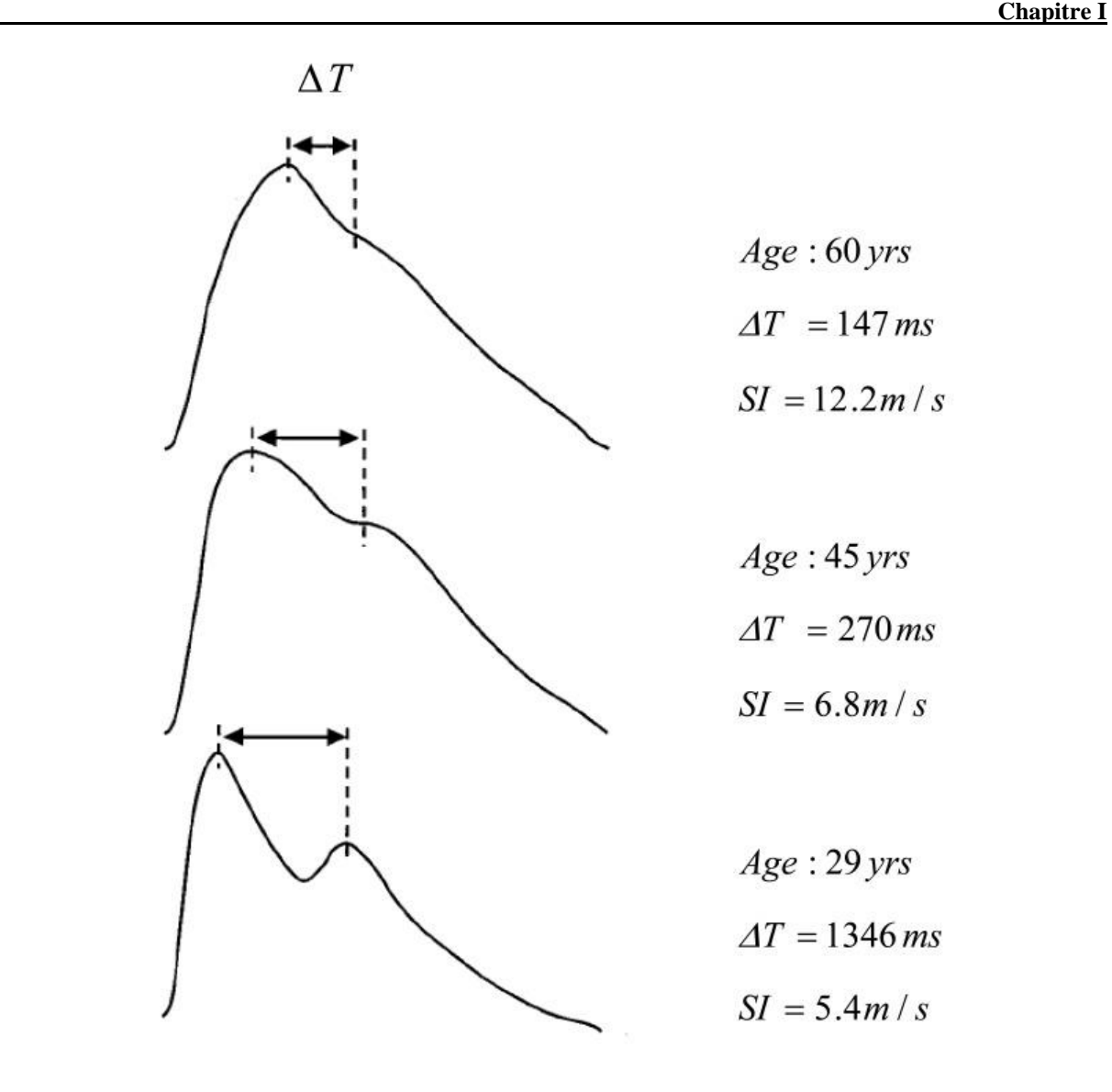

 *Figure I.16 : Rapport entre ΔT et l'âge.*

# <span id="page-34-0"></span>**V. Conclusion**

Au niveau du ce chapitre, nous avons fait une présentation sur la Télémédecine et la télésurveillance ainsi que l'état de l'art relatif à l'exploration fonctionnelle cardiovasculaire et respiratoire au moyen de signal électro physiologique unidimensionnel.

Nous abordons dans le chapitre suivant les différents capteurs biomédicaux générateurs des signaux ECG et PPG.

# <span id="page-35-0"></span>**CHAPITRE2 Description des capteurs biomédicaux générateurs des signaux ECG et PPG**

# <span id="page-35-1"></span>**I. Introduction**

Dans le domaine médical, les capteurs peuvent être utilisés pour assurer une surveillance permanente des organes vitaux de l'être humain. Ils sont disposés sur la peau pour faciliter le diagnostic de maladies par la mesure continue des battements cardiaque, de la tension artérielle, de la fonction respiratoire, etc.

# <span id="page-35-2"></span>**II. Généralités sur les capteurs**

Le capteur est toujours associé à un circuit de mise en forme. Son rôle est de transformer la valeur d'une mesurande, en signal électrique exploitable par d''instrument de mesure. Une information est une grandeur abstraite (grandeur physique à mésurer **M**) qui précise un événement. Pour pouvoir être traitée, cette information sera portée sur un support physique (Énergie) ; c'est le signal en question (signal électrique de mesure **S**).

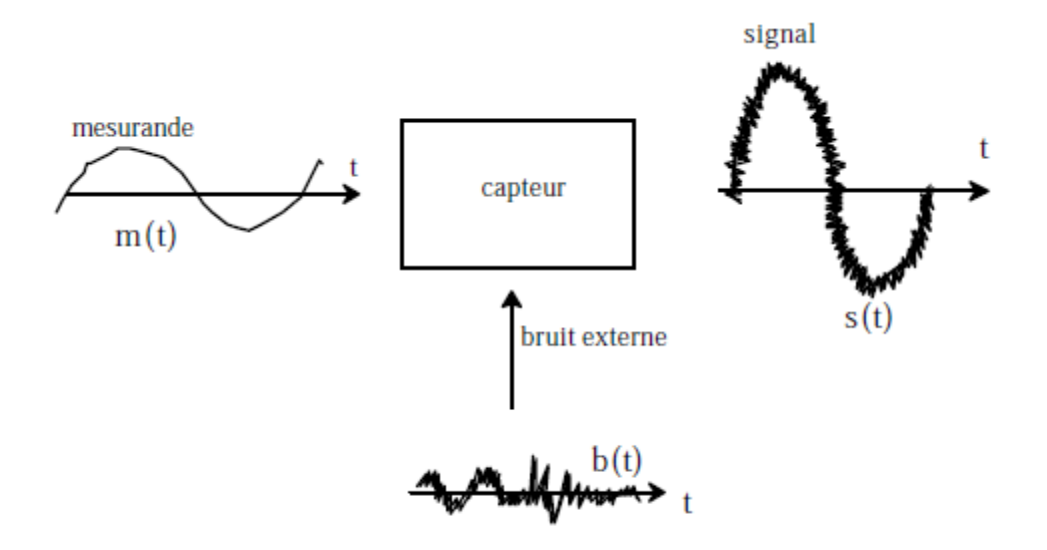

 *Figure II.1. Schéma synoptique d'un capteur.*
Soit m(t) la mesurande variable au cours du temps. Le but assigné au capteur est de convertir en une grandeur électrique que l'on appellera s(t) (figure I.1).

La mesure peut être une impédance, une charge électrique, un courant ou une différence de potentiel. La relation qui lie m(t) à s(t)est :

 $s(t) = m(t) + b(t)$ ; [1] (I.1)

où s(t) est le signal de sortie m(t) est la variation de mesurande et b(t) est le bruit externe (grandeur d'influence).

La grandeur d'influence est définie comme grandeur physique autre que celle à mesurer.

#### **II.1. Modes de fonctionnement des capteurs**

On classifie les capteurs en deux grandes familles en fonction de la caractéristique électrique de la grandeur de sortie.

#### *Les capteurs actifs*

Un capteur actif est un capteur pour lequel la grandeur de sortie est une tension ou un courant électrique. Cette grandeur est directement utilisable par l'instrumentation de mesure. L'énergie physique prélevée sur la mesurande est ansforméetr directement en énergie électrique qui constitue le signal de sortie. Ce signal se présente sous la forme d'un courant ou d'une tension. Lors de la phase de traitement, ce signal est filtré (nettoyé), amplifié et converti dans un format compatible et exploitable. Ainsi, le capteur doit non seulement mesurer des propriétés physiques mais doit également effectuer des tâches additionnelles au travers de circuits de traitement et de communication intégrés.

#### *Les capteurs passifs*

Un capteur passif est un capteur qui ne fournit pas d'énergie. Sa grandeur électrique de sortie est généralement une impédance qui varie avec la andeurgr à mesurer. Afin de pouvoir obtenir un signal utilisable, ce type de dispositif nécessite la mise en œuvre d'un conditionneur qui transforme ces variations en une différence de potentiel ou en un courant. Ce type de capteur est utilisé dans des applications spécifiques qui écessitent des unités de mesure de grande précision.

#### **II.2. Choix d'un capteur**

Les capteurs présentent deux parties distinctes. Une première partie ayant pour rôle la détection d'un événement et une deuxième partie servant à la conversion de cet événement en un signal analogique ou numérique. Les critères dechoix d'un capteur sont les suivantes : Le type d'événement à détecter, la nature de l'événement, La grandeur de l'événement, l'environnement de l'événement.

En fonction de ces paramètres on pourra effectuer un ou plusieurs choix pour un type de détection. D'autres éléments viennent compléter la pertinence du choix du capteur comme ses performances, son encombrement, sa fiabilité et son prix.

#### **II.3. Les capteurs biomédicaux**

Les capteurs biomédicaux sont des capteurs destinés à recueillir les signaux physiologiques générés par le patient. Ils créent un dialogue entre le patient et la machine. Ils doivent obéir aux critères suivant:

- Très haute sensibilité.
- Supportant la stérilisation.
- Possibilité d'usage unique. Non invasivité.
- Bio- compatibilité.
- Résistance aux agressions du corps humain.
- Provocation d'un minimum de perturbation du signal physiologique mesuré.
- Fiabilité et stabilité de leurs caractéristiques.
- Haute sécurité.

Par ailleurs, on rencontre deux types de capteurs ; les capteurs invasifs et les capteurs non invasifs. Les capteurs invasifs sont implantés en partie ou en totalité à l'intérieur du corps humain, Ces capteurs délivrent des mesures de bonne qualité (très peu bruitées) parce qu'ils sont placés très près de la source des signaux qu'ils mesurent. A l'inverse, les capteurs non invasifs sont placés à l'extérieur du corps humain. Cependant, les mesures qu'ils génèrent sont plus bruitées que celles des capteurs invasifs parce qu'ils sont plus éloignés que ces derniers de la source des signaux qu'ils mesurent.

Les grandeurs physiques misent en jeu dans le cadre de ce projet sont classées en trois familles :

Electrique avec les capteurs de l'ECG (électrodes) de pression avec les capteurs de respiration (Inductance à reluctance variable) optique avec les capteurs Photopléthysmographique (photodiodes).

#### **II.4. Capteurs électro-cardiographiques**

L'électrode la plus utilisée est celle en Ag/AgCl. Cette électrode de surface (Figure II.2) est une simple plaque métallique reliée à la peau du patient par une pâte électrolytique (gel conducteur). Afin de réduire les artefacts du mouvement, une isolation est réalisée au niveau de la périphérie de l'électrode.[10]

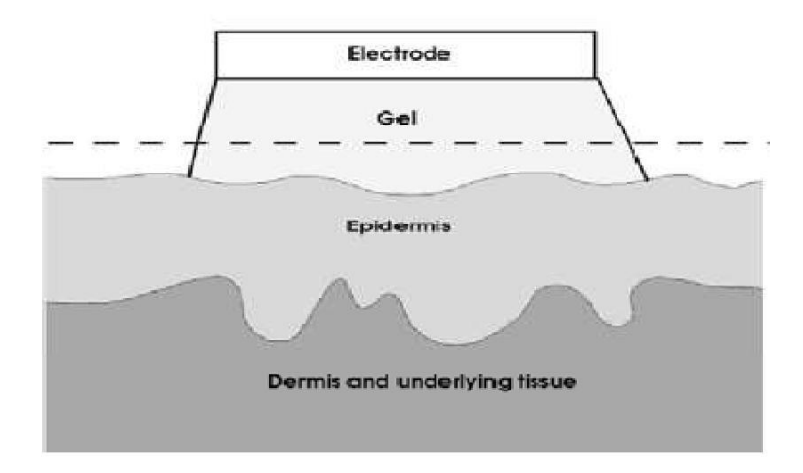

 *Figure II.2. Electrodes de surface.*

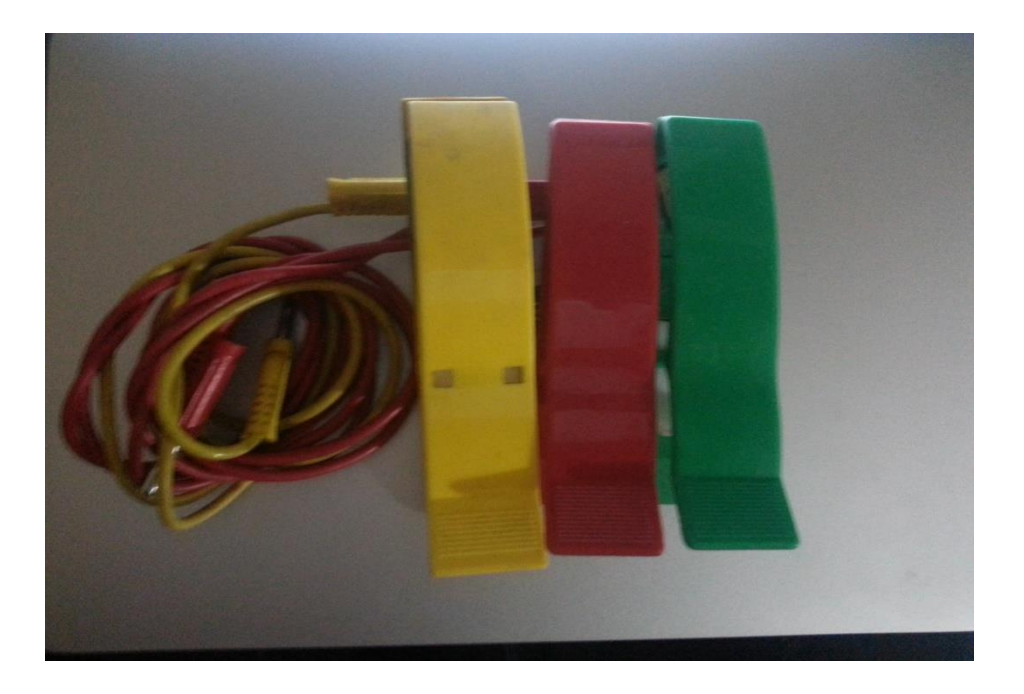

 *Figure II.3. Les électrodes d'ECG utilisés.*

Le principe d'une mesure électro-cardiographique consiste à capter, amplifier, mettre en forme et visualiser l'électrocardiogramme.

#### **II.5. Capteur optique**

Un capteur optique est un dispositif capable de détecter l'intensité ou la longueur d'onde des photons. Il se compose d'un émetteur de lumière et d'un récepteur. La mesure de la grandeur de sortie par ces capteurs optiques est un courant qui est exploité.[11]

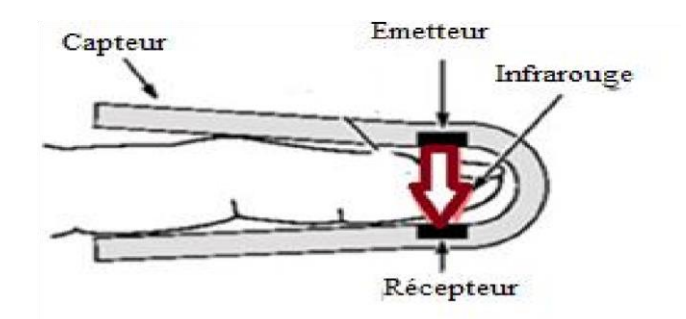

 *Figure II.4. Schéma de principe du recueil du signal PPG.* 

## *II.5.1. L'effet photoélectrique*

La libération de charges électriques dans la matière sous l'influence d'un rayonnement lumineux ou plus généralement d'une onde électromagnétique dont la longueur d'onde est inférieure à un seuil caractéristique du matériau.

Albert EINSTEIN a montré en 1905 que l'impact d'un photon de fréquence **ν 2** sur un métal suffisait à en extraire un électron si l'énergie du photon **h.ν<sup>2</sup>** dépassait l'énergie d'extraction **W** nécessaire pour dégager l'électron du métal. C'est le phénomène photoélectrique mis en œuvre dans la plupart des capteurs. Réciproquement, si un électron libre **e** percute un électron **e'**. Si l'énergie apportée est suffisante, ce dernière se déplace sur une orbite d'atome de plus grand diamètre. En retrouvant sa position d'origine, il restitue l'énergie reçue sous forme de photons. C'est le principe mis en œuvre dans les émetteurs photoélectriques (diodes électroluminescentes).

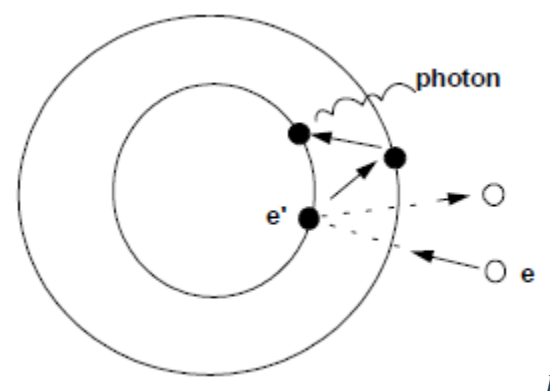

*Figure I.5. L'effet photoélectrique.*

## *II.5.2. Les photodiodes*

Les photodiodes sont des diodes au silicium qui exploitent l'effet photoélectrique. Sous éclairement, les photons libèrent des paires électron-trous. Sa polarisation en inverse produit un courant (**IR**) qui augmente proportionnellement à l'intensité lumineuse. Les photodiodes sont beaucoup utilisées en raison de leur grande stabilité, de leur faible encombrement, de leur coût réduit.

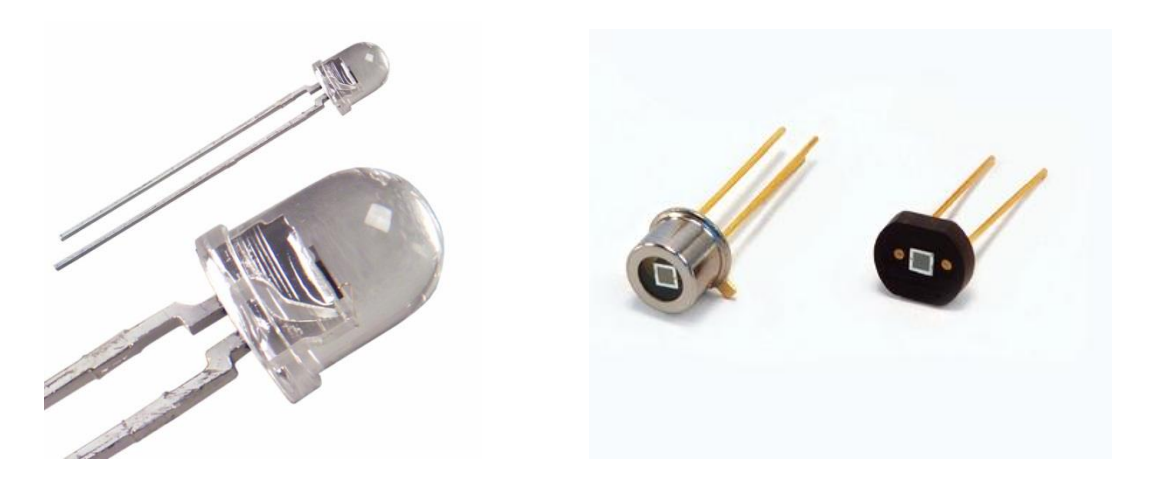

 *Figure II.6. Les photodiodes.*

La photodiode est un composant basé sur la jonction d'un semi-conducteur de type **P** et d'un semi-conducteur de type **N** :

- Chaque photon absorbé par le semi-conducteur peut créer une paire électron-trous,
- sous l'action du champ interne, l'électron se diffuse vers la zone **N** et le trou vers la zone **P**,
- on a une diffusion des trous et des électrons dans des sens opposés,
- ces porteurs donnent naissance à un photocourant de génération.

#### **II.5.3. Les phototransistors**

Le faible courant électrique transmis par les photodiodes a poussé les constructeurs de semiconducteurs à rajouter à ce composant un transistor donnant ainsi naissance au phototransistor, Les caractéristiques sont sensiblement les mêmes que celle des photodiodes. Mais on remarque un courant beaucoup plus important.

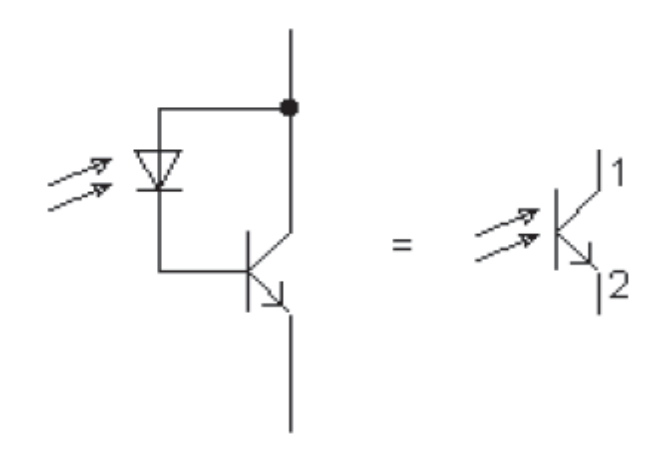

 *Figure II.7. Photodiode et phototransistor.*

#### *II.5.4. La loi de Beer-Lambert*

La mesure de l'absorbance de la lumière dans le tissu biologique est l'élément de base pour la détermination de la saturation en oxygène et de la courbe pléthysmographique. La loi de Beer-Lambert est utilisée avec précision pour déterminer la concentration en oxygène de l'hémoglobine du sang. Ce modèle permet de développer une compréhension de l'absorbance de la lumière qui passe dans le tissu vivant.

Quand la lumière traverse une solution colorée, une partie de la lumière est absorbée. La grandeur qui mesure cette absorption s'appelle l'absorbance A.

La loi de Beer-Lambert relie la quantité de lumière traversant une solution (absorbance) avec sa concentration par le biais de la formule :

 $A=$  ε. L. C

Où:

A est l'absorbance (sans unité).

L est l'épaisseur de la solution traversée (en mètre).

C'est la concentration molaire (en mol.<sup>1-1</sup>) ou massique (en g.1<sup>-1</sup>).

 $\varepsilon$ : le coefficient d'extinction molaire qui dépend de la longueur d'onde  $\Box$  et de la nature du soluté (en  $(1 \text{.} \text{mol}^{-1} \text{.} \text{m}^{-1})$  ou (en  $1 \text{.} \text{g}^{-1} \text{.} \text{m}^{-1}$ ).

Si la lumière monochromatique d'une intensité I0 irradie la peau, une partie de cette lumière est transmise par le sang tandis qu'une autre partie est absorbée. L'intensité I de la lumière qui traverse le sang diminue exponentiellement avec la distance selon l'équation ci-dessous:

I= I0e<sup>-ε( $\Box$ ) C.L</sup>

où :

 $\varepsilon(\square)$  est le coefficient d'extinction molaire de l'absorption du sang à une longueur d'onde  $\square$ .

C'est la concentration de la substance dont l'absorption est constante dans le milieu,

L est la longueur du chemin optique à travers le support.

La figure II.8 ci-dessous est un schéma explicite d'une cellule d'absorption.

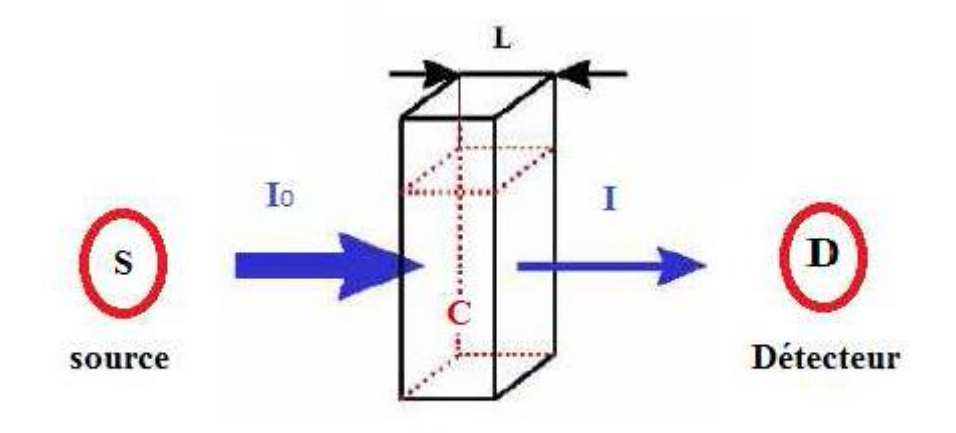

 *Figure II.8. Schéma explicite d'une cellule d'absorption.*

Le capteur de l'oxymétrie réalisé est constitué d'une diode émettrice de lumière infrarouge à 920 nm. Un photo-détecteur (un phototransistor), placé à l'opposé de la diode, mesure l'intensité de lumière transmise à travers le lit vasculaire. Les variations de l'intensité lumineuse transmises au photo-détecteur, dues aux variations dans l'absorption de la lumière par les hémoglobines oxygénées dans ce lit vasculaire permettent de déterminer la variation pulsée de l'oxygène dans le sang[11] .

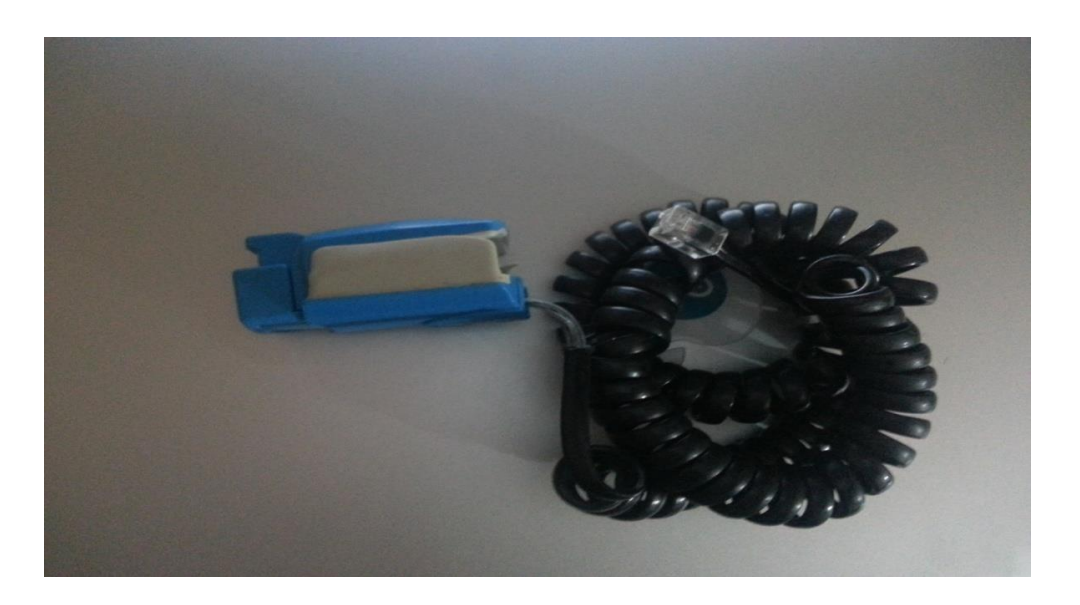

 *Figure II.9. Capteur Optique réalisé avec entrée RJ11.*

# **III. Conclusion**

Dans ce chapitre, nous avons présenté les principes de fonctionnement des différents capteurs utilisés dans le cadre de ce travail de mémoire.

Nous verrons dans le chapitre suivant la Réalisation pratique de la chaîne d'amplification de

l'Electrocardiogramme (ECG) ainsi que le photopléthysmogramme (PPG).

# **CHAPITRE3 Réalisation pratique de l'electrocardiographe & le photopléthysmographe**

# **I. Introduction**

Le principe le plus classique d'une mesure physiologique consiste à capter, amplifier mettre en forme et visualiser les variations de grandeurs physiques issus des différents du corps humain. Dans ce chapitre nous présentons les circuits que nous avons réalisés ainsi que les plateformes.

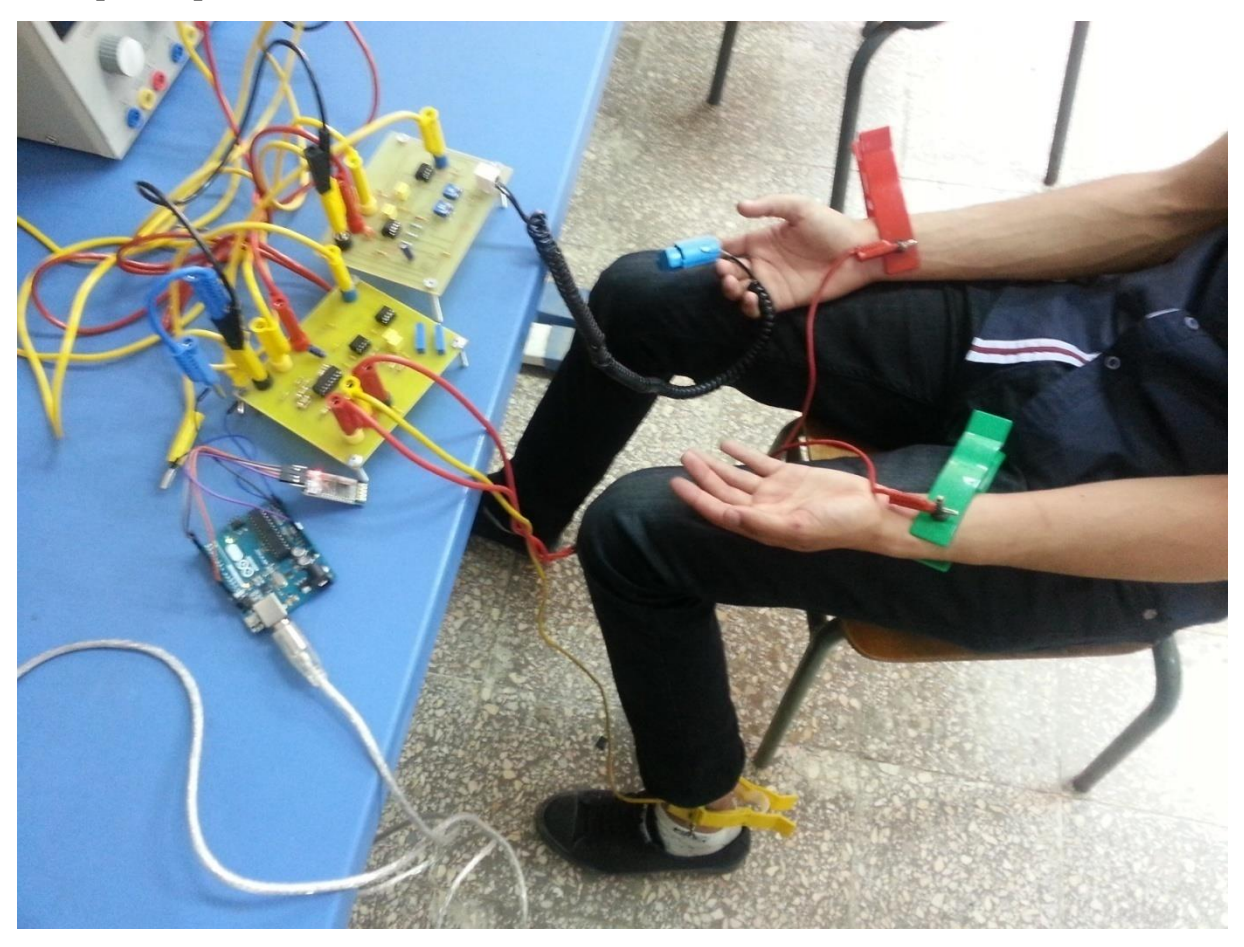

*Figure III. 1. La plate-forme d'acquisition des données biomédicales réalisée au moyen des Capteurs ECG & Capteur PPG.*

## **II. La mise en forme d'un signal**

La mise en forme du signal est une chaine de mesure qui comporte un certain nombre de composants électroniques, permettant le traitement analogique de signal (amplification, filtrage, adaptation d'impédance, calibration, étalonnage, linéarisation…). Après la mise en forme nous ramenons le signal de sortie des différents circuits à un niveau compatible pour être connecté à un microcontrôleur.

#### **II.1 Réalisation pratique de la chaîne d'amplification de l'Electrocardiographe (ECG)**

Le schéma bloc suivant représente la réalisation pratique d'un électrocardiogramme ECG. A travers ce schéma bloc deux grandes parties se distinguent, partie des électrodes et la partie d'amplification différentielle.

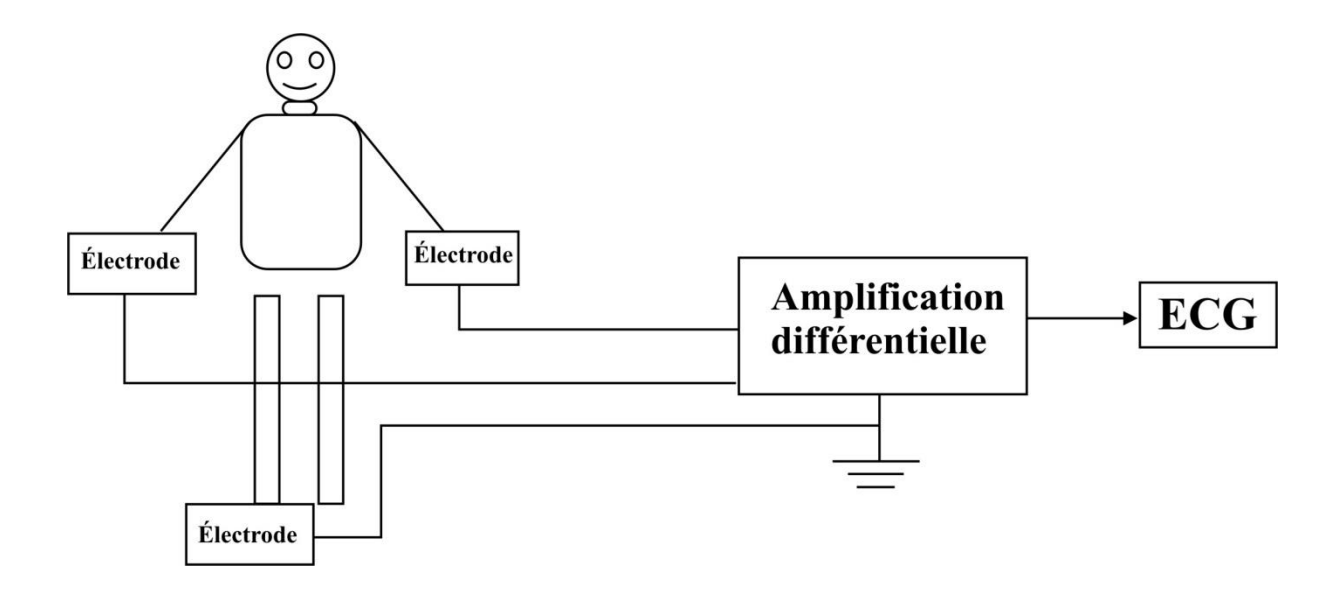

 *Figure III.2 Schéma bloc du système réalisé ECG.*

Les signaux captés étant particulièrement faibles, des amplificateurs de hautes performances (gain, linéarité*,* minimum de bruit de fond) sont souvent nécessaires.

L'indisponibilité des composants spécialisés en instrumentation biomédicale nous à poser certaines difficultés. Aussi nous nous sommes rabattus sur le simple amplificateur opérationnel LM324 disponible. Le premier étage de la chaîne de traitement est le plus important .C'est celui où on a recours a l'Amplificateur d'instrumentation (Instrumentation Amplifier).Cet élément prend en charge l'amplification, l'adaptation, l'élimination de la tension de mode commun et même, dans certains cas, l'isolation du patient des courants de fuites.

Après le recueil de l'information, un traitement de celle-ci est nécessaire .Ce dernier inclut dans notre cas : l'amplification en améliorant le gain et le filtrage pour éliminer le bruit.

Un A.I. est un amplificateur différentiel adapté au traitement des signaux en présence d'une tension de mode commun relativement importante et dont les caractéristiques sont les suivantes :

- Gain différentiel réglable (de 1 à 10000)
- Impédance d'entrée très élevée (10 K $\Omega$  en parallèle avec quelques  $\mu$ F)
- Impédance de sortie très faible  $(0.1Ω)$ .
- Courant de polarisation des entrées très faible (de quelques pA a quelques nA).
- Grande stabilité thermique des performances (0.0015 %/°c pour le gain différentiel).
- Taux de réjection en mode commun très élevé (>100dB).

Les signaux que l'on visualise sont généralement mesurés par rapport à une électrode dite de référence (CONN-SIL3, FL), (figure ). Celle-ci est placée à un endroit précis du corps (pied gauche). Il s'agit donc de mesurer le potentiel de chaque électrode (CONN-SIL1LA et CONN-SIL2RA) par rapport à celui de l'électrode de référence (celle-ci ne constituant pas une masse). Une mesure différentielle s'impose donc et l'utilisation d'un amplificateur différentiel est nécessaire.

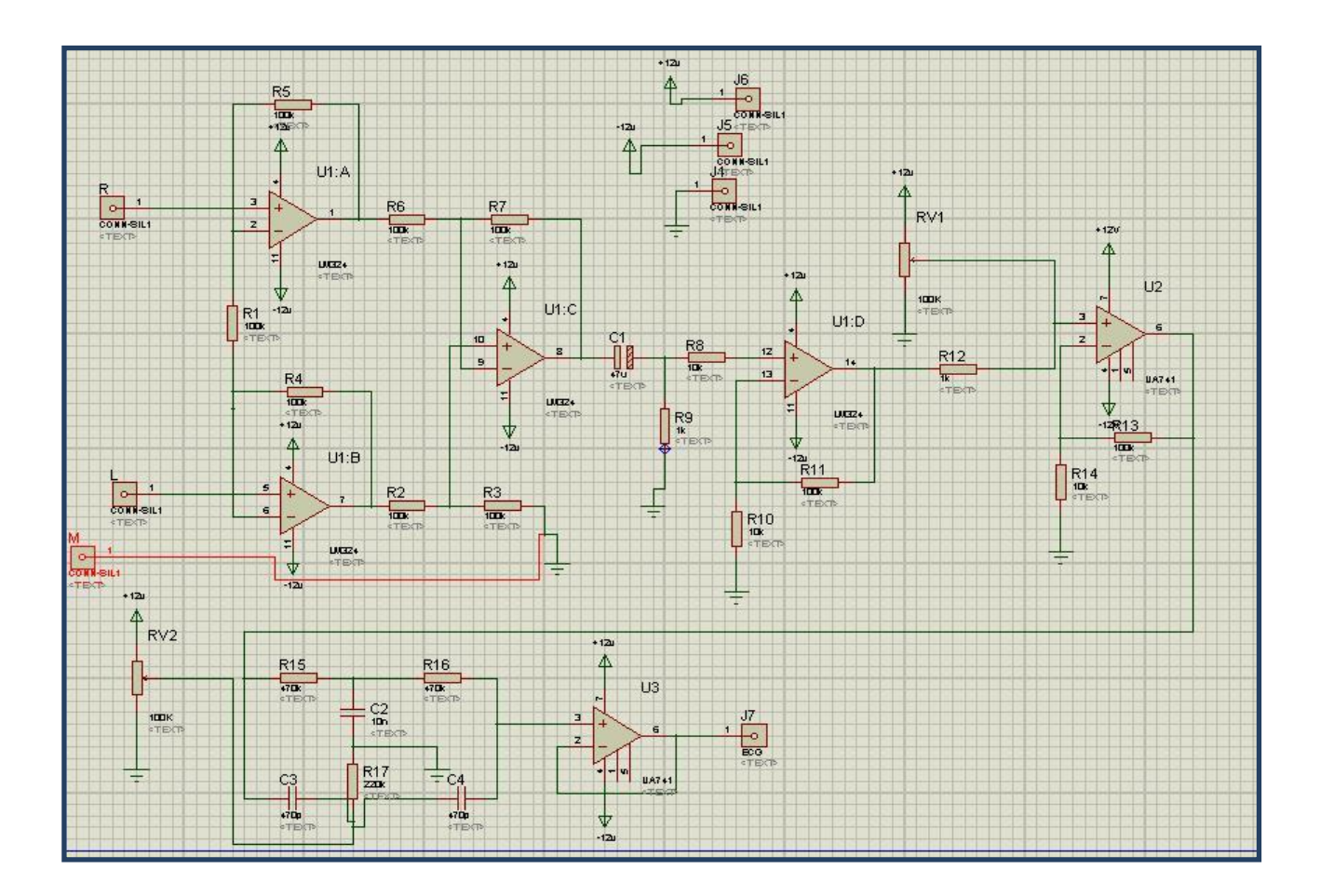

*Figure III.3. Schéma électronique réalisé ECG* 

Le signal obtenu en employant l'amplificateur LM324 (figure III.3) est un signal extrêmement faible et bruité, influencé principalement par le 50Hz, donc pour bien l'amplifier et éviter ces perturbations, nous avons employé un amplificateur, U1D avec un gain AU1D=  $(1+\frac{R11}{R10})$  =  $(1+\frac{100k\Omega}{10k\Omega})$ =11 et un filtre de type Twin T passif pour éliminer le 50HZ. L'amplificateur U2 (de type μA741) est utilisé, avec un potentiomètre pour régler la composante continue. Un deuxième amplificateur opérationnel U3 (de type μA741), à la fin de ce schéma monté en suiveur, permet de réaliser l'adaptation d'impédance. Après avoir été filtré et amplifié, le signal ECG est transmis au Smartphone et peut alors être visualisé. [7]

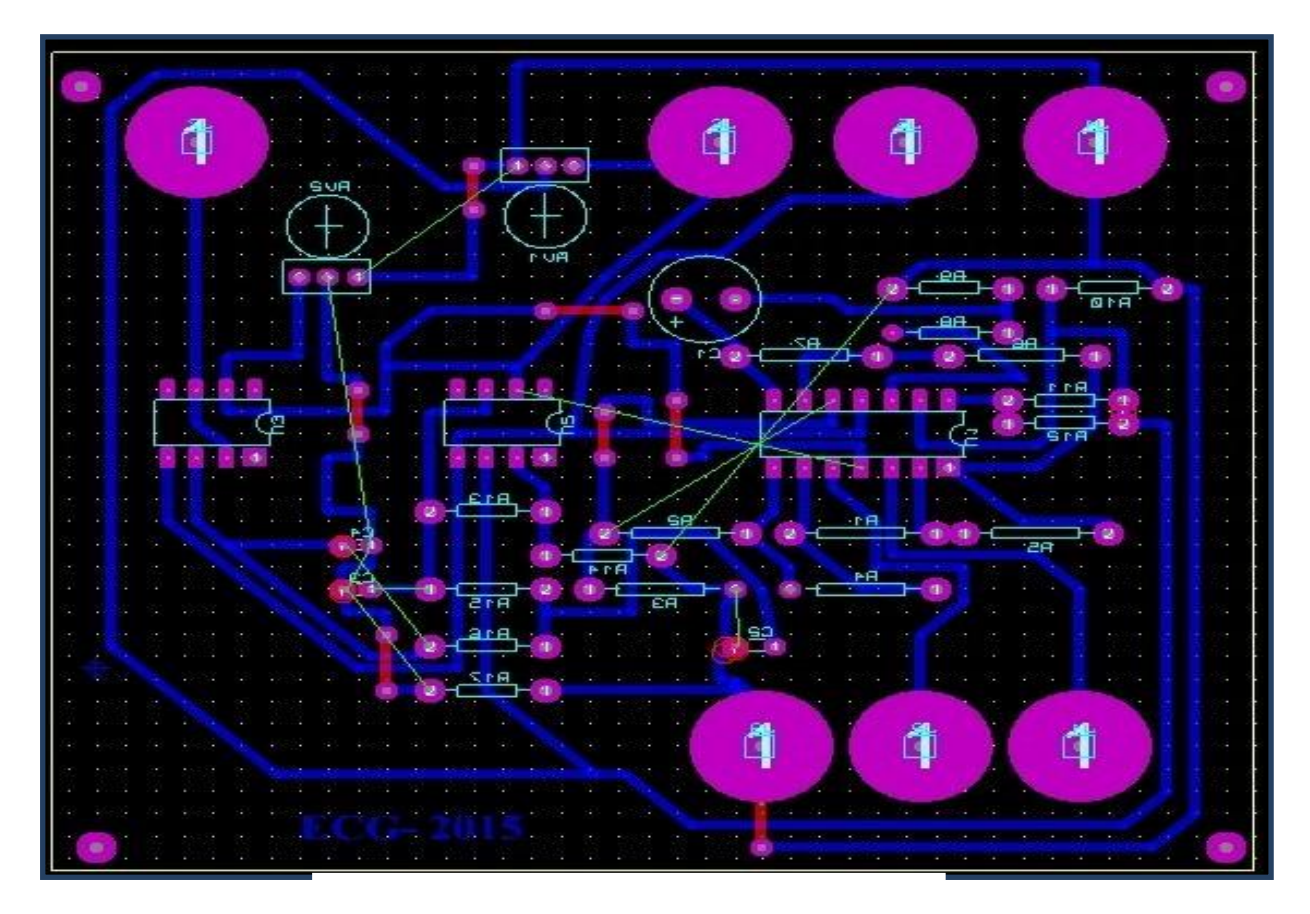

*Figure III.4. Circuit imprimé réalisé de l'ECG.*

La figure III.5 représente le circuit imprimé et la visualisation 3D du circuit électrique précédant. [10]

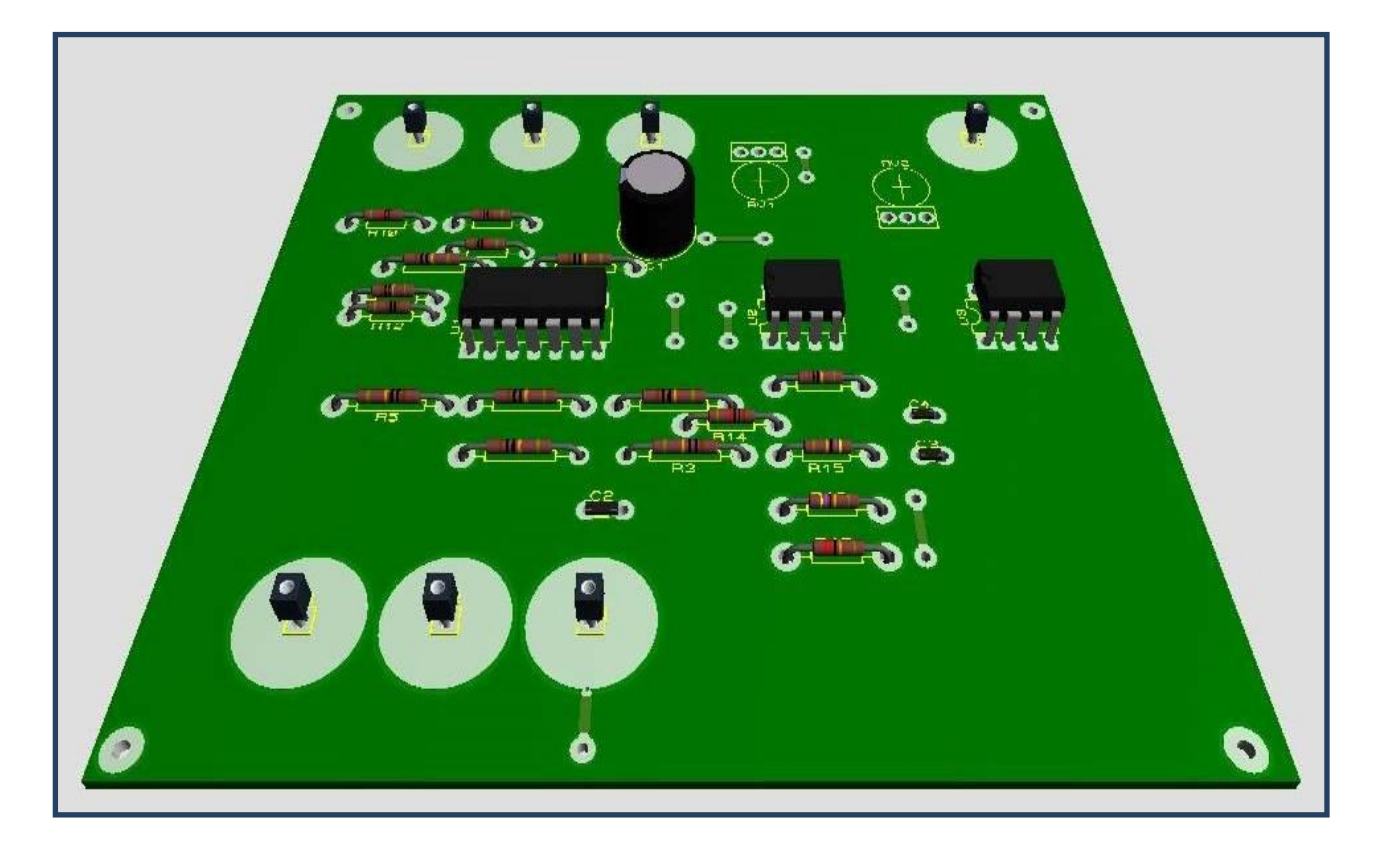

*Figure III.5. Circuit réalisé 3D d'ECG.*

## **II.2. Réalisation pratique de la chaîne d'amplification du photopléthysmographe (PPG)**

Aujourd'hui, les photopléthysmographes de façon générale existent dans chaque unité de soins intensifs, bloc chirurgical et dans beaucoup de salles de secours. Ils sont conçus globalement en utilisant le schéma bloc de la figure III.6 Ils sont constitués des parties suivantes:

- La partie sonde regroupe la source lumineuse et le photodétecteur.
- Le circuit de mise en forme.

La conception se présente alors selon le schéma bloc de la figure III.6 :

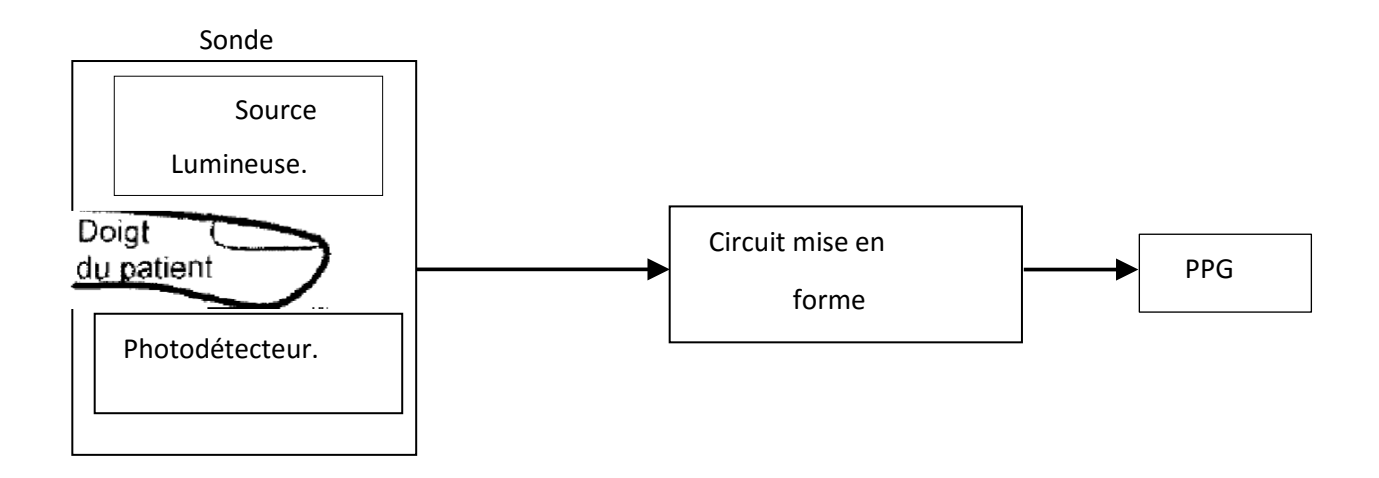

 *Figure III.6. Schéma bloc général d'un photopléthysmographe.*

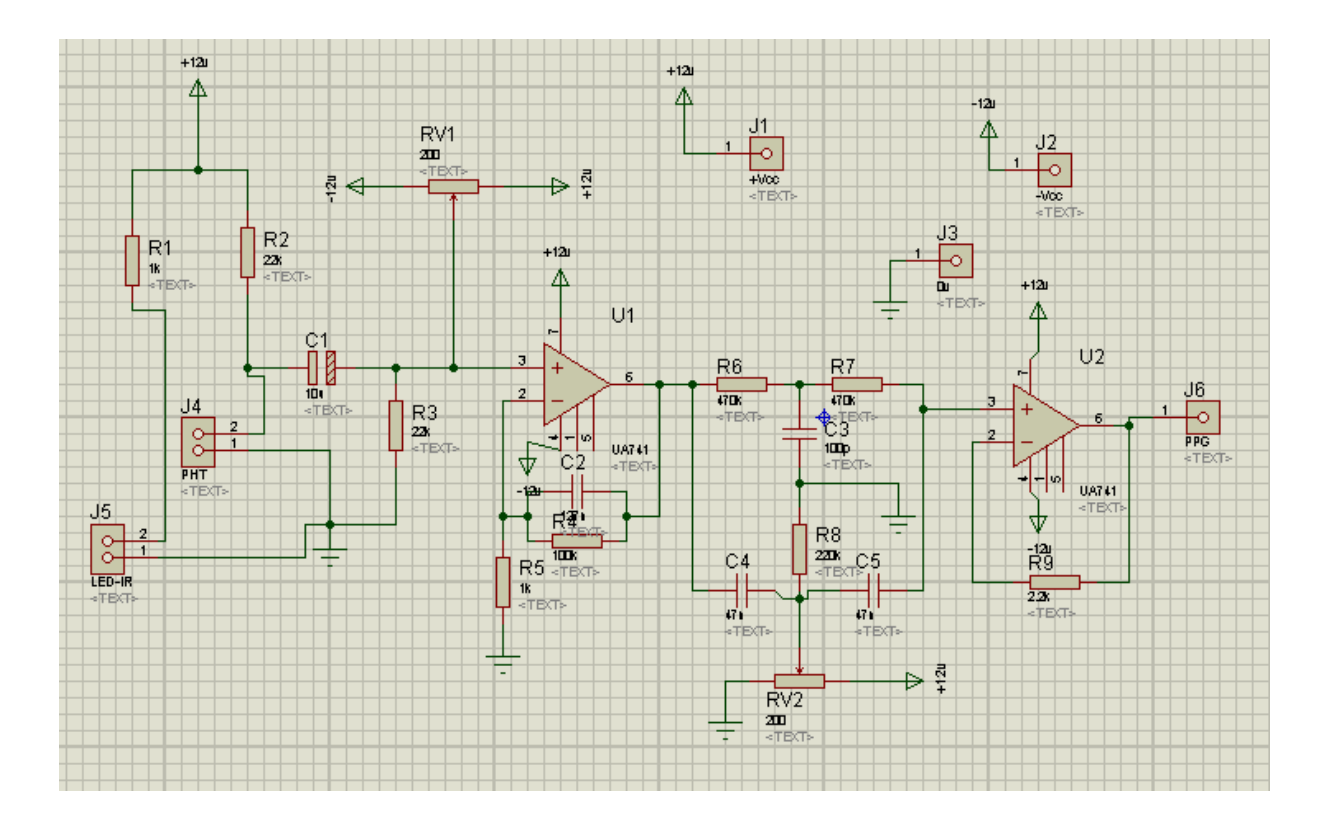

 *Figure III.7. Schéma électronique réalisé du photopléthysmographe.* 

La figure III.7 représente le schéma électrique réalisé d'un photopléthysmographe PPG. Une LED est une semi-conductrice optoélectronique qui produit la lumière par électroluminescence.

Les LED sont caractérisées par une grande efficacité luminescente comparée à d'autres méthodes d'émission légère telles que la cathode, la température, et la photoluminescence. Le LED que nous avons utilisé est une source de lumière infrarouge IR. Un capteur phototransistor **Q1** détecte les variations d'intensité lumineuse. Un système électronique permet d'amplifier et filtrer ces variations.

Le gain du premier ampli TL071 est égal à 100. Cela permet d'amplifier les signaux de faible amplitude de l'ordre de quelques millivolts issus de phototransistor. Le signal sera appliqué à un deuxième ampli TL071. Op lié à un potentiomètre RV1 permettant de contrôler son gain. Le second potentiomètre RV2 est destiné à régler la composante continue et de l'éliminer s'il est nécessaire. Le signal de sortie est de l'ordre de **1V.**

Les figures III.8 et III.9 représentants respectivement le circuit imprimé et la visualisation 3D, de la réalisation pratique du notre carte PPG. [11]

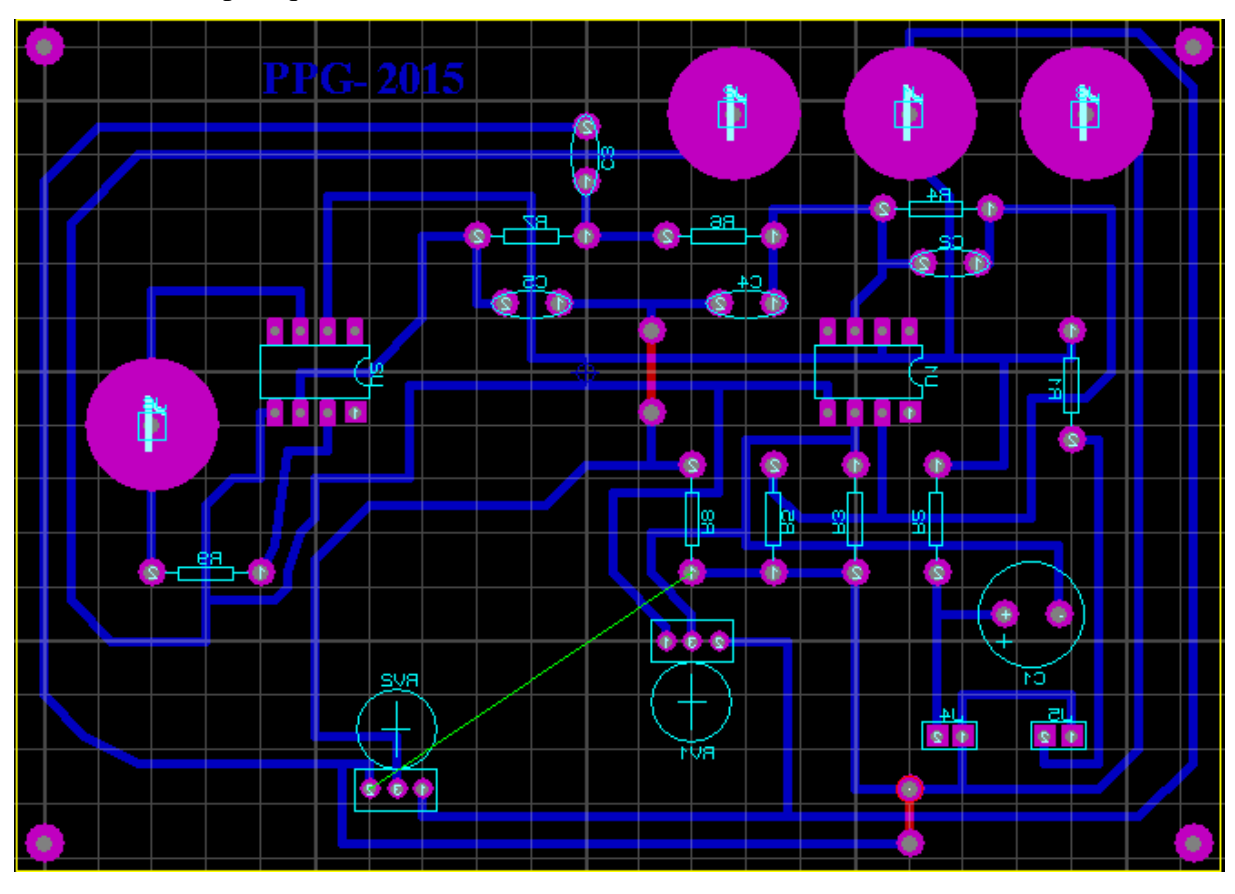

*Figure III.8 - circuit imprimé du circuit de mise en forme PPG.*

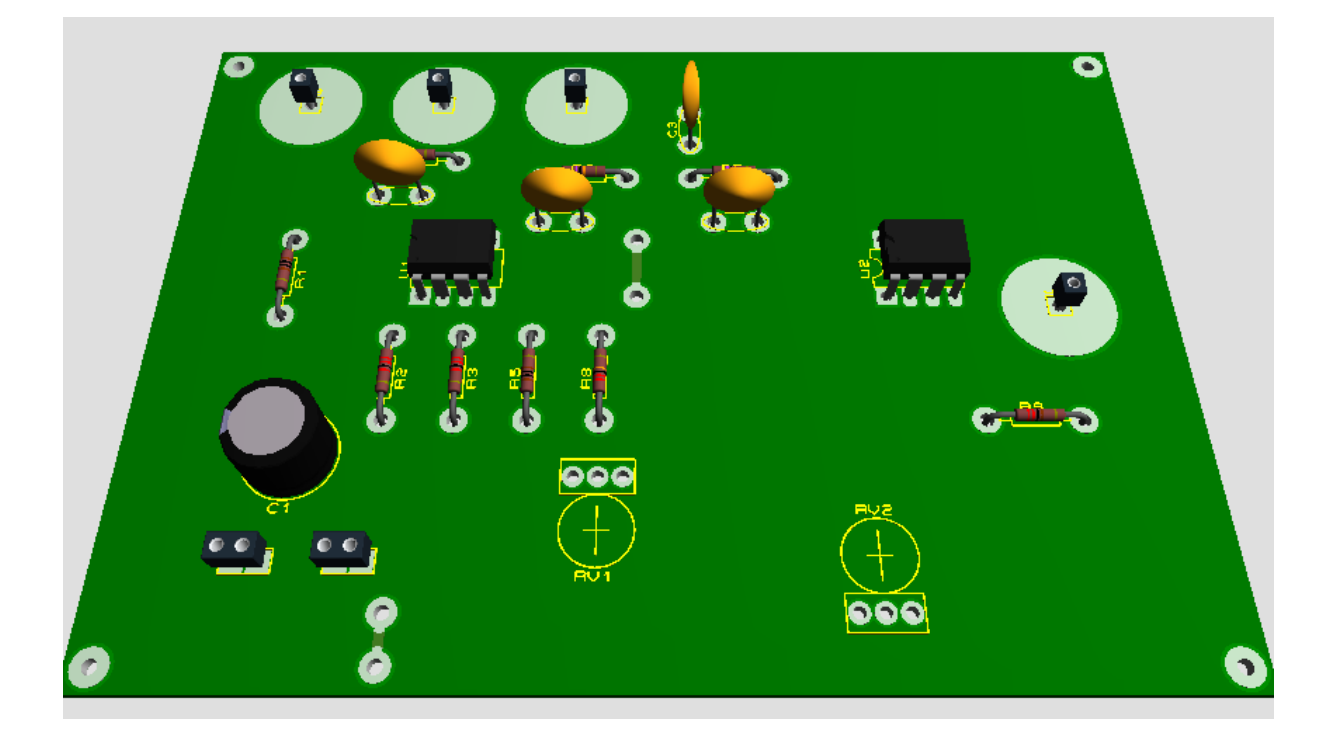

*Figure III.9 - image 3D de circuit de mise en forme PPG.* 

## **III. Conclusion**

Ce chapitre a été consacré essentiellement à la réalisation pratique des différents circuits permettant le recueil des signaux dédiés à l'exploration cardiovasculaire c'est à-dire du plateau technique faisant l'objet de notre mémoire.

Afin de les envoyer à un terminal local (interface Matlab + application android) Ces différents signaux doivent être numérisé et traité à l'aide d'une carte d'acquisition ¨Arduino ¨que nous consacrerons le chapitre suivant.

## **CHAPITRE 4 Etude théorique de l'Arduino et le module Bluetooth.**

# **I. Introduction**

L'objectif principal de notre projet et de transmettre deux signaux physiologiques à distance, c'est le cas de la télésurveillance. Où le patient reste toujours proche de son médecin traitant, la plateforme proposée pour la *télésurveillance médicale* qui est en rapport avec les différentes technologies de la télécommunication. pour cela da*ns* la section suivante o*n* présente les informations nécessaires de différents environnements de programmation pour la réalisation générale de notre projet .

# **II. Qu'est- ce qu'Arduino?**

Le système Arduino est un outil pour fabriquer de petits ordinateurs qui peuvent capter et contrôler davantage de choses du monde matériel que votre ordinateur de bureau. C'est une plateforme open-source d'électronique programmée qui est basée sur une simple carte à microcontrôleur (de la famille AVR), et un logiciel, véritable environnement de développement intégré, pour écrire, compiler et transférer le programme vers la carte à microcontrôleur.

Arduino peut être utilisé pour développer des objets interactifs, pouvant recevoir des entrées d'une grande variété d'interrupteurs ou de capteurs, et pouvant contrôler une grande variété de lumières, moteurs ou toutes autres sorties matérielles. Les projets Arduino peuvent être autonomes, ou bien ils peuvent communiquer avec des logiciels tournant sur votre ordinateur. Les cartes électroniques peuvent être fabriquées manuellement ou bien être achetées pré-assemblées; le logiciel de développement opensource peut être téléchargé gratuitement.

Le langage de programmation Arduino est une implémentation de [Wiring,](http://www.wiring.org.co/) une plateforme de développement similaire, qui est basée sur l'environnement multimédia de programmation [Processing.](http://processing.org/)

Il y a de nombreux microcontrôleurs et de nombreuses plateformes basées sur des microcontrôleurs disponibles pour l'électronique programmée. Parallax Basic Stamp, Netmedia's BX-24, Phidgets, MIT's Handyboard, et beaucoup d'autres qui offrent des fonctionnalités comparables. Tous ces outils prennent en charge les détails compliqués de la programmation des microcontôleurs et les intègrent dans une présentation facile à utiliser. De la même façon, le système Arduino simplifie la façon de travailler avec les microcontrôleurs, tout en offrant plusieurs avantages pour les enseignants, les étudiants et les amateurs intéressés par les autres systèmes :

- Pas cher : les cartes Arduino sont relativement peu coûteuses comparativement aux autres plateformes.
- Multi-plateforme : Le logiciel Arduino, écrit en Java, tourne sous les systèmes d'exploitation Windows, Macintosh et Linux. La plupart des systèmes à microcontrôleurs sont limités à Windows.
- Un environnement de programmation clair et simple: L'environnement de programmation Arduino (= le logiciel Arduino) est facile à utiliser pour les débutants, tout en étant assez flexible pour que les utilisateurs avancés puisse en tirer profit également. Pour les enseignants, il est basé sur l'environnement de programmation [Processing](http://processing.org/) : les étudiants qui apprennent à programmer dans cet environnement seront déjà familiarisés avec l'aspect du logiciel Arduino.
- Logiciel Open Source et extensible : Le logiciel Arduino et le langage Arduino sont publiés sous licence open source, disponible pour être complété par des programmateurs expérimentés. Le langage peut être aussi étendu à l'aide de librairies C++, et les personnes qui veulent comprendre les détails techniques peuvent reconstruire le passage du langage Arduino au langage C pour microcontrôleur AVR sur lequel il est basé. De la même façon, vous pouvez ajouter du code du langage AVR-C directement dans vos programmes Arduino si vous voulez.
- Matériel Open source et extensible : Les cartes Arduino sont basé sur les microcontrôleurs Atmel ATMEGA8, ATMEGA168, ATMEGA 328, etc... Les schémas des modules sont publiés sous une licence Creative Commons, et les concepteurs de circuits expérimentés peuvent réaliser leur propre version des cartes Arduino, en les complétant et en les améliorant. Même les utilisateurs relativement inexpérimentés peuvent fabriquer la version sur plaque d'essai de la carte Arduino, dans le but de comprendre comment elle fonctionne et pour économiser de l'argent.[12]

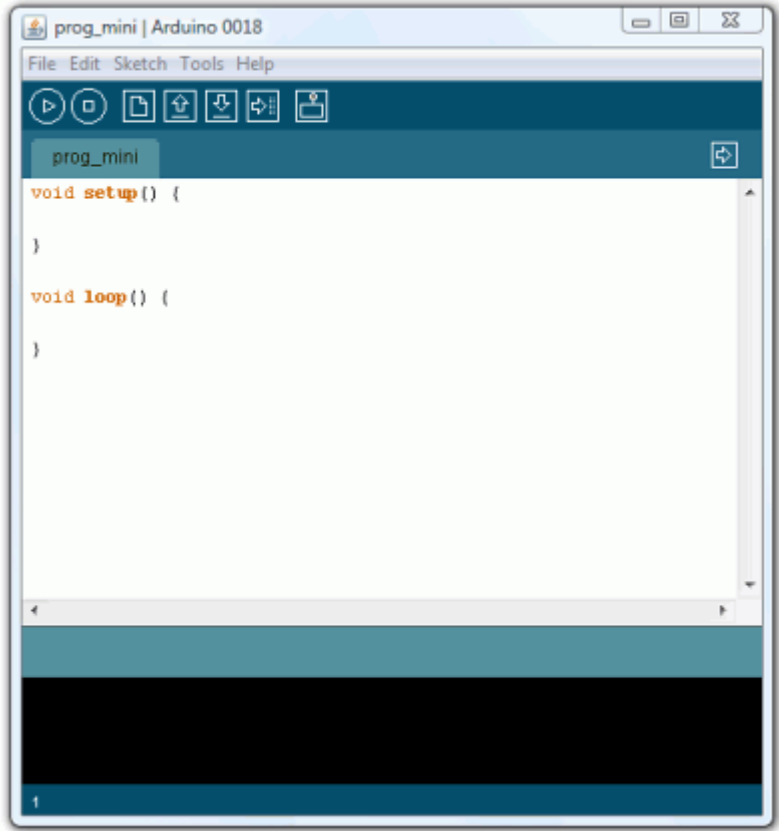

 *Figure IV.1. Espace de développement Intégré (EDI) Arduino*

## **II.1. Description**

Le logiciel Arduino a pour fonctions principales :

- de pouvoir écrire et compiler des programmes pour la carte Arduino
- de se connecter avec la carte Arduino pour y transférer les programmes
- de communiquer avec la carte Arduino

Cet espace de développement intégré (EDI) dédié au langage Arduino et à la programmation des cartes Arduino comporte :

- une **BARRE DE MENUS** comme pour tout logiciel une interface graphique (GUI),
- une **BARRE DE BOUTONS** qui donne un accès direct aux fonctions essentielles du logiciel et fait toute sa simplicité d'utilisation,
- un **EDITEUR** (à coloration syntaxique) pour écrire le code de vos programme, avec onglets de navigation,
- une **ZONE DE MESSAGES** qui affiche indique l'état des actions en cours,
- une **CONSOLE TEXTE** qui affiche les messages concernant le résultat de la compilation du programme

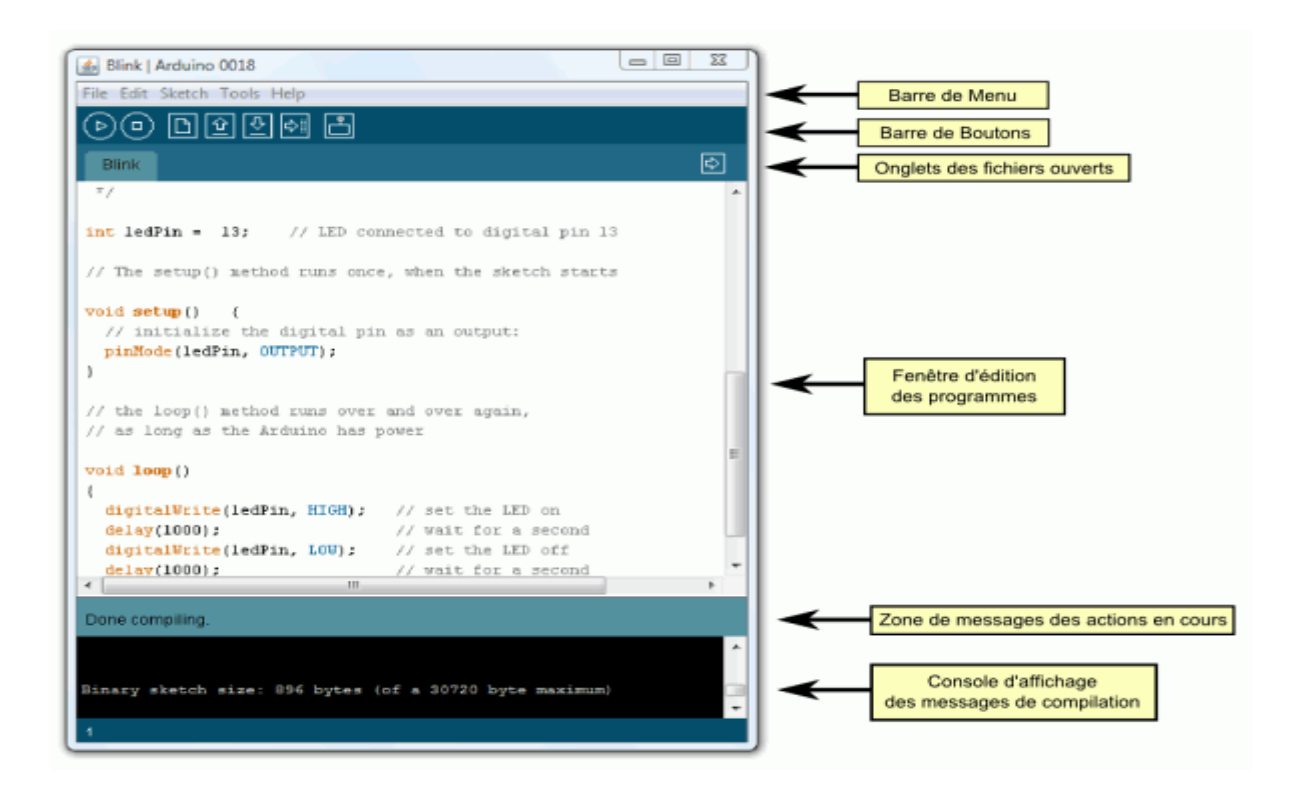

 *Figure IV.2 .Présentation de l'EDI*

Le logiciel Arduino intègre également :

 un TERMINAL SERIE (fenêtre séparée) qui permet d'afficher des messages textes reçus de la carte Arduino et d'envoyer des caractères vers la carte Arduino. Cette fonctionnalité permet une mise au point facilitée des programmes, permettant d'afficher sur l'ordinateur l'état de variables, de résultats de calculs ou de conversions analogique-numérique : un élément essentiel pour améliorer, tester et corriger ses programmes.

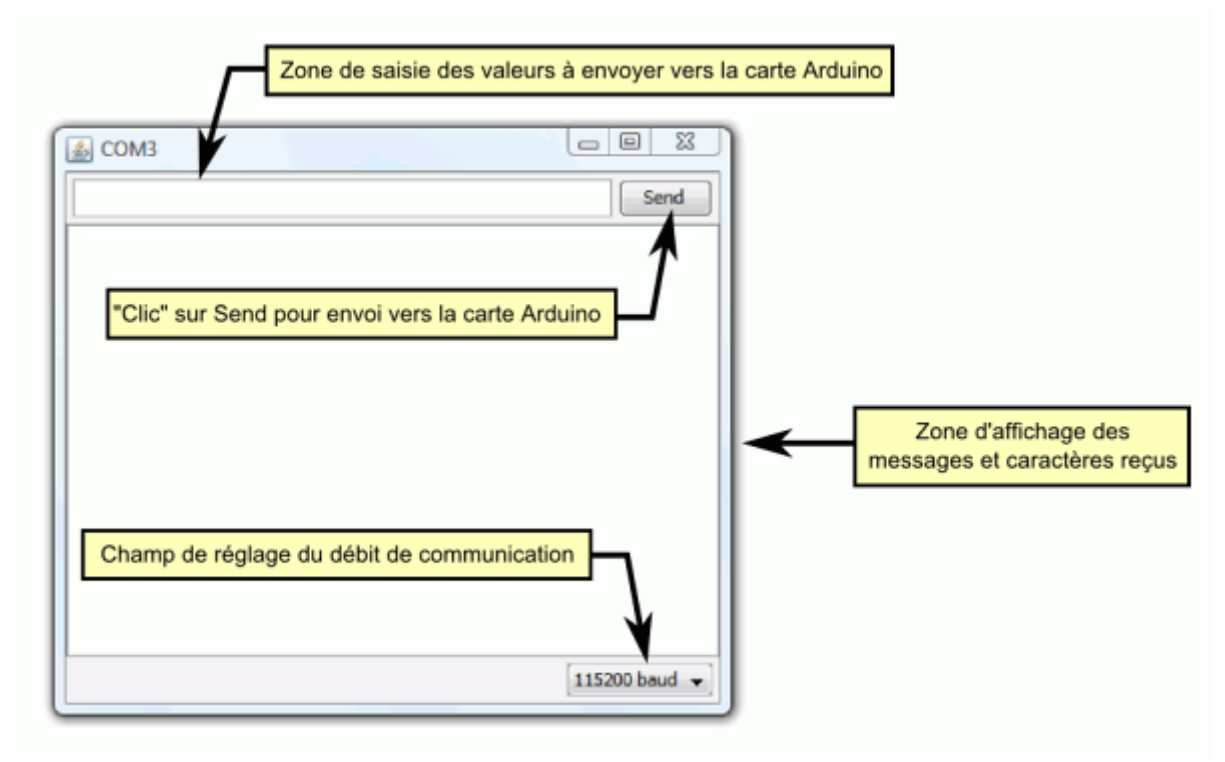

 *Figure IV.3 : Le Terminal Série.*

## **II.2. Principe général d'utilisation**

Le code écrit avec le logiciel Arduino est appelé un programme (ou une séquence sketch en anglais) :

- Ces programmes sont écrits dans **l'éditeur de texte**. Celui-ci a les fonctionnalités usuelles de copier/coller et de rechercher/remplacer le texte.
- la **zone de messages** donne l'état de l'opération en cours lors des sauvegardes, des exportations et affiche également les erreurs.
- La **console texte** affiche les messages produit par le logiciel Arduino incluant des messages d'erreur détaillés et autres informations utiles.
- la **barre de boutons** vous permet de vérifier la syntaxe et de transférer les programmes, créer, ouvrir et sauver votre code, et ouvrir le moniteur série.
- la barre des menus vous permet d'accèder à toutes les fonctionnalités du logiciel Arduino.

## **II.3. Description de la barre des boutons**

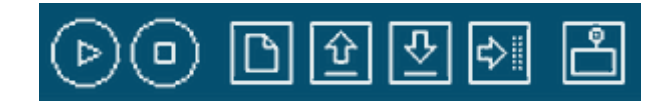

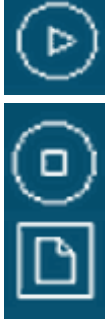

*Vérifier/compiler:* Vérifie le code à la recherche d'erreur.

*Stop:* Stoppe le moniteur série ou les autres boutons activés.

*Nouveau:* Crée un nouveau code (ouvre une fenêtre d'édition vide)

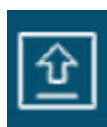

*Ouvrir:* Ouvre la liste de tous les programmes dans votre "livre de programmes". Cliquer sur l'un des programmes l'ouvre dans la fenêtre courante. Note: en raison d'un bug dans Java, ce menu ne défile pas. Si vous avez besoin d'ouvrir un programme loin dans la list, utiliser plutôt le menu File > Sketchbook.

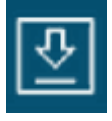

*Sauver:* Enregistre votre programme.

*Transférer vers la carte* : Compile votre code et le transfert vers la carte Arduino.

*Moniteur Série :* Ouvre la fenêtre du moniteur (ou terminal) série.

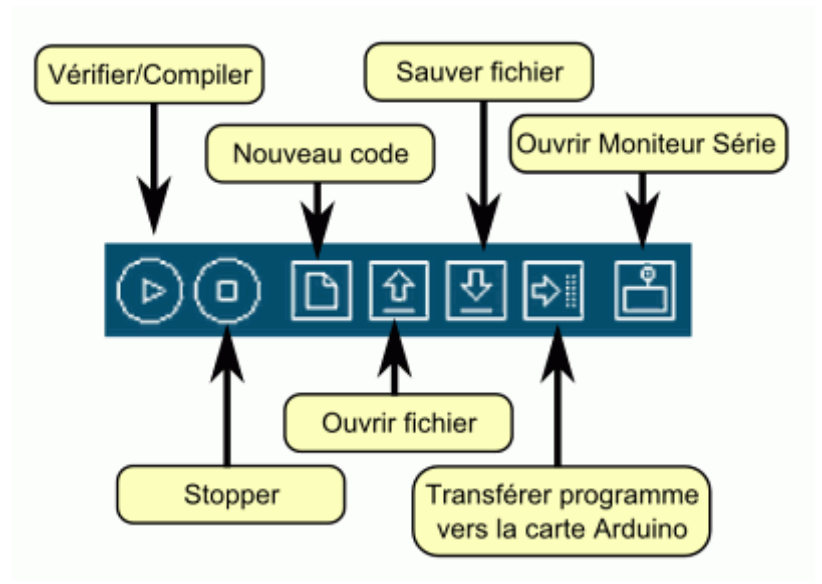

 *Figure IV.4. La barre des boutons.*

## **II.4. Description des menus**

Des commandes complémentaires sont disponible dans cinq menus :

- **File** (Fichier),
- **Edit** (Editer),
- **Sketch** (Programme ou Séquence),
- **Tools** (Outils),
- **Help** (Aide),

Le menu est sensible au contexte ce qui signifie que seulement les items correspondant au travail en cours sont disponibles.

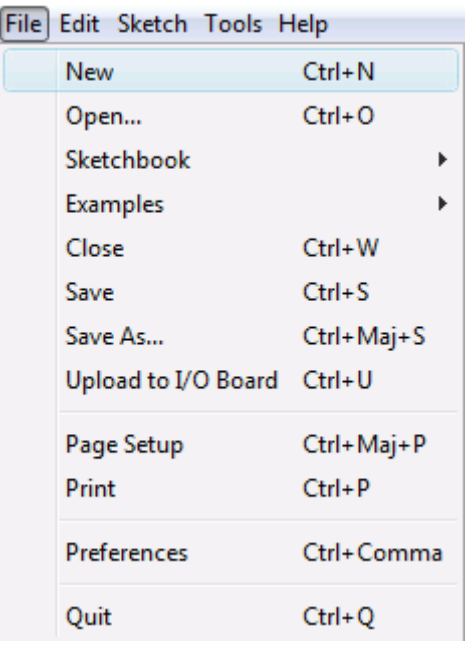

 *Figure IV.5.le Meu file.*

## *II.4.1. Menu File (Fichier)*

Propose toutes les fonctionnalités usuelles pour gérer les fichiers,

Sketchbook (Programme) :

Fonctionnalité vous permettant d'avoir accès directement à tous vos programmes dans votre répertoire de travail.

Examples (Exemples) :

Cet item vous propose un menu déroulant vers toute une série de programmes d'exemples disponibles.

| Sketch Tools Help |                           |            |  |
|-------------------|---------------------------|------------|--|
|                   | Verify / Compile          | $Ctrl + R$ |  |
|                   | Stop                      |            |  |
|                   | Show Sketch Folder Ctrl+K |            |  |
|                   | Import Library            |            |  |
|                   | Add File                  |            |  |

 *Figure IV.6.Menu Sketch.*

## *II.4.2. Menu Sketch (Programme)*

Verify/Compile (Vérifier/compiler) :

Vérifie le code à la recherche d'erreurs

- Import Library (Importer la librairie) : Ajoute une librairie à votre programme en insérant l'instruction [#include](http://www.mon-club-elec.fr/pmwiki_reference_arduino/pmwiki.php?n=Main.Include) dans votre code.
- Show Sketch Folder (Montrer le répertoire du programme) :

Ouvre le répertoire courant du programme sur votre bureau

Add File... (Ajouter un fichier) :

Ajoute un fichier source à votre programme (il sera copié à partir de sa localisation courante. Le nouveau fichier apparaît dans un nouvel onglet dans la fenêtre d'édition. Les fichiers peuvent être retirés du programme en utilisant le menu "tab".

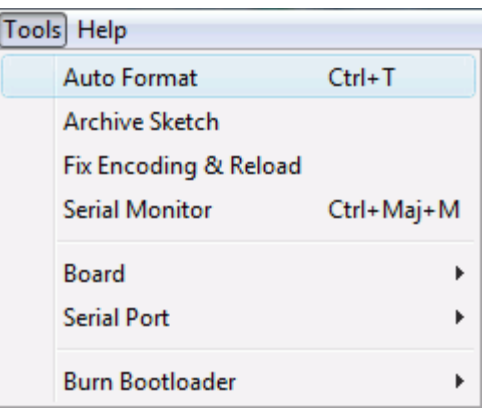

 *Figure IV.7.Menu Tools.*

## *II.4.3. Menu Tools (Outils)*

Auto Format (Mise en forme Automatique) :

Cette fonction formate votre code joliment : c'est à dire ajuste le code de façon à ce que les accolades soient alignées et que ce que les instructions entre les accolades soient davantage décalées.

• Board (Carte) :

Sélectionne la carte Arduino que vous utilisez.

Serial Port (Port Série) :

Ce menu contient tous les ports séries (réels ou virtuels) présents sur votre ordinateur. Il est automatiquement mis à jour à chaque fois que vous ouvrez le niveau supérieur du menu outils.

Burn Bootloader (Graver le bootloader) :

Cette fonctionnalité vous permet de graver le bootloader dans le microcontrôleur sur une carte Arduino. Ceci n'est pas nécessaire pour une utilisation normale de votre carte Arduino (le bootloader est déjà gravé dans votre carte quand vous l'achetez) mais peut être utile si vous achetez un nouvel ATmega (qui sera normalement livré sans bootloader). Assurer vous que vous avez sélectionné la carte correcte dans le menu **Boards** avant de graver le booloader. Si vous utilisez un AVR ISP, vous devez sélectionner l'item correspondant à votre programmeur dans le menu **Serial Port.**

## **II.5. Sketchbook ("Livre de programmes")**

Le logiciel Arduino intègre le concept d'un "sketchbook" (livre de programme) : un endroit réservé pour stocker vos programmes. Les programmes que vous mettez dans votre "sketchbook" pourront être ouvert directement depuis le menu **File > Sketchbook** ou à l'aide du bouton **Open** (Ouvrir) dans la barre d'outils.

La première fois que vous démarrer le logiciel Arduino, un chemin automatique sera créé pour votre "sketchbook". Vous pouvez voir ou modifier cette localisation depuis le menu **File > Preferences**.

## **II.6. Transfert des programmes vers la carte Arduino**

## *II.6.1. SAISIR VOTRE PROGRAMME ET VÉRIFIER LE CODE.*

On suppose ici qu'un programme correctement écrit se trouve dans la fenêtre éditeur. Pour votre première programmation de la carte, aller dans le menu**File>Examples>Digital>Blink** : un programme s'ouvre avec du code dans la fenêtre éditeur.

Appuyez alors sur le bouton **Verify** de la barre d'outils pour lancer la vérification du code :

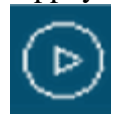

Si tout va bien, aucun message d'erreur ne doit apparaître dans la console et la zone de message doit afficher **Done Compiling** attestant que la vérification s'est

bien déroulée.

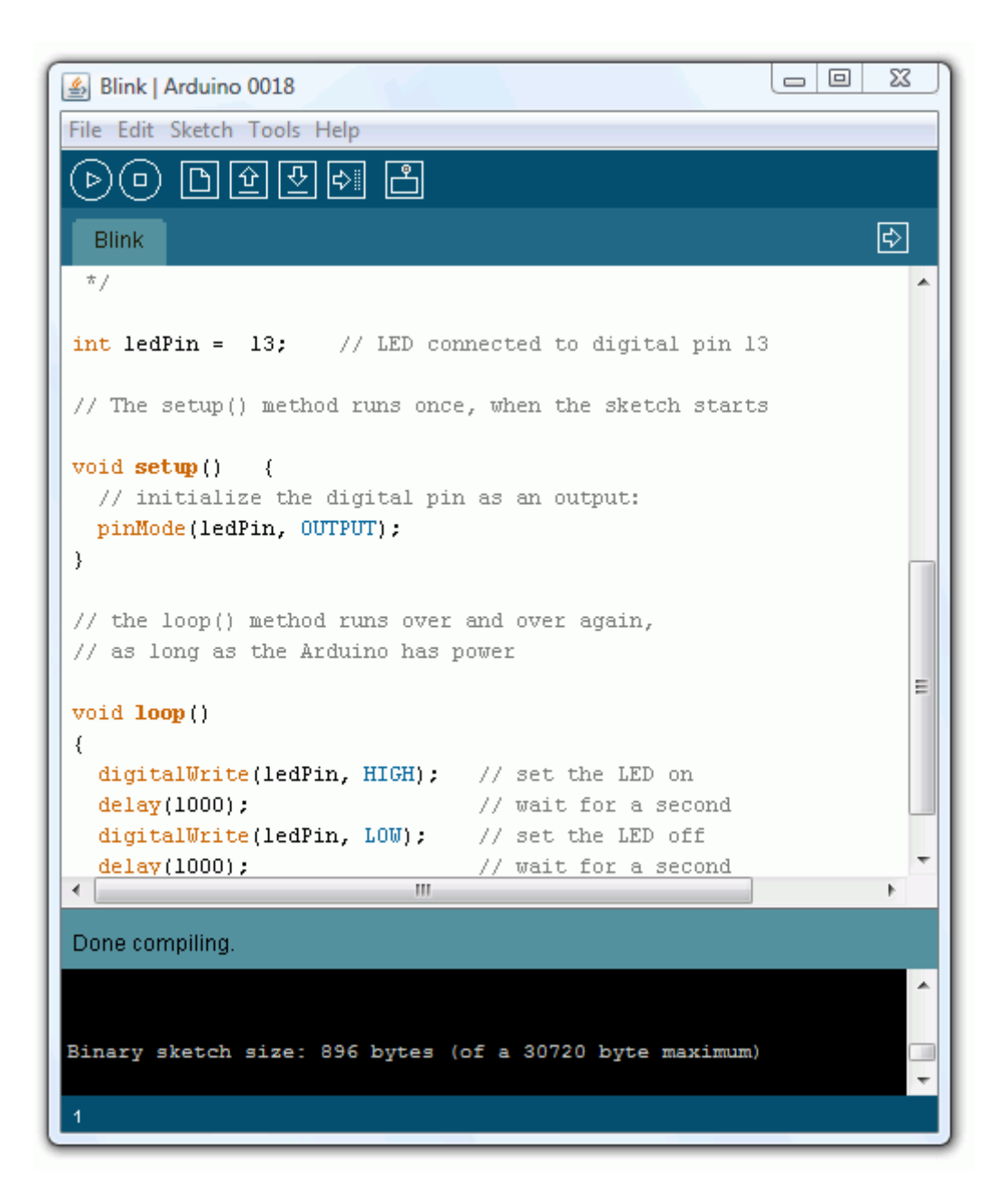

### *II.6.2. LE PROGRAMME TRANSFÉRÉ AVEC SUCCÈS SE LANCE*

Quand vous transférez un programme, en utilisant le bootloader Arduino, un petit programme (code binaire) a été chargé dans le microcontrôleur sur votre carte Arduino. Cette technique vous permet comme vous avez pu le voir de transférer votre programme sans aucun matériel externe. Une fois le transfert terminé, le bootloader est actif une petite seconde ("écoute" pour voir si un nouveau programme arrive...) une fois que la carte est réinitialisée à la fin du transfert; puis le dernier programme programmé dans la carte s'exécute.

Note : Le bootloader fait clignoter la LED de la carte (broche 13) quand il démarre (c'est à dire quand la carte est réinitialisée

#### **II.7. Le Moniteur Série**

Le logiciel Arduino intègre également un **TERMINAL SERIE** (fenêtre séparée) qui permet d'afficher des messages textes reçus de la carte Arduino et d'envoyer des caractères vers la carte Arduino. Cette fonctionnalité permet une mise au point facilitée des programmes, permettant d'afficher sur l'ordinateur l'état de variables, de résultats de calculs ou de conversions analogique-numérique : un élément essentiel pour améliorer, tester et corriger ses programmes.

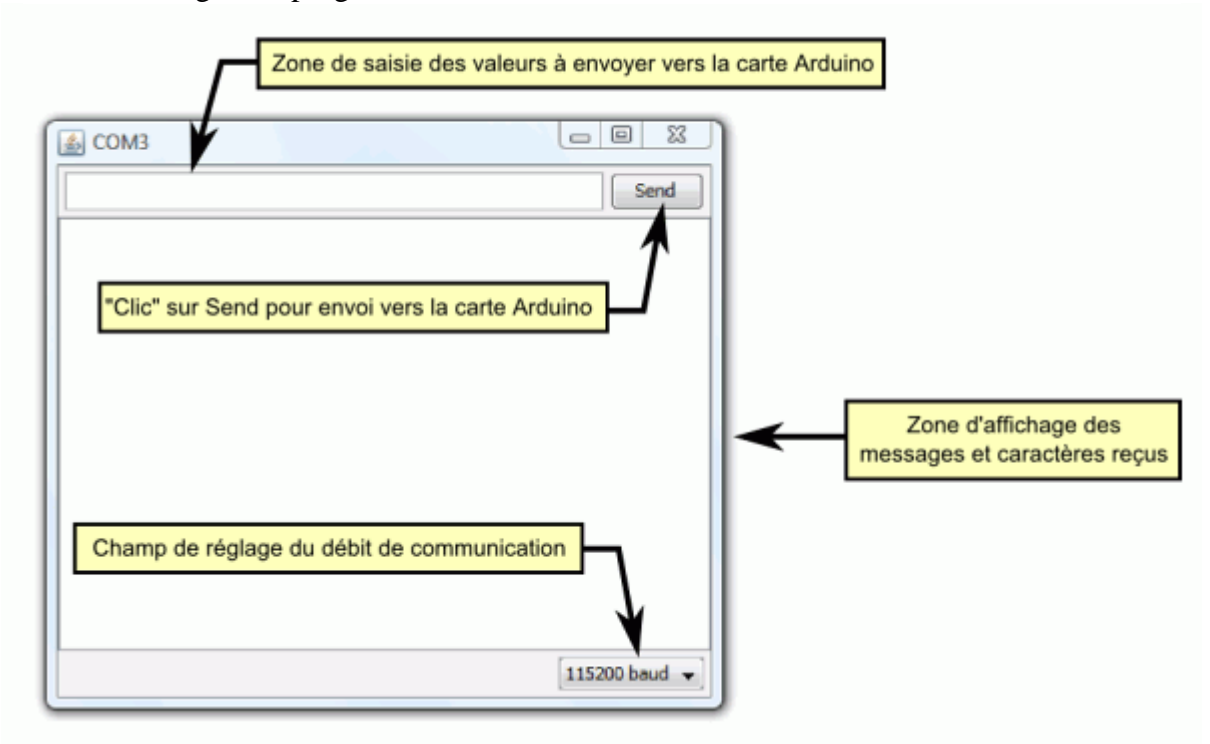

 Sur votre ordinateur, il faut ouvrir la fenêtre terminal de l'IDE Arduino : pour ce faire, un simple clic sur le bouton « Sérial Monitor »

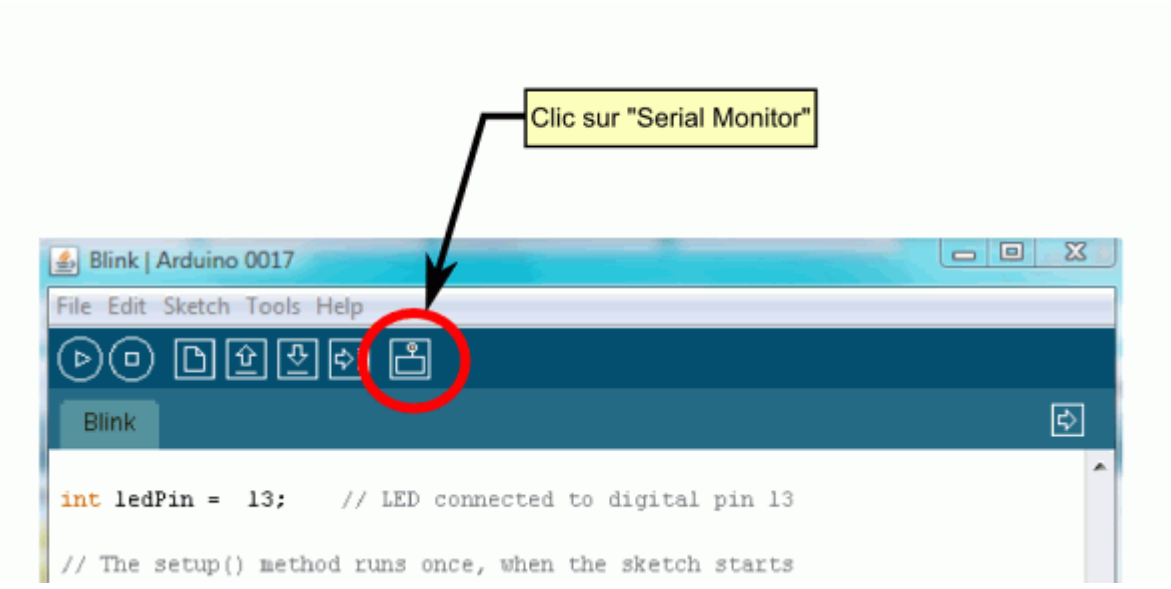

La fenêtre « Terminal » s'ouvre alors :

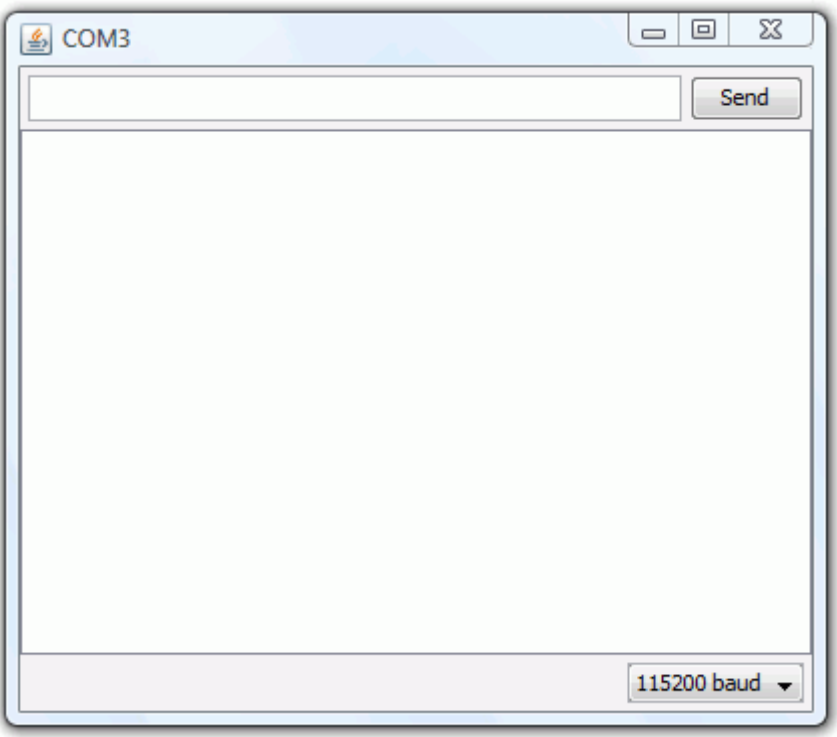

 Il faut alors régler le débit de communication sur la même valeur que celle utilisée par le programme avec lequel nous allons programmer la carte Arduino :

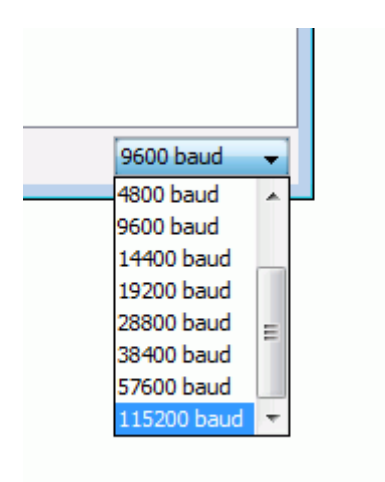

 Pour envoyer des données vers la carte, saisir le texte dans le champ de saisie et cliquer le bouton "send" (envoi) ou appuyer sur enter.

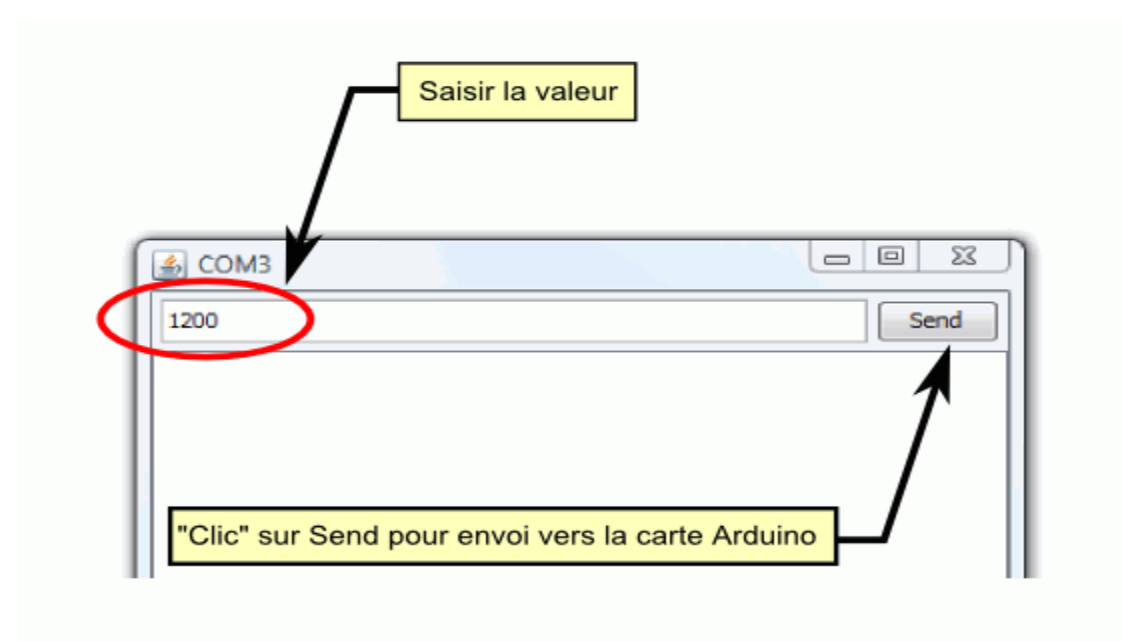

## **II.8. La carte Arduino Uno Vue d'ensemble**

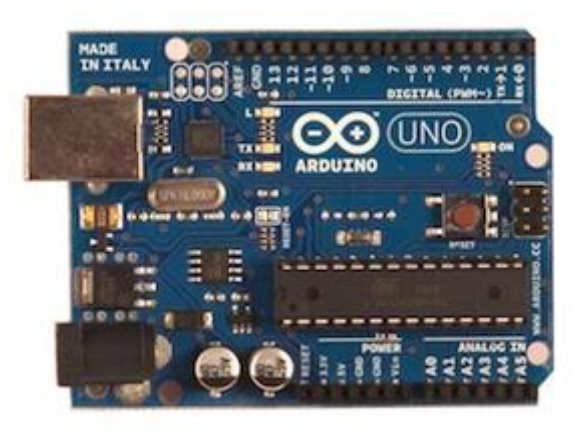

 *Figure IV.8. La Carte Arduino Uno*

La carte Arduino Uno est une carte à microcontrôleur basée sur l'ATmega328 **,** elle dispose :

- de 14 broches numériques d'entrées/sorties (dont 6 peuvent être utilisées en sorties PWM (largeur d'impulsion modulée)),
- de 6 entrées analogiques (qui peuvent également être utilisées en broches entrées/sorties numériques),
- d'un quartz 16Mhz,
- d'une connexion USB,
- d'un connecteur d'alimentation jack,
- d'un connecteur ICSP (programmation "in-circuit"),
- et d'un bouton de réinitialisation (reset).

Elle contient tout ce qui est nécessaire pour le fonctionnement du microcontrôleur; Pour pouvoir l'utiliser et se lancer, il suffit simplement de la connecter à un ordinateur à l'aide d'un câble USB (ou de l'alimenter avec un adaptateur secteur ou une pile, mais ceci n'est pas indispensable, l'alimentation étant fournie par le port USB).

La carte Arduino Uno diffère de toutes les cartes précédentes car elle n'utilise par le circuit intégré FTDI usb-vers-série. A la place, elle utilise un Atmega8U2 programmé en convertisseur USB-vers-série.

## *Synthèse des caractéristiques*

| Microcontrôleur                                  | ATmega328                                                                    |  |
|--------------------------------------------------|------------------------------------------------------------------------------|--|
| <b>Tension de fonctionnement</b>                 | 5V                                                                           |  |
| <b>Tension d'alimentation</b><br>(recommandée)   | $7-12V$                                                                      |  |
| <b>Tension d'alimentation (limites)</b>          | $6-20V$                                                                      |  |
| <b>Broches E/S numériques</b>                    | 14 (dont 6 disposent d'une sortie PWM)                                       |  |
| Broches d'entrées analogiques                    | 6 (utilisables en broches E/S numériques)                                    |  |
| Intensité maxi disponible par<br>broche E/S (5V) | 40 mA (ATTENTION : 200mA cumulé pour<br>l'ensemble des broches E/S)          |  |
| Intensité maxi disponible pour la<br>sortie 3.3V | $50 \text{ mA}$                                                              |  |
| Intensité maxi disponible pour la<br>sortie 5V   | Fonction de l'alimentation utilisée - 500 mA max si<br>port USB utilisé seul |  |
| <b>Mémoire Programme Flash</b>                   | 32 KB (ATmega328) dont <b>0.5 KB</b> sont utilisés par le<br>bootloader      |  |
| <b>Mémoire SRAM</b> (mémoire<br>volatile)        | 2 KB (ATmega328)                                                             |  |
| <b>Mémoire EEPROM (mémoire</b><br>non volatile)  | 1 KB (ATmega328)                                                             |  |
| <b>Vitesse d'horloge</b>                         | <b>16 MHz</b>                                                                |  |

 *Tableau IV.1. Les caractéristiques de la carte Arduino.*

## **II.9. Mémoire**

L'ATmega 328 a 32Ko de mémoire FLASH pour stocker le programme (dont 0.5Ko également utilisés par le bootloader). L'ATmega 328 a également 2ko de mémoire SRAM (volatile) et 1Ko d'EEPROM (non volatile - mémoire qui peut être lue à l'aide de la [librairie EEPROM\)](http://www.mon-club-elec.fr/pmwiki_reference_arduino/pmwiki.php?n=Main.LibrairieEEPROM) .

Pour info : Le bootloader est un programme préprogrammé une fois pour toute dans l'ATméga et qui permet la communication entre l'ATmega et le logiciel Arduino via le port USB, notamment lors de chaque programmation de la carte.

## Entrées et sorties numériques

Chacune des 14 broches numériques de la carte UNO (numérotées des 0 à 13) peut être utilisée soit comme une entrée numérique, soit comme une sortie numérique, en utilisant les instructions [pinMode\(](http://www.mon-club-elec.fr/pmwiki_reference_arduino/pmwiki.php?n=Main.PinMode)), [digitalWrite\(](http://www.mon-club-elec.fr/pmwiki_reference_arduino/pmwiki.php?n=Main.DigitalWrite)) et [digitalRead\(](http://www.mon-club-elec.fr/pmwiki_reference_arduino/pmwiki.php?n=Main.DigitalRead)) du langage Arduino. Ces broches fonctionnent en 5V. Chaque broche peut fournir ou recevoir un maximum de

40mA d'intensité et dispose d'une résistance interne de "rappel au plus" (pull-up) (déconnectée par défaut) de 20-50 KOhms. Cette résistance interne s'active sur une broche en entrée à l'aide de l'instruction [digitalWrite\(](http://www.mon-club-elec.fr/pmwiki_reference_arduino/pmwiki.php?n=Main.DigitalWrite)broche, [HIGH\)](http://www.mon-club-elec.fr/pmwiki_reference_arduino/pmwiki.php?n=Main.ConstantesPredefinies).

De plus, certaines broches ont des fonctions spécialisées :

- **Communication Serie**: Broches 0 (RX) et 1 (TX). Utilisées pour recevoir (RX) et transmettre (TX) les données séries de niveau TTL. Ces broches sont connectées aux broches correspondantes du circuit intégré ATmega8U2 programmé en convertisseur USB-vers-série de la carte, composant qui assure l'interface entre les niveaux TTL et le port USB de l'ordinateur.
- **Interruptions Externes**: Broches 2 et 3. Ces broches peuvent être configurées pour déclencher une interruption sur une valeur basse, sur un front montant ou descendant, ou sur un changement de valeur. Voir l'instruction [attachInterrupt\(](http://www.mon-club-elec.fr/pmwiki_reference_arduino/pmwiki.php?n=Main.AttachInterrupt)) pour plus de détails.
- **Impulsion PWM (largeur d'impulsion modulée)**: Broches 3, 5, 6, 9, 10, et 11. Fournissent une impulsion PWM 8-bits à l'aide de l'instruction [analogWrite\(](http://www.mon-club-elec.fr/pmwiki_reference_arduino/pmwiki.php?n=Main.AnalogWrite)).
- **SPI (Interface Série Périphérique)**: Broches 10 (SS), 11 (MOSI), 12 (MISO), 13 (SCK). Ces broches supportent la communication SPI (Interface Série Périphérique) disponible avec la [librairie pour communication SPI.](http://www.mon-club-elec.fr/pmwiki_reference_arduino/pmwiki.php?n=Main.LibrairieSPI) Les broches SPI sont également connectées sur le connecteur ICSP qui est mécaniquement compatible avec les cartes Mega.
- **I2C**: Broches 4 (SDA) et 5 (SCL). Supportent les communications de protocole I2C (ou interface TWI (Two Wire Interface - Interface "2 fils"), disponible en utilisant [la](http://www.mon-club-elec.fr/pmwiki_reference_arduino/pmwiki.php?n=Main.LibrairieWire)  [librairie Wire/I2C \(ou TWI -](http://www.mon-club-elec.fr/pmwiki_reference_arduino/pmwiki.php?n=Main.LibrairieWire) Two-Wire interface - interface "2 fils") .
- **LED**: Broche 13. Il y a une LED incluse dans la carte connectée à la broche 13. Lorsque la broche est au niveau HAUT, la LED est allumée, lorsque la broche est au niveau BAS, la LED est éteinte.

#### **II.10. Broches analogiques**

La carte Uno dispose de 6 entrées analogiques (numérotées de 0 à 5), chacune pouvant fournir une mesure d'une résolution de 10 bits (càd sur 1024 niveaux soit de 0 à 1023) à l'aide de la très utile fonction [analogRead\(](http://www.mon-club-elec.fr/pmwiki_reference_arduino/pmwiki.php?n=Main.AnalogRead)) du langage Arduino. Par défaut, ces broches mesurent entre le 0V (valeur 0) et le 5V (valeur 1023), mais il est possible de modifier la référence supérieure de la plage de mesure en utilisant la broche AREF et l'instruction [analogReference\(](http://www.mon-club-elec.fr/pmwiki_reference_arduino/pmwiki.php?n=Main.AnalogReference)) du langage Arduino.

Note : les broches analogiques peuvent être utilisées en tant que broches numériques : elles sont numérotées en tant que broches numériques de 14 à 19.

#### **II.11. Autres broches**

Il y a deux autres broches disponibles sur la carte :

- **AREF** : Tension de référence pour les entrées analogiques (si différent du 5V). Utilisée avec l'instruction [analogReference\(](http://www.mon-club-elec.fr/pmwiki_reference_arduino/pmwiki.php?n=Main.AnalogReference)).
- **Reset** : Mettre cette broche au niveau BAS entraîne la réinitialisation (= le redémarrage) du microcontrôleur. Typiquement, cette broche est utilisée pour ajouter un bouton de réinitialisation sur le circuit qui bloque celui présent sur la carte.

#### **II.12. Communication**

La carte Arduino Uno dispose de toute une série de facilités pour communiquer avec un ordinateur, une autre carte Arduino, ou avec d'autres microcontrôleurs. L'ATmega 328 dispose d'une UART (Universal Asynchronous Receiver Transmitter ou émetteurrécepteur asynchrone universel en français) pour communication série de niveau TTL (5V) et qui est disponible sur les broches 0 (RX) et 1 (TX). Un circuit intégré ATmega8U2 sur la carte assure la connexion entre cette communication série vers le port USB de l'ordinateur et apparaît comme un port COM virtuel pour les logiciels de l'ordinateur. Le code utilisé pour programmer l'ATmega8U2 utilise le driver standard USB COM, et aucun autre driver externe n'est nécessaire. Cependant, sous [Windows, un](http://www.mon-club-elec.fr/pmwiki_reference_arduino/pmwiki.php?n=Main.DebuterInstallationWindows)  [fichier.inf est requis.](http://www.mon-club-elec.fr/pmwiki_reference_arduino/pmwiki.php?n=Main.DebuterInstallationWindows)

Le logiciel Arduino inclut une fenêtre terminal série (ou moniteur série) sur l'ordinateur et qui permet d'envoyer des textes simples depuis et vers la carte Arduino. Les LEDs RX et TX sur la carte clignote lorsque les données sont transmises via le circuit intégré USBvers-série et la connexion USB vers l'ordinateur (mais pas pour les communications série sur les broches 0 et 1).

# **III. Bluetooth**

**Bluetooth** est un standard de [communication](http://fr.wikipedia.org/wiki/T%C3%A9l%C3%A9communication) permettant l'échange bidirectionnel de données à très courte distance et utilisant des ondes radio [UHF.](http://fr.wikipedia.org/wiki/UHF) Son objet est de simplifier les connexions entre les appareils électroniques en supprimant des liaisons filaires.

Elle peut remplacer par exemple les câbles entre [ordinateurs,](http://fr.wikipedia.org/wiki/Ordinateur) tablettes, téléphones mobiles entre eux ou avec des [imprimantes,](http://fr.wikipedia.org/wiki/Imprimante) [scanneurs,](http://fr.wikipedia.org/wiki/Scanner_(informatique)) [claviers,](http://fr.wikipedia.org/wiki/Clavier_informatique) [souris,](http://fr.wikipedia.org/wiki/Souris_(informatique)) manettes de [jeu](http://fr.wikipedia.org/wiki/Jeu_vid%C3%A9o)  [vidéo,](http://fr.wikipedia.org/wiki/Jeu_vid%C3%A9o) [téléphones portables,](http://fr.wikipedia.org/wiki/T%C3%A9l%C3%A9phone_portable) [PDA,](http://fr.wikipedia.org/wiki/Assistant_personnel) systèmes et kit[smains libres](http://fr.wikipedia.org/wiki/Mains_libres) micro et/ou écouteurs, [autoradios,](http://fr.wikipedia.org/wiki/Autoradio) appareils photo numériques, lecteurs de [code-barres](http://fr.wikipedia.org/wiki/Code-barres) et bornes publicitaires interactives.

## **III.1. Origine du nom et du logo**

Le logo de Bluetooth, inspiré des initiales en alphabet runique de Hara[ld](http://commons.wikimedia.org/wiki/File:Bluetooth.svg?uselang=fr)  Blåtand.

Le nom « Bluetooth » est directement inspiré du surnom anglicisé du roi [danois](http://fr.wikipedia.org/wiki/Danemark) Harald [à la dent bleue](http://fr.wikipedia.org/wiki/Harald_Ier_de_Danemark) (en danois Harald Blåtand, en anglais Harald Bluetooth), connu pour avoir réussi à unifier les tribus danoises au sein d'un même royaume, introduisant du même coup le christianisme. L'idée de ce nom a été proposée en 1996 par Jim Kardach d['Intel,](http://fr.wikipedia.org/wiki/Intel) un ingénieur travaillant alors sur le développement d'un système qui allait permettre aux téléphones cellulaires de communiquer avec des ordinateurs. Au temps où Kardach fit cette proposition, un homologue d['Ericsson](http://fr.wikipedia.org/wiki/Ericsson) lui avait parlé de ce souverain après avoir lu le roman

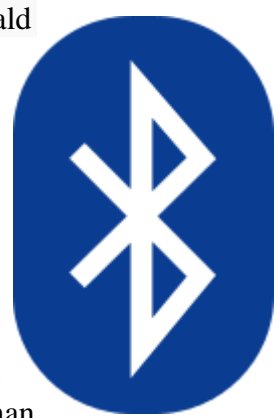

historique Orm le Rouge de [Frans Gunnar Bengtsson,](http://fr.wikipedia.org/wiki/Frans_Gunnar_Bengtsson) se déroulant dans le monde viking sous son règne<sup>[1](http://fr.wikipedia.org/wiki/Bluetooth#cite_note-1)</sup>. L'implication est que de la même façon que le roi Harald a unifié son pays et rassemblé le Danemark et la Norvège, Bluetooth relie les télécommunications et les ordinateurs et « unifie » les appareils entre eux<sup>[2,](http://fr.wikipedia.org/wiki/Bluetooth#cite_note-2)[3](http://fr.wikipedia.org/wiki/Bluetooth#cite_note-3)</sup>.

Le logo de Bluetooth est d'ailleurs inspiré des initiales en [alphabet runique](http://fr.wikipedia.org/wiki/Alphabet_runique) [\(Futhark récent\)](http://fr.wikipedia.org/wiki/Futhark_r%C3%A9cent) de [Harald Blåtand](http://fr.wikipedia.org/wiki/Harald_Ier_de_Danemark) :  $*(\text{Hagal}) (*)$  et  $\beta(\text{Bjarkan})$  ( $\beta$ ).

## **III.2. La Couche Radio (RF)**

La couche radio (la couche la plus basse) est gérée au niveau [matériel.](http://fr.wikipedia.org/wiki/Mat%C3%A9riel_(informatique)) C'est elle qui s'occupe de l'émission et de la réception des ondes radio. Elle définit les caractéristiques telles que la bande de fréquence et l'arrangement des canaux, les caractéristiques du transmetteur, de la modulation, du récepteur, etc.

Le système Bluetooth opère dans les [bandes de fréquences ISM\\*](http://fr.wikipedia.org/wiki/Bandes_de_fr%C3%A9quences_ISM) (Industrial, Scientific and Medical) 2,4 GHz dont l'exploitation ne nécessite pas de licence vu la faible puissance d'émission et le risque faible d'interférences. Cette [bande de fréquences](http://fr.wikipedia.org/wiki/Bande_de_fr%C3%A9quences) est comprise entre 2 400 et 2 483,5 MHz. Un transceiver à [sauts de fréquences](http://fr.wikipedia.org/wiki/Frequency-Hopping_Spread_Spectrum) est utilisé pour limiter les interférences et l'atténuation.

Deux modulations sont définies : une modulation obligatoire utilise une modulation de fréquence binaire pour minimiser la complexité de l'émetteur ; une modulation optionnelle utilise une modulation de phase [\(PSK](http://fr.wikipedia.org/wiki/Phase-shift_keying) à 4 et 8 symboles). La rapidité de modulation est de 1 Mbaud pour toutes les modulations. La transmission duplex utilise une division temporelle.

Les 79 canaux RF sont numérotés de 0 à 78 et séparés par 1 MHz en commençant par 2 402 MHz. Le codage de l'information se fait par sauts de [fréquences](http://fr.wikipedia.org/wiki/Frequency-Hopping_Spread_Spectrum) et la période est de 625 µs, ce qui permet 1 600 sauts par seconde.

Il existe trois classes de modules radio Bluetooth sur le marché :

|                             | <b>Classe Puissance</b>              | Portée          |
|-----------------------------|--------------------------------------|-----------------|
| 1                           | 100 mW (20 dBm) 100 mètres           |                 |
| $\mathcal{D}_{\mathcal{L}}$ | $2,5$ mW $(4$ dBm $)$ 10 à 20 mètres |                 |
| 3                           | $1 \text{ mW}$ (0 dBm)               | Quelques mètres |

 *Tableau.IV.2. Classes des modules Bluetooth.*

La plupart des fabricants d'appareils électroniques utilisent des modules classe 2.

#### **III.3. La bande de base (baseband)**

La bande de base (ou baseband en anglais) est également gérée au niveau matériel.

C'est au niveau de la bande de base que sont définies les adresses matérielles des périphériques (équivalentes à [l'adresse MAC](http://fr.wikipedia.org/wiki/Adresse_MAC) d'une [carte réseau\)](http://fr.wikipedia.org/wiki/Carte_r%C3%A9seau). Cette adresse est nommée BD\_ADDR (Bluetooth Device Address) et est codée sur 48 [bits.](http://fr.wikipedia.org/wiki/Bit_(informatique)) Ces adresses sont gérées par la [IEEE Registration Authority.](http://fr.wikipedia.org/wiki/IEEE)

C'est également la bande de base qui gère les différents types de communication entre les appareils. Les connexions établies entre deux appareils Bluetooth peuvent être synchrones ou asynchrones, ces connexions sont appelées « Liens Logiques » (Logical Link).

La bande de base peut donc gérer deux types majeurs de liens logiques :

- les liens SCO (Synchronous Connection-Oriented) ;
- les liens ACL (Asynchronous Connection-Less).

Les données transportées sur ces liens logiques sont sous forme de paquets. Il existe divers types de paquets et peuvent être utilisés par les deux liens logiques ou seulement par un seul type de lien. Chaque paquet est composé globalement de la même manière.

On retrouvera trois parties essentielles :

- Le code d'accès  $\rightarrow$  72 ou 68 bits
- L'entête (Header)  $\rightarrow$  54 bits
- La charge utile (Payload = les données utiles)  $\rightarrow$  de 0 à 2 745 bits.
### **III.4.Picoréseau**

Un picoréseau (on emploie également l'anglicisme piconet) est un mini-réseau qui se crée de manière instantanée et automatique quand plusieurs périphériq[ues](http://commons.wikimedia.org/wiki/File:Bluetooth_Piconet_(_fr_).svg?uselang=fr)  Bluetooth sont dans un même rayon. Un picoréseau est organisé esclav selon une topologie en étoile : il y a un « maître » et plusieurs « esclaves ».

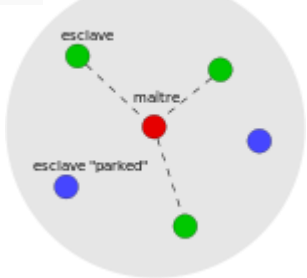

Un périphérique « maître » peut administrer jusqu'à :

- $\bullet$  7 esclaves « actifs » :
- 255 esclaves en mode « parked ».

La communication est directe entre le « maître » et un « esclave ». Les « esclaves » ne peuvent pas communiquer entre eux.

Tous les « esclaves » du picoréseau sont synchronisés sur l'horloge du « maître ». C'est le « maître » qui détermine la fréquence de saut pour tout le picoréseau.

### **III.5.Inter-réseau Bluetooth (scatternet)**

Les périphériques « esclaves » peuvent avoir plusieurs « maîtres » [: les](http://commons.wikimedia.org/wiki/File:BluetoothScatternet.png?uselang=fr)  différents piconets peuvent donc être reliés entre eux. Le réseau ainsi formé est appelé un scatternet (littéralement « réseau dispersé »).

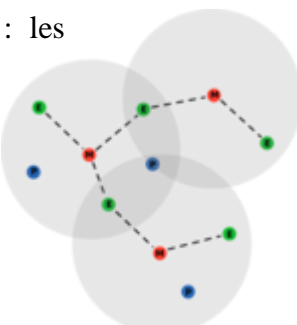

#### **III.6.Les modules HC05**

*III.6.1. Que font ces modules ?*

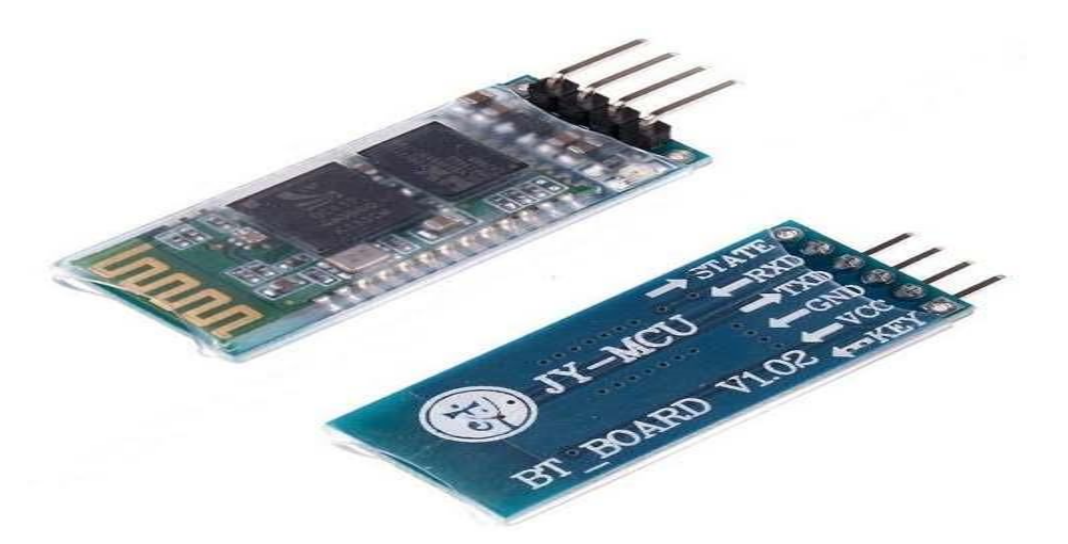

 *Figure. IV.9. Module Bluetooth HC-05.*

<span id="page-73-0"></span>Ils permettent simplement de disposer d'une liaison Bluetooth sur un projet. Il est vivement conseillé de les acheter déjà monté sur une plaque comme le montre l'image ci-dessus.[14]

### *III.6.2 Comment les brancher ?*

Il y a 6 pattes dont 4 uniquement sont utilisées couramment. Dans l'ordre :

KEY : non utilisé (sauf configuration du HC05).

VCC : alimentation en 5V d'Arduino.

GND : à relier au GND d'Arduino

TXD : à relier au RX d'Arduino (oui oui !!!). Le signal émis vers Arduino est de 0 ou 3.3V mais cela suffit

RXD : à relier au TX d'Arduino, mais part le biais d'un diviseur de tension. En effet, la tension d'entrée acceptée est de 0 ou de 3.3V, alors que le TX d'Arduino émet du 0 ou du 5V

STATE : non utilisé.

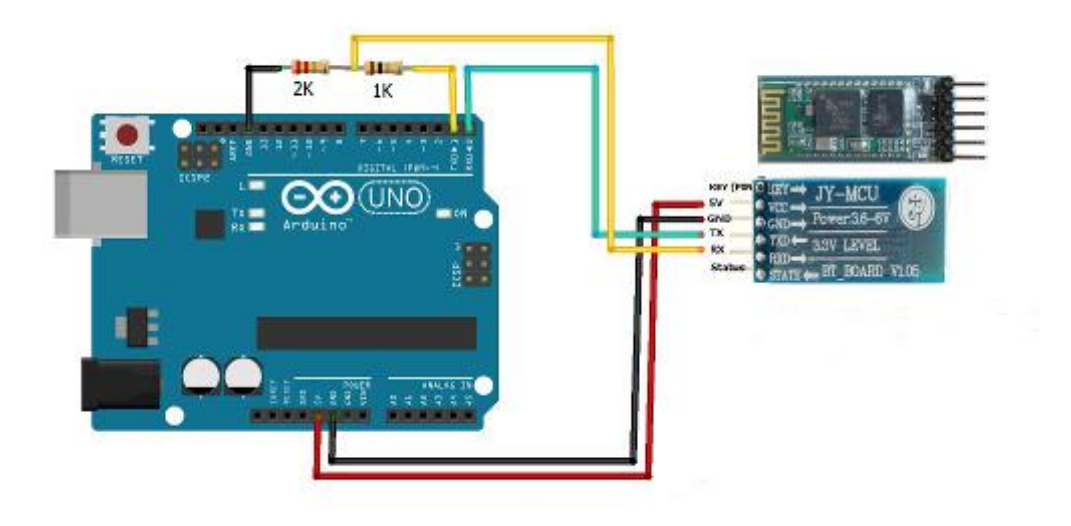

*Figure. IV.10. Branchement HC-05 avec Arduino Uno*.

Une autre solution sera d'utiliser un circuit intégré 74HC4050 (ou autre de type 4050). On alimente la patte VCC de ce circuit en 3.3V de l'Arduino.

Les entrées qui arrivent en 0V donneront des sorties en 0V.

Les entrées qui arrivent en 5V donneront des sorties en 3.3V.

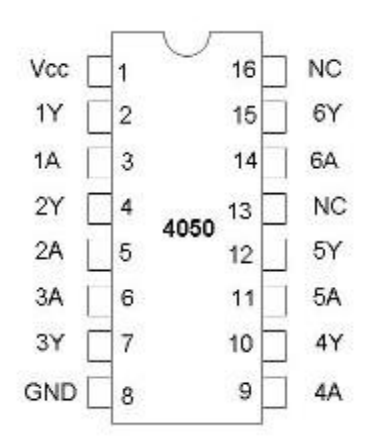

#### *III.6.3. Comment les utiliser ?*

Une seule précaution : lors des téléchargements des sketchs, mieux vaut déconnecter TX et RX pour ne pas créer de conflit avec la liaison série.

Ensuite, c'est très simple puisque les commandes sont celles de la liaison série ; Le nom par défaut ressemble à HC05 ou HC06 et le mot de passe par défaut est 1234.

# **IV. Conclusion**

Ce chapitre comprend l'environnement Arduino, le microcontrôleur Arduino et ses différents services et la Transmission par le module Bluetooth.

Le dernier chapitre abordera l'implantation de l'interface Software Matlab ainsi que l'application Androïde.

### **CHAPITRE 5 Interface graphique et résultats.**

## **I. Introduction**

Cette dernière section est consacrée beaucoup plus a la partie software, c'est-à-dire l'acquisition des signaux ECG/PPG et les affiché sur le micro-ordinateur, comme une première étape, pour cela nous avons réalisé une interface graphique pour faciliter le mode d'acquisition puisque notre signal est acquis via le port COM du micro-ordinateur, la deuxième étape concerne l'envoie des signaux par le module Bluetooth vers une application androïde.

# **II. Développement d'une interface graphique sous MATLAB**

### **II.1. Définition du logiciel MATLAB**

MATLAB est un nom désignant à la fois un langage de programmation et un environnement de développement, qui a été développé et commercialisé par l'entreprise américaine The MathWork. MATLAB est très utilise à la fois dans la recherche et l'industrie, mais aussi dans l'éducation, les calculs numériques et le développement de projets. Le langage MATLAB permet de modéliser et de résoudre des problèmes mathématiques complexes que de simples calculatrices ne peuvent résoudre. Avec MATLAB, on peut aussi bien résoudre des problèmes de mathématiques abstraites.

#### **II.2. Interface graphique**

Une interface graphique permet de contrôler une application interactivement avec la souris, plutôt que par lancement des commandes au clavier.

Une interface graphique comprend des menus, des boutons, des "ascenseurs", des cases à cocher, des listes de choix, des zones de texte. Exemple d'interface :

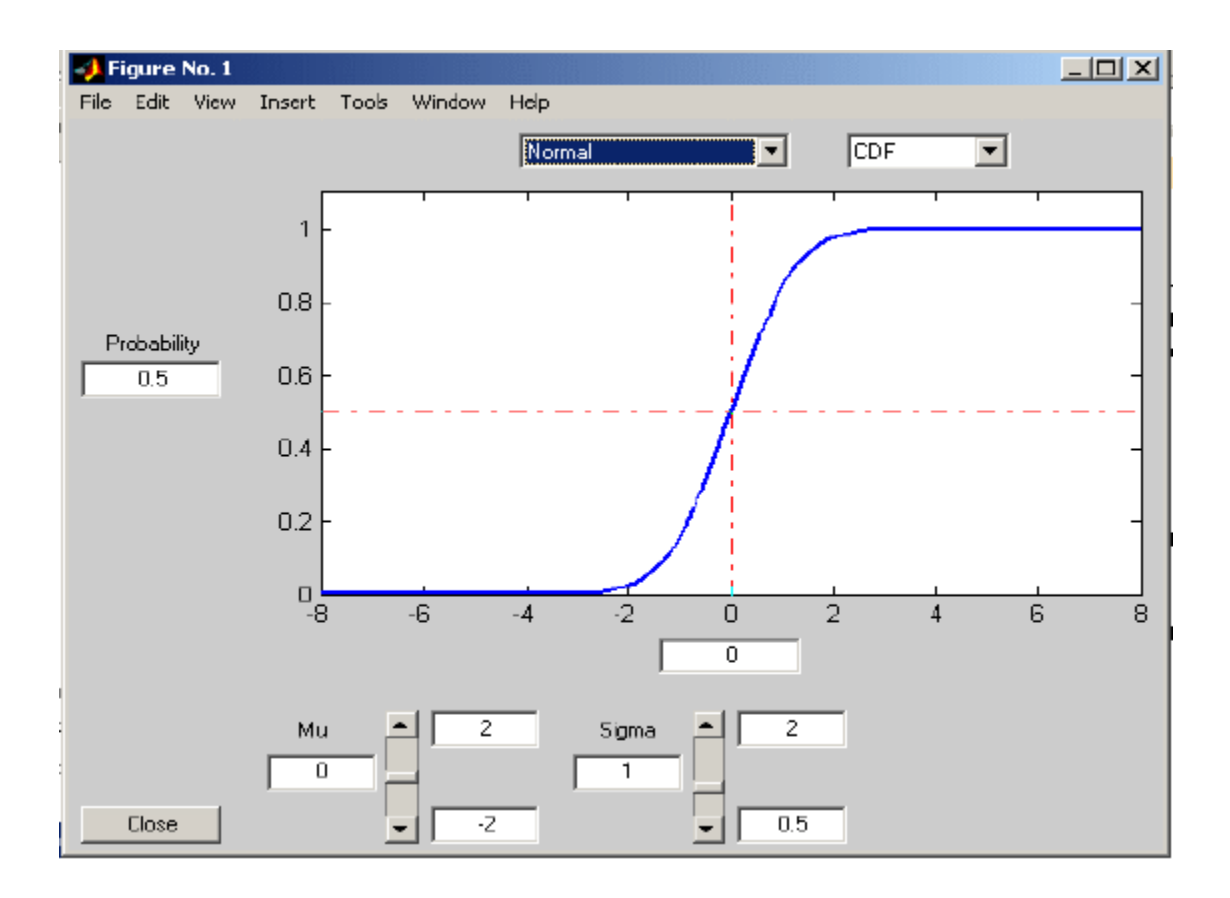

### <span id="page-77-0"></span> *Figure V.1. Exemplaire de GUI.*

Elle permet de "cliquer" directement sur des images, des graphiques ou des objets pour Modifier la valeur d'une variable, déclencher des fonctions ou simplement faire apparaître des informations lors d'un survol à la souris.

Matlab permet d'écrire assez simplement une interface graphique pour faire une application interactive utilisable par des utilisateurs non formés à Matlab.

Les notions principales d'une interface graphique sont :

- les divers objets graphiques, auxquels sont attribués des noms symboliques; ces "poignées de main" ou "handles" permettent de les repérer dans l'interface; pour envisager par exemple une modification dynamique (grisé d'un bouton provisoirement non utilisable, changement du texte d'un bouton, modification d'une liste de choix...)

- les propriétés des objets (couleur, disposition, taille, variable associée)

- les fonctions exécutées par les clic souris sur les éléments ou "callbacks" (décrites en ligne de commande Matlab ).

# **III. Acquisition des signaux ECG & PPG par une liaison câblée**

Dance cette section la transmission des données de l'Arduino vers le PC se fait grâce à une liaison filaire série (câble USB) via le port COM.

L'affichage des données arrivants au port USB du PC peuvent être visualisée sur le moniteur série de l'IDE Arduino (Figure V.2)

| co COM6                | x<br>لمارے                  |
|------------------------|-----------------------------|
|                        | Envoyer                     |
| 0.00000                | ▵                           |
| 0.00000                |                             |
| 272,00000              |                             |
| 0.00000                |                             |
| 815,00000              |                             |
| 7.00000                |                             |
| 0.00000                |                             |
| 0.00000                |                             |
| 601.00000              |                             |
| 299,00000              |                             |
| 0.00000                |                             |
| 592.00000              |                             |
| 0.00000                |                             |
| 287.00000              |                             |
| 89.00000               |                             |
| 597.00000              | ┳                           |
| Défilement automatique | Nouvelle ligne<br>9600 baud |

<span id="page-78-0"></span>*Figure V.2. Visualisation des données sur le moniteur série de l'IDE.*

La figure V.3 montre l'affichage des deux signaux PPG & ECG en temps réel sur l'interface graphique que nous avons développé sous Matlab.

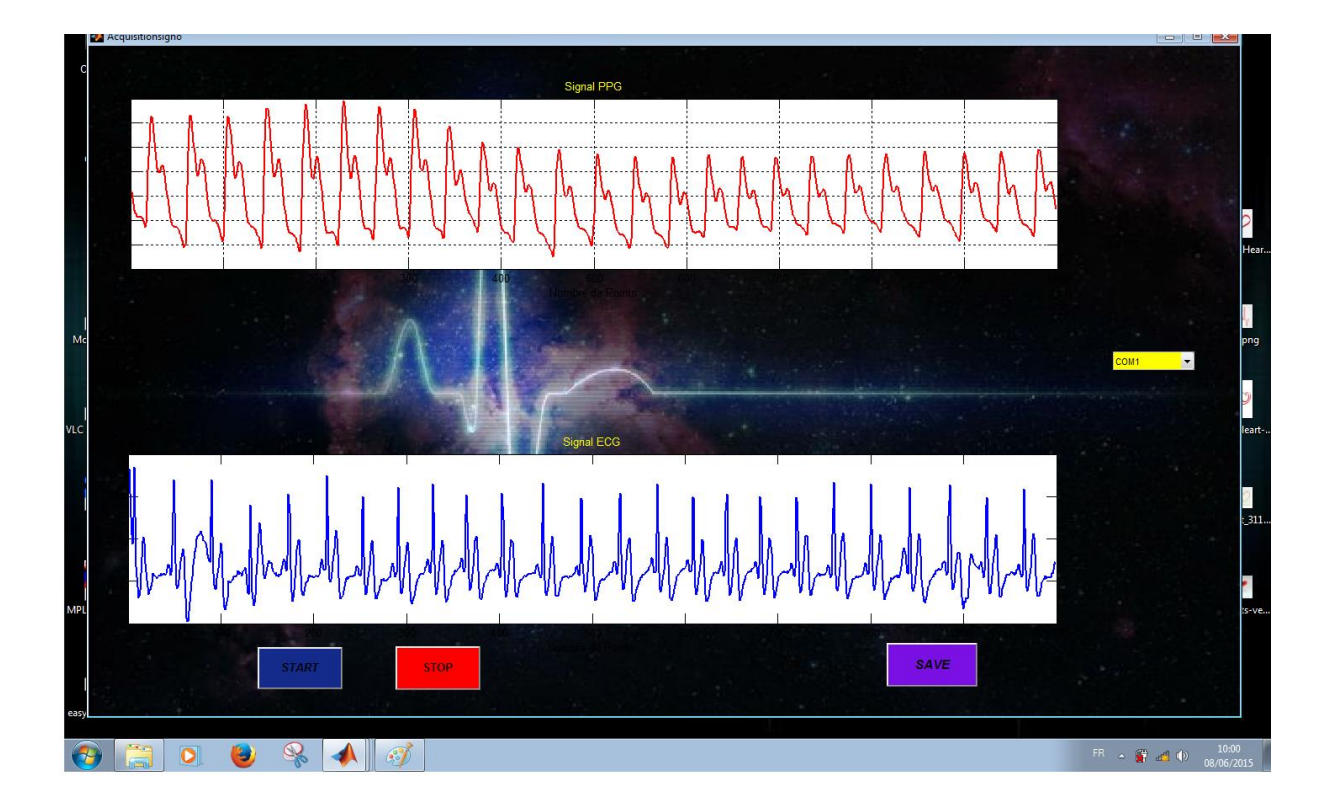

<span id="page-79-0"></span> *Figure V.3. Acquisition deux signaux en temps réel sous Interface Graphique Matlab.*

Le bouton START est un push button dans l'interface graphique, cela nous permet de démarrer l'acquisition des deux signaux PPG & ECG par un simple clic droit de la souris.

Le bouton STOP est aussi un push button ou l'acquisition est interrompu une fois que nous effectuons un clic droit sur la souris .

Le bouton SAVE nous permet d'enregistrer les signaux acquis en temps réel au cours de leur acquisition.

La liste des choix des ports Com est un pop-up menu qui nous permet de sélectionner une valeur parmi une liste des ports Com disponible. Généralement, cette valeur est un texte.

## **IV. Acquisition des signaux ECG & PPG par une liaison Bluetooth- Androïde**

Dans cette dernière étape nous avons transmis les deux signaux vers une tablette possédant un système Androïde, en temps réel.

Pour cela une application implémentée sous environnement java est nécessaire pour visualiser le signal reçus par modulation Bluetooth.

L'application que nous avons utilisé est une application téléchargeable gratuitement du Play Store nommée Bluetooth Graphies.

L'application est un acteur incontournable de la surveillance de la pression artérielle aussi bien au domicile qu'à l'hôpital, elle améliorer la surveillance des accidents cérébrovasculaires au domicile. Elle permet d'effectuer un enregistrement lorsque les symptômes se font ressentir au domicile ou en déplacement.

Ces enregistrements peuvent ensuite être soumis au médecin, qui les examinera et les utilisera pour établir un diagnostic correct.

L'analyse de la courbe permet d'obtenir certaines informations sur la présence d'une arythmie ou d'une altération du segment ST liée à une cardiopathie ischémique.

Prenant en considération l'état de santé de l'utilisateur, l'ergonomie et la simplicité d'utilisation de l'appareil permettent à l'utilisateur de faire une lecture instantanée et discrète. La conception du capteur d'analyse permet d'obtenir un signal suffisamment clair pour une évaluation plus pointue de l'électrocardiographe.

La comparaison du rythme et de la forme de l'électrocardiogramme avec des courbes normales permet de diagnostiquer différentes maladies cardiaques.

### **IV.1. Principe de fonctionnement de l'application**

- Activer le Bluetooth de l'appareil fonctionnant sous environnent androïde( téléphone portable, Tablette)
- lancer l'application Bluetooth Graphics
- Cliquer sur ¨Connect to device¨ ensuite Sélectionner le nom du Bluetooth (HITHERE dans notre cas) et le mot de passe.
- Une fois la connexion est rétablie, l'aqcuisition des deux signaux est lancée en temps réel.

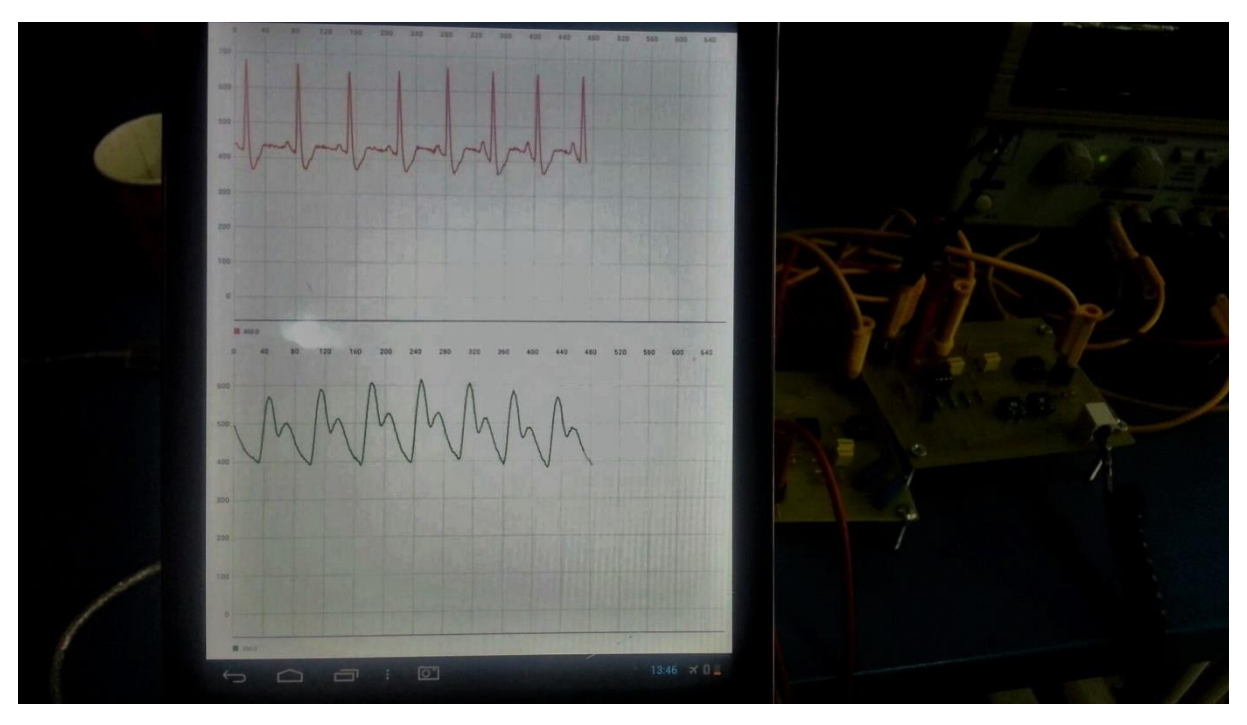

<span id="page-81-0"></span> *Figure V.4. Acquisition des signaux ECG & PPG dans une Tablette Androïde.*

# **V. Conclusion**

Ce chapitre a été pour nous l'occasion de présenter notre contribution personnelle à savoir :

- **1-** L'acquisition des signaux ECG & PPG sous environnement Matlab.
- **2-** La transmission par modulation Bluetooth de ces signaux vers un androïde.
- **3-** L'implémentation d'une application hébergée par l'androïde sous environnement Java permettant l'affichage en temps réel de ces signaux.

### **Conclusion générale**

Dans le cadre de ce PFE nous avons appréhendé les aspects médico-techniques de la Télémédecine par le biais de l'implémentation d'une plateforme matérielle et logicielle dédiée au recueil de deux signaux représentatifs de deux fonctions physiologiques vitales, en occurrence l'activité électrique- myocardique et l'activité respiratoire pulmonaire.

Ce plateau technique a été mis en œuvre au moyen des nouvelles technologies de l'information et de la communication mettant à profit l'environnement Arduino, le Protocol Bluetooth et l'environnement androïde, pour l'acquisition, la transmission, l'affichage et l'archivage des signaux electrocardiographique et photoplethysmographique.

La plus-value apportée par ce system est la pratique télémédicale qui permet notamment la télésurveillance des malades chroniques, des handicapés et les personnes à risque en les maintenant à domicile tout en assurant une prestation médicale de qualité grâce au structure de télévigilance.

Les perspectives de ce travail sont la mise en œuvre d'une validation clinique in vivo et in situ de ces systèmes par les différents acteurs de la Télémedecine (médicales, paramédicales et techniques) en vue d'une évaluation objective des bénéfices apportés par ces systèmes tant sur le plan de la qualité de la prise en charge distante des patients que des couts de celle-ci, ce qui permettra ça généralisation.

### **Références Bibliographiques**

- 1. <http://elmar.perso.sfr.fr/images/telemedecine.pdf>
- 2. <http://www.caducee.net/DossierSpecialises/grandsite/telemedecine.asp>
- 3. [http://www.medicaline-sante.fr/avantages-et-inconvenients-de-la](http://www.medicaline-sante.fr/avantages-et-inconvenients-de-la-telemedecine/)[telemedecine/](http://www.medicaline-sante.fr/avantages-et-inconvenients-de-la-telemedecine/)
- 4. [http://www.gralon.net/articles/materiel-et-consommables/materiel](http://www.gralon.net/articles/materiel-et-consommables/materiel-medical/article-la-telemedecine---definition-et-avantages-4828.htm)[medical/article-la-telemedecine---definition-et-avantages-4828.htm](http://www.gralon.net/articles/materiel-et-consommables/materiel-medical/article-la-telemedecine---definition-et-avantages-4828.htm)
- 5. [http://www.chumontreal.qc.ca/sites/default/files//documents/DEGE/SI](http://www.chumontreal.qc.ca/sites/default/files/documents/DEGE/SI/Intregation-specifique/tronc-commun/anatomie-physiologie_cardiaque_57_p.pdf) [/Intregation-specifique/tronc-commun/anatomie](http://www.chumontreal.qc.ca/sites/default/files/documents/DEGE/SI/Intregation-specifique/tronc-commun/anatomie-physiologie_cardiaque_57_p.pdf)[physiologie\\_cardiaque\\_57\\_p.pdf](http://www.chumontreal.qc.ca/sites/default/files/documents/DEGE/SI/Intregation-specifique/tronc-commun/anatomie-physiologie_cardiaque_57_p.pdf)
- 6. [http://www.radiancehumanis.com/conseils-sante/infos](http://www.radiancehumanis.com/conseils-sante/infos-sante/telesurveillance-medicale-pour-personnes-agees-ou-malades)[sante/telesurveillance-medicale-pour-personnes-agees-ou-malades](http://www.radiancehumanis.com/conseils-sante/infos-sante/telesurveillance-medicale-pour-personnes-agees-ou-malades)
- 7. [http://halimi.perso.enseeiht.fr/Enseignement/Sujet\\_Article\\_URSAFE.p](http://halimi.perso.enseeiht.fr/Enseignement/Sujet_Article_URSAFE.pdf) [df](http://halimi.perso.enseeiht.fr/Enseignement/Sujet_Article_URSAFE.pdf)
- 8. <http://pneumocourlancy.fr/popup/physiologie-respiratoire.pdf>
- 9. <http://www.ncbi.nlm.nih.gov/pmc/articles/PMC3394104/>
- 10. http://dspace.univtlemcen.dz/bitstream/112/4516/1/These%20Souhila%20Rerbal.pdf
- 11. <http://dspace.univ-tlemcen.dz/handle/112/1186>
- 12.<http://www.craslab.org/interaction/files/LivretArduinoCRAS.pdf>
- 13. [http://www.mon-club-elec.fr/pmwiki\\_reference\\_arduino/pmwiki.php](http://www.mon-club-elec.fr/pmwiki_reference_arduino/pmwiki.php)
- 14. <http://mathsp.tuxfamily.org/spip.php?article275>

# List des Figures & Tableaux

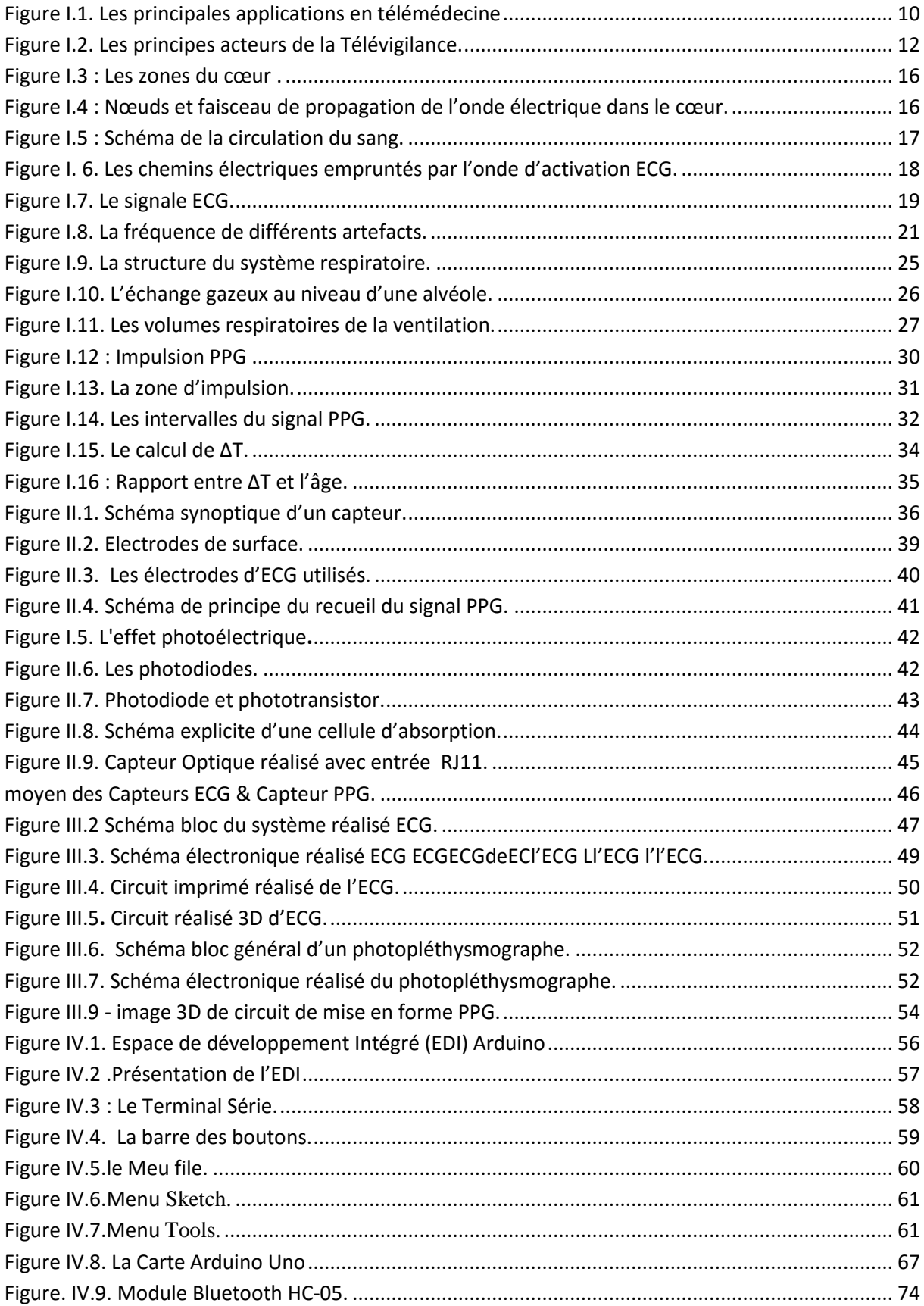

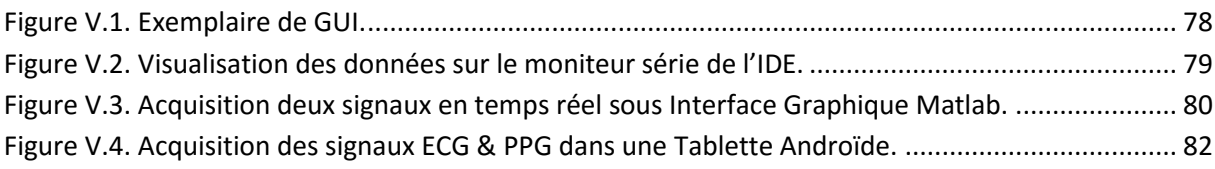

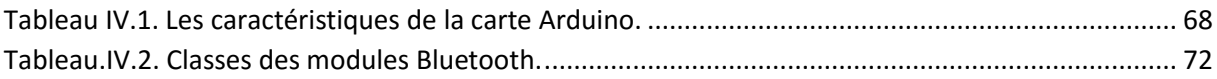